**User Guide | Guide de l'utilisateur | Guía del Usuario**

# **INSIGNIA**

Portable CD Player | Lecteur de CD portatif | Reproductor de CD portátil **NS-P3114**

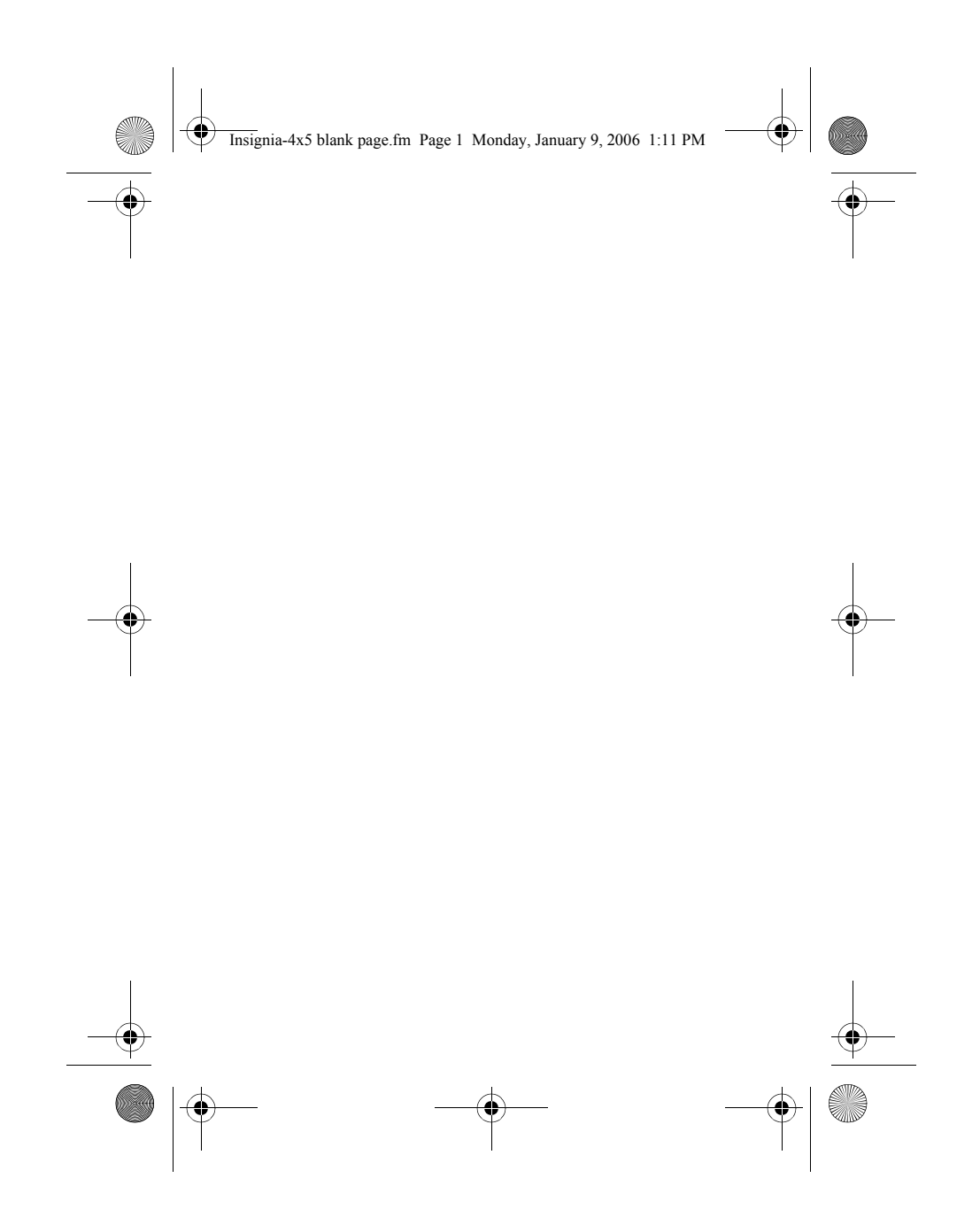

♦ NS-P3114.fm Page 1 Thursday, February 16, 2006 12:44 PM

#### **Welcome**

## **INSIGNIA**

Congratulations on your purchase of a high-quality Insignia product. Your<br>NS-P3114 Portable CD player with memory card slot and FM digital tuner<br>represents the state of the art in portable CD player design and is designed<br>

#### **Contents**

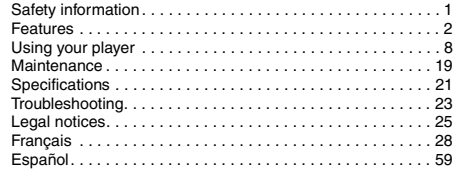

#### **Safety information**

Read these instructions before using your player.

- **Warnings:**
- 
- 
- To prevent fire or shock hazard, do not expose your player to rain or<br>
 To prevent fire or shock hazard, do not expose your player to rain or<br>
 Do not expose your player to excessive heat, direct sunlight, dust,<br>
moist
- 
- 
- Do not wear headphones when operating a motor vehicle. This could create a traffic hazard and is illegal in many areas.

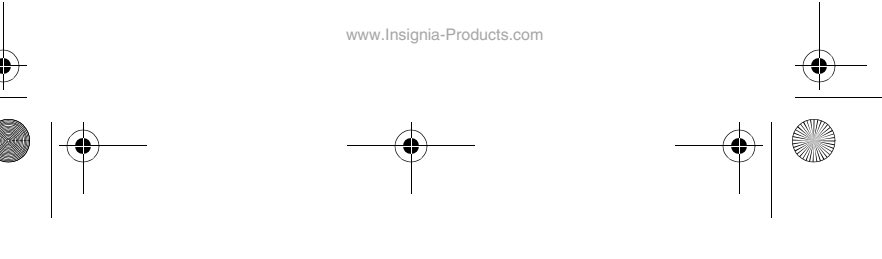

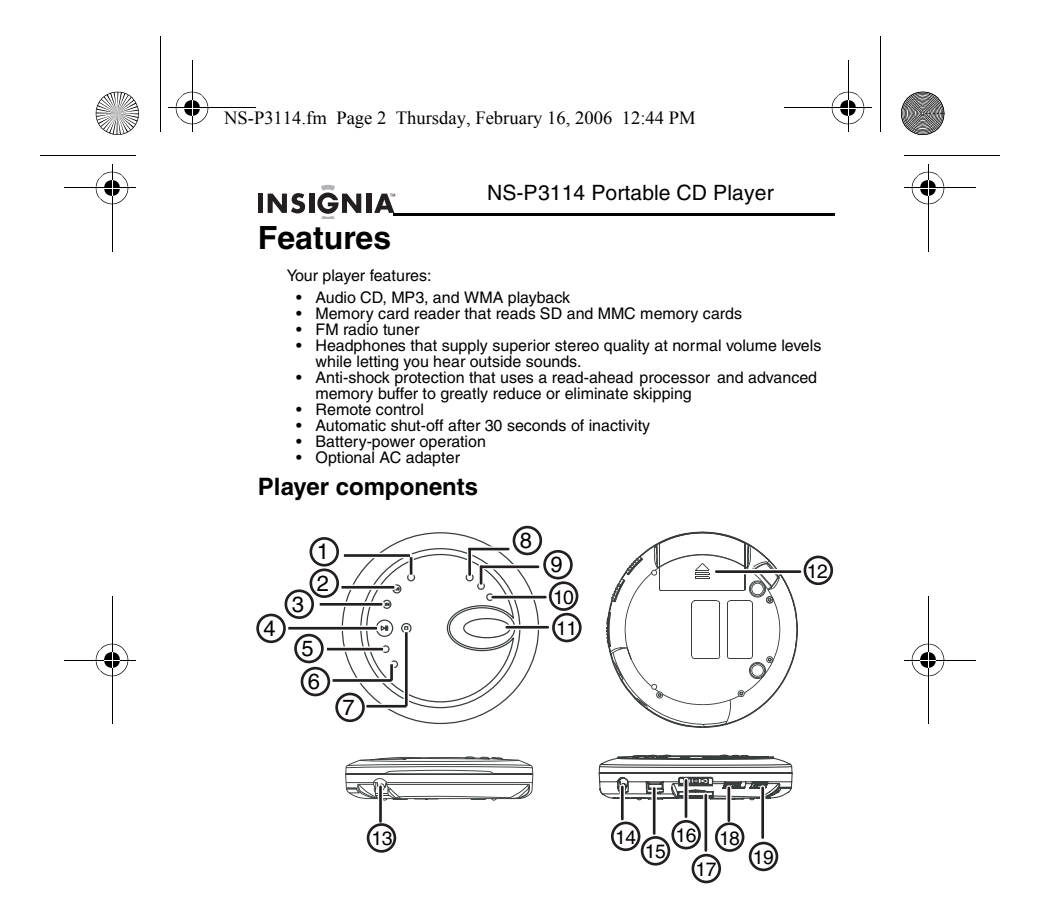

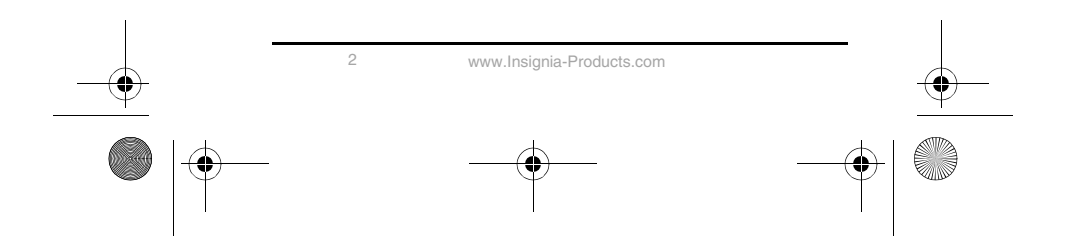

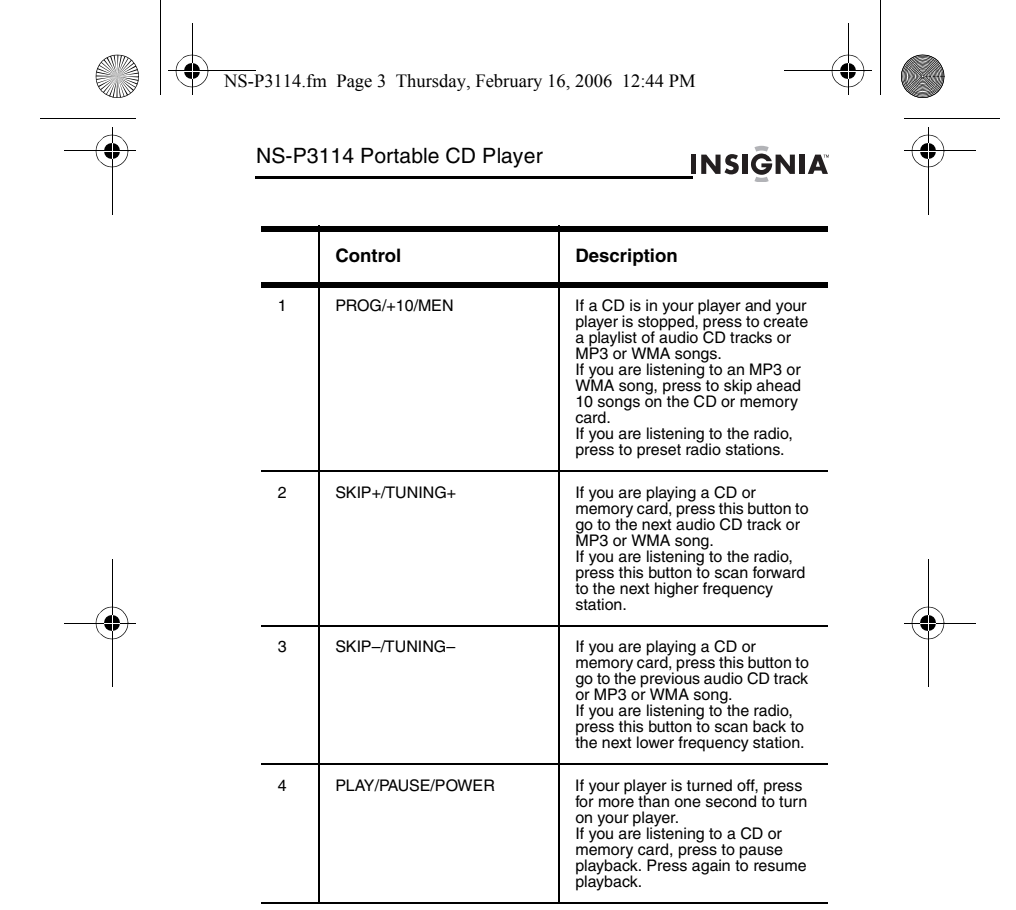

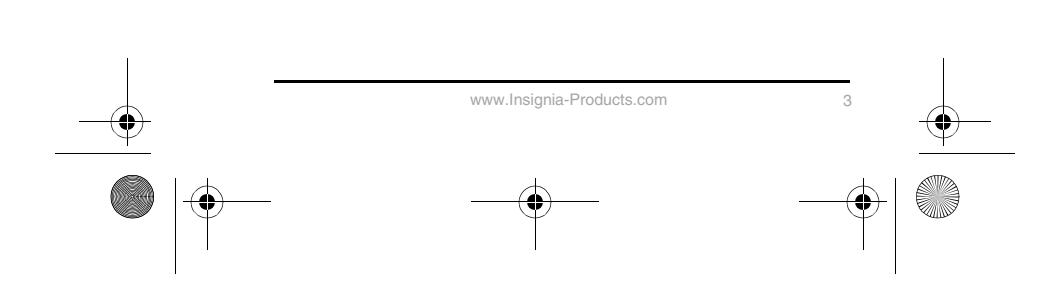

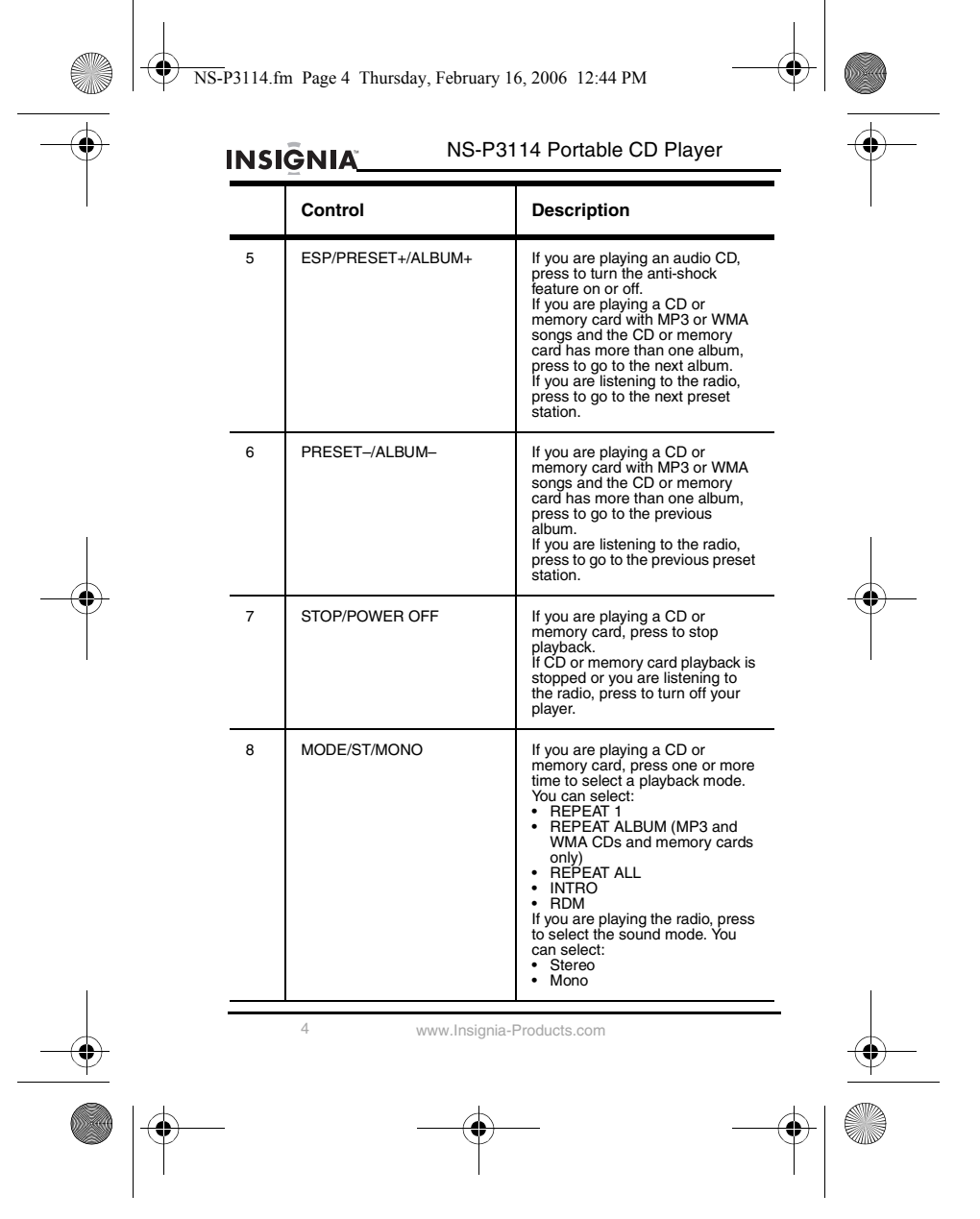

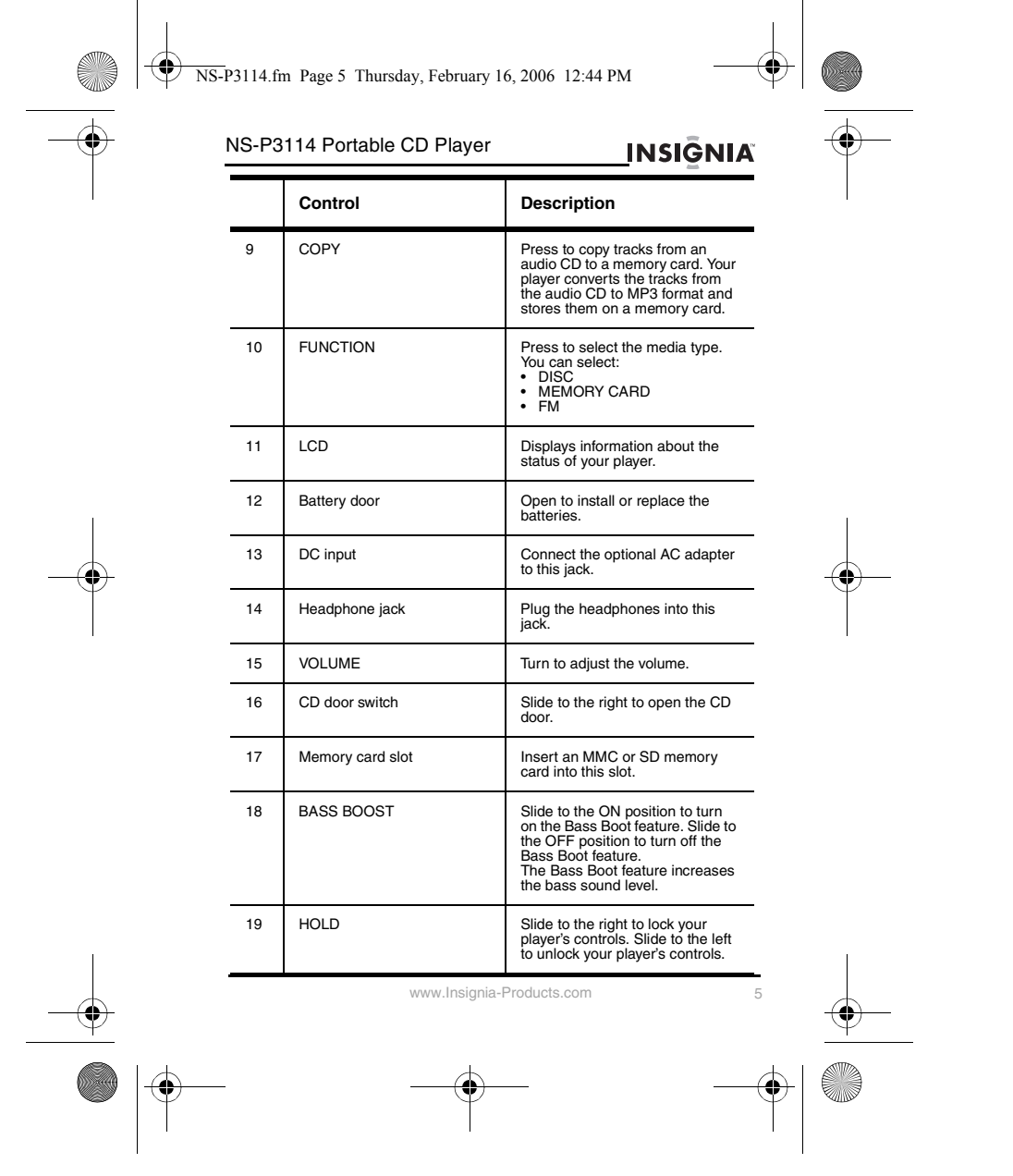

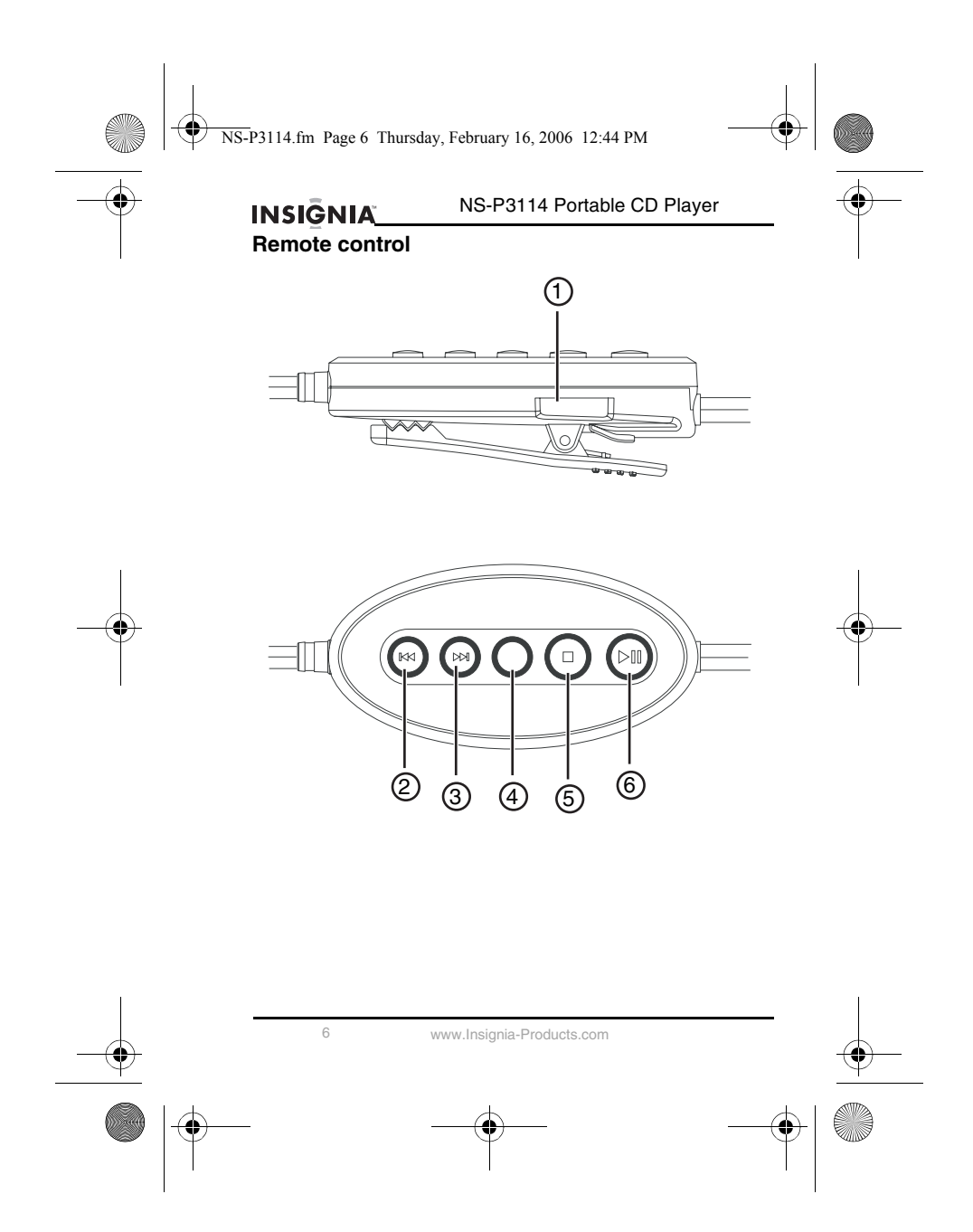

 $\left\langle \bigotimes_{\mathbb{N}}\right\rangle$  NS-P3114.fm Page 7 Thursday, February 16, 2006 12:44 PM

# NS-P3114 Portable CD Player<br>
NSIGNIA

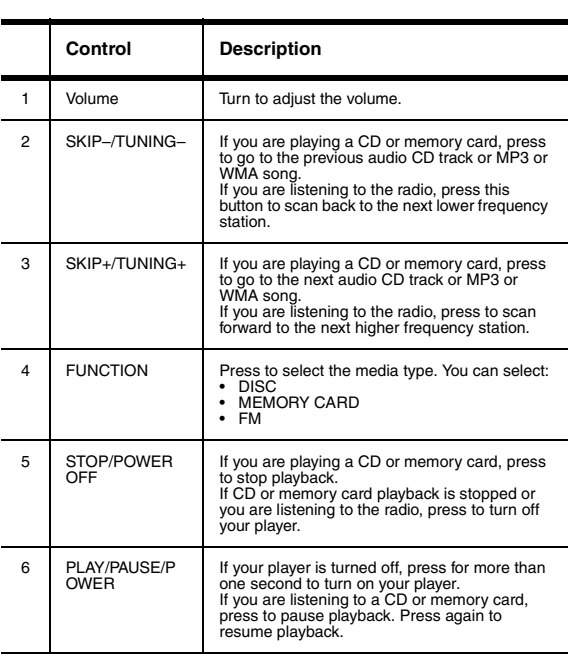

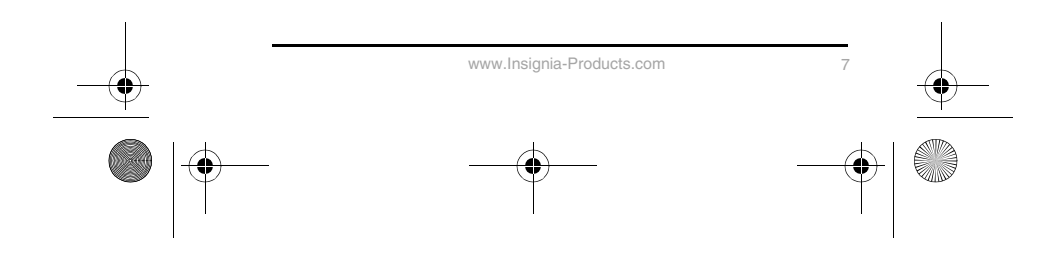

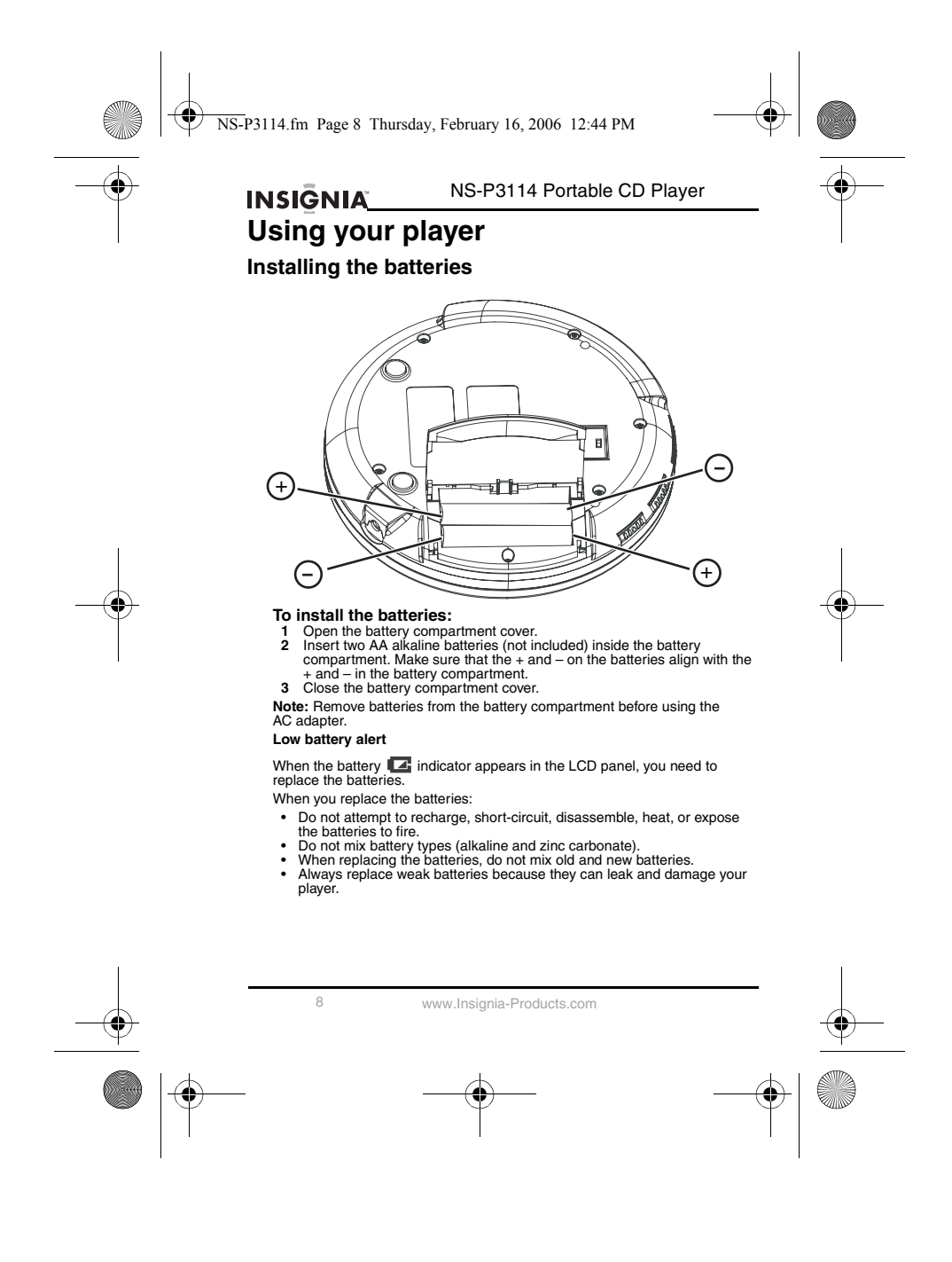

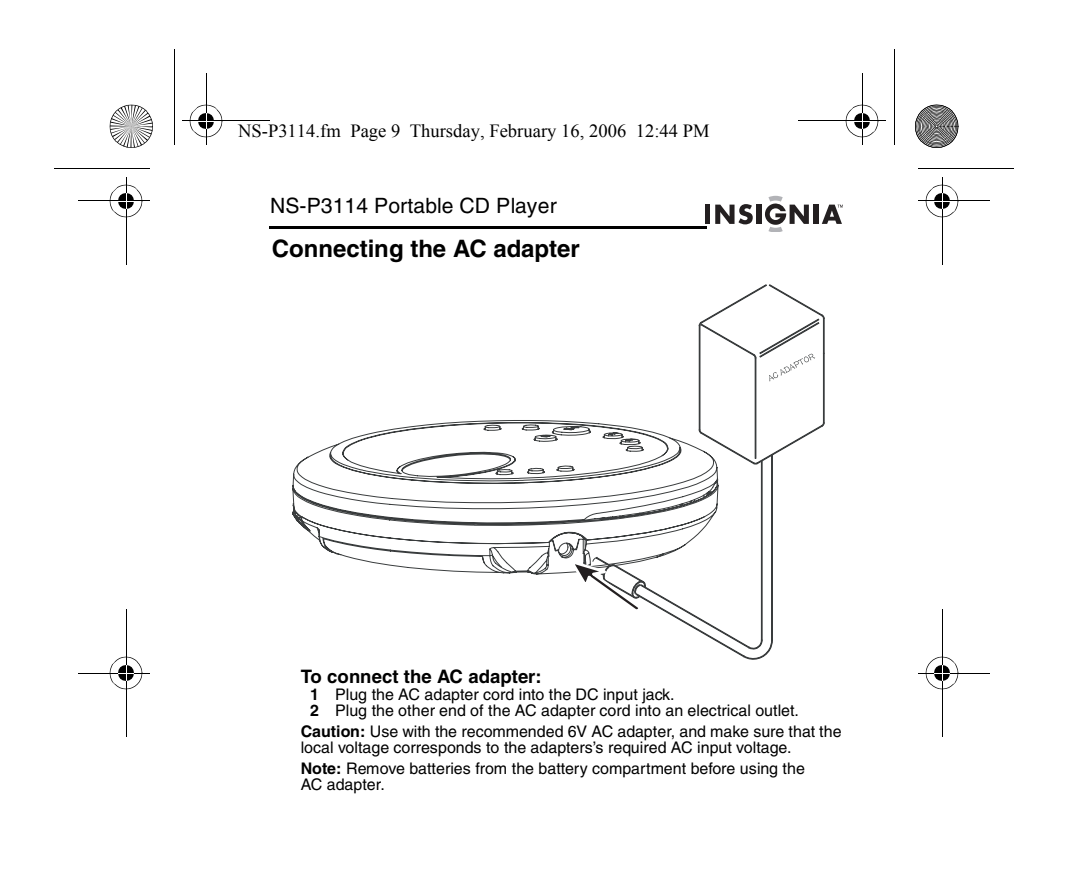

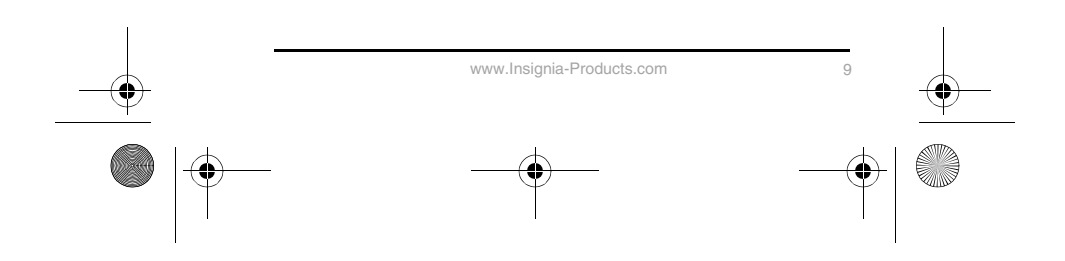

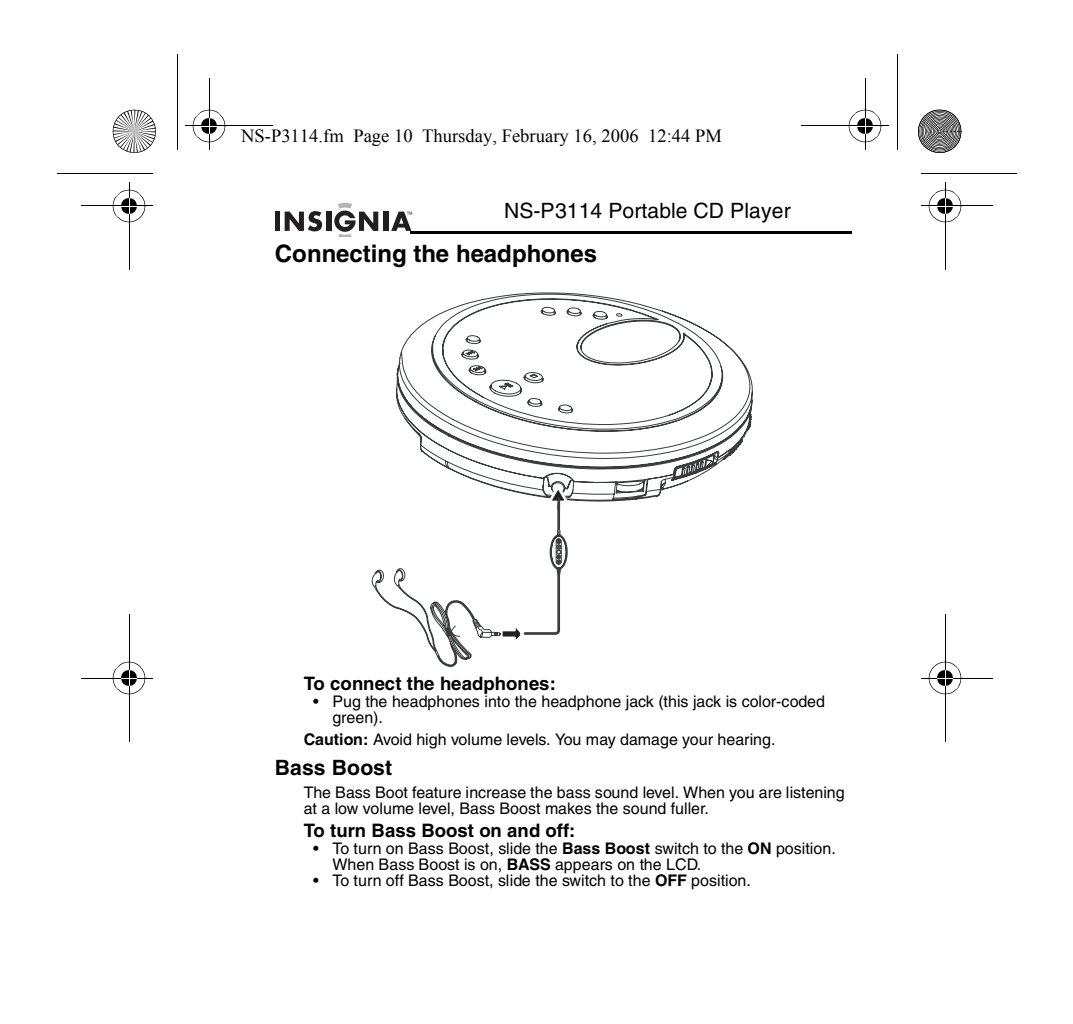

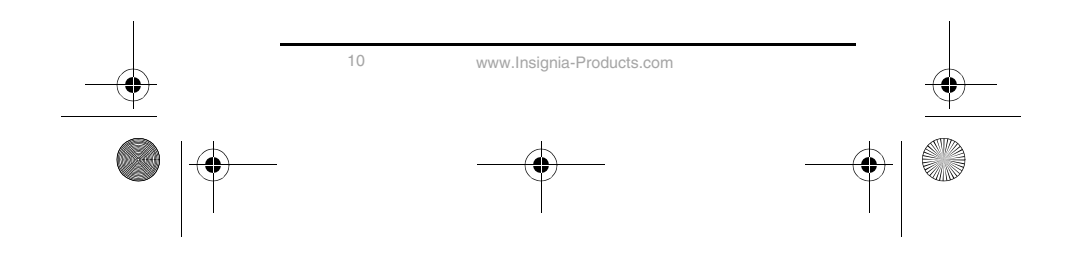

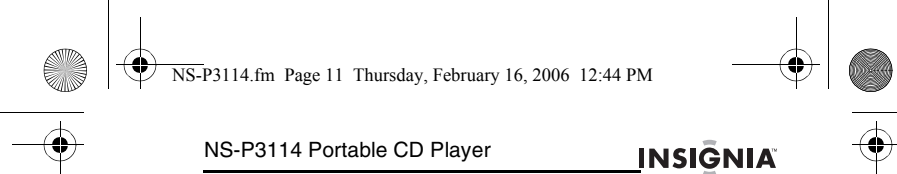

#### **Turning your player on and off**

#### Your player does not have a power button.

- 
- **To turn your player on and off: 1** Press the **PLAY/PAUSE/POWER** button to turn on your player and start
- 
- playback.<br>
2 lif you are playing a CD or memory card, press the **STOP/POWER OFF**<br>
button once to put your player in standby mode. If you are playing a CD<br>
or memory card and put your player in standby mode or open the CD<br>
- 

#### **Using the Hold switch**

You can lock your player controls so that you do not accidentally change settings.

- 
- **To lock and unlock your player's controls:**<br>• Slide the HOLD switch to the right to lock the controls.<br>• Slide the HOLD switch to the left to unlock the controls.
	-

#### **Using the anti-shock feature**

When you play a CD, the anti-shock feature reduces or eliminates skipping<br>when you move your player. You can turn the anti-shock feature on and off<br>when playing audio CDs. When you play MP3 or WMA CDs, the anti-shock<br>featu

- 
- To turn the anti-shock feature on or off:<br>
 Press and hold the ESP/PRESET+/ALBUM+ button for about one<br>
second to turn on the anti-shock feature. When the anti-shock feature is<br>
turned on, ESP appears on the LCD.<br>
Press a
- **Caution:** If your player experiences excessive and continuous shock, the memory buffer overloads and music skips.

#### **Notes:**

- 
- When the anti-shock feature is turned on, the battery charge is used faster because the CD rotates faster. If the CD is dirty, scratched, or warped, it may skip even though the anti-shock feature is turned on.
	-

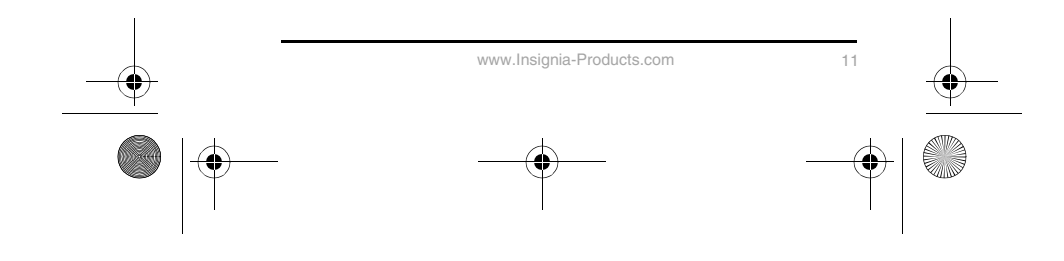

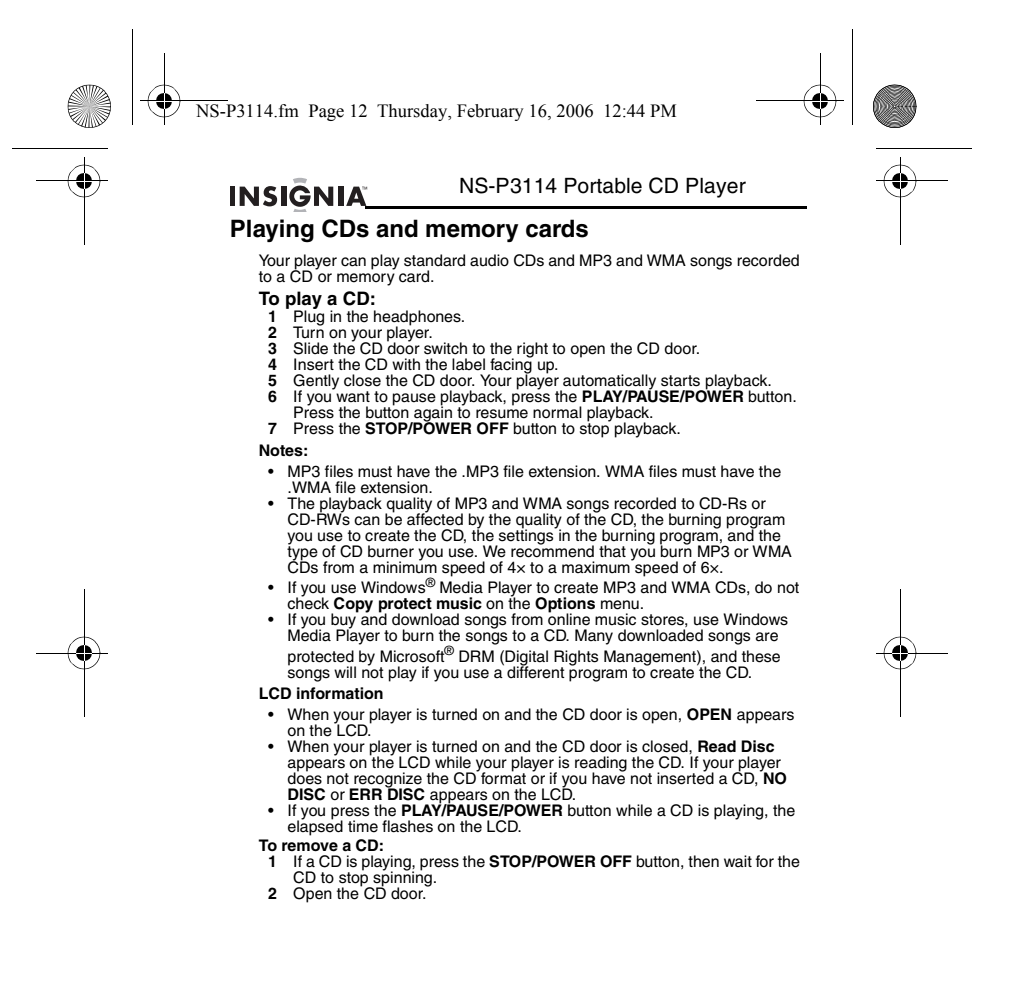

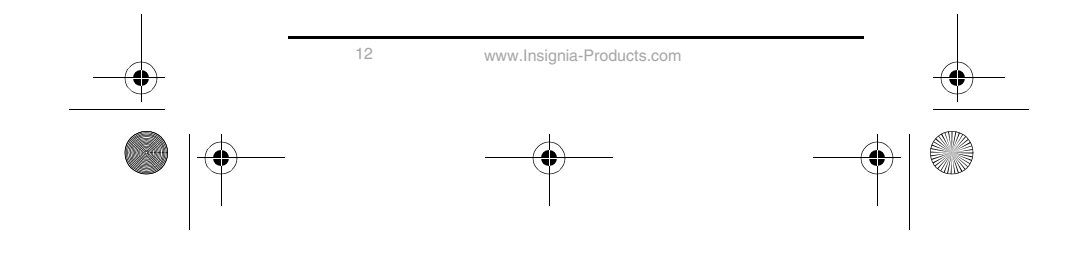

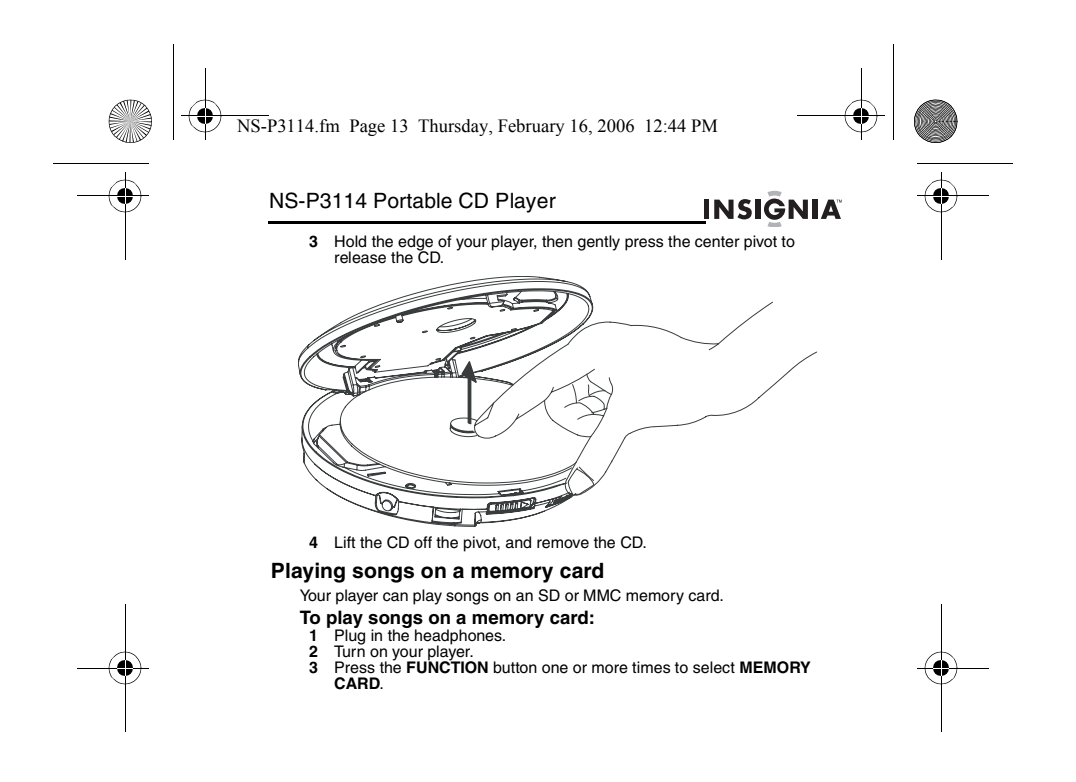

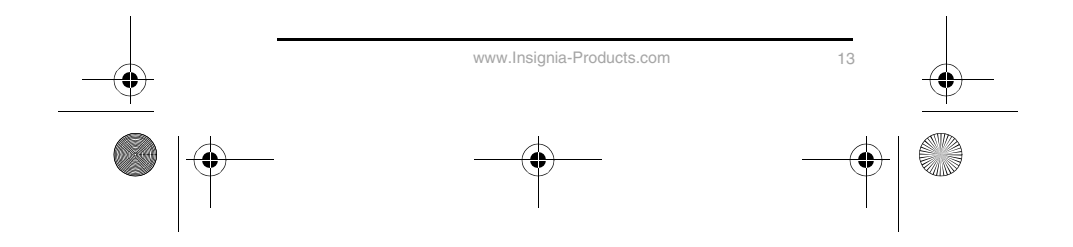

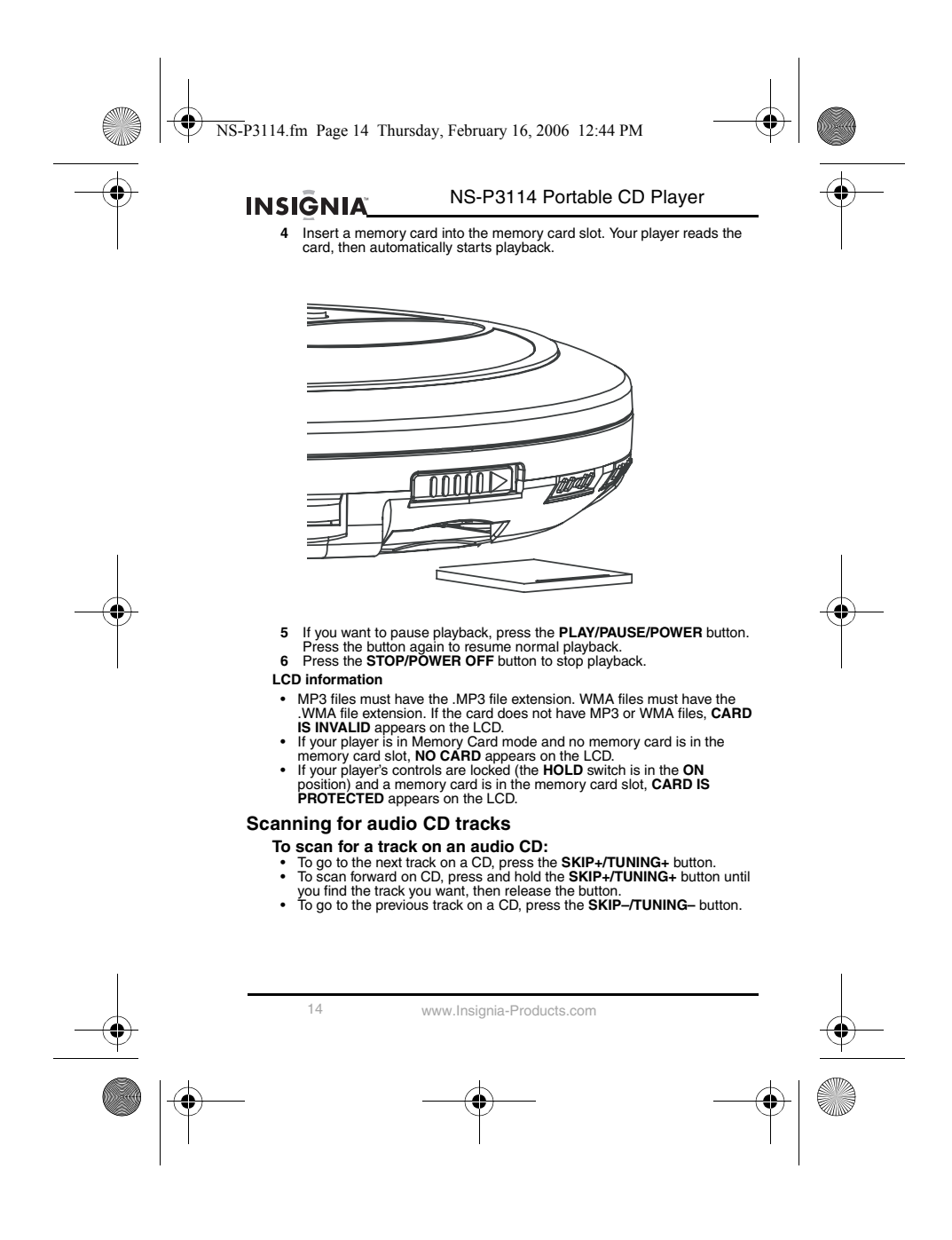

### NS-P3114.fm Page 15 Thursday, February 16, 2006 12:44 PM

#### NS-P3114 Portable CD Player

**INSIGNIA** 

- 
- To scan backward on the CD, press and hold the **SKIP-/TUNING** button<br>until you find a track by playing the first few seconds of each track, press the<br>**MODE/ST/MONO** button three times. Your player plays the first few<br>**M**

#### **Scanning for MP3 or WMA songs on a CD or memory card**

- 
- To scan for MP3 or WMA songs on a CD or memory card:<br>  $\cdot$  To go to the next song, press the SKIP+/TUNING+ button.<br>  $\cdot$  To scan forward, press and hold the SKIP+/TUNING+ button until you find<br>
the song you want, then rel
- 
- 
- 
- 
- 

#### **Repeating tracks or songs**

- 
- 
- To repeat tracks or songs:<br>
1 Turn on your player and insert a CD.<br>
2 Select the repeat mode you want:<br>
 Press the MODE/ST/MONO button once to repeat the current track<br>
 Press the MODE/ST/MONO button twice to repeat all
	-
	-
- 

#### **Playing tracks or songs randomly**

- 
- To randomly play the tracks or songs:<br>
1 Turn on your player and insert a CD.<br>
2 Press the MODE/ST/MONO button four times to randomly play the<br>
tracks on an audio CD or press the MODE/ST/MONO button five times<br>
to randomly
- random order. **3** Press the **MODE/ST/MODE** button one or more times to exit random mode and return to normal playback.

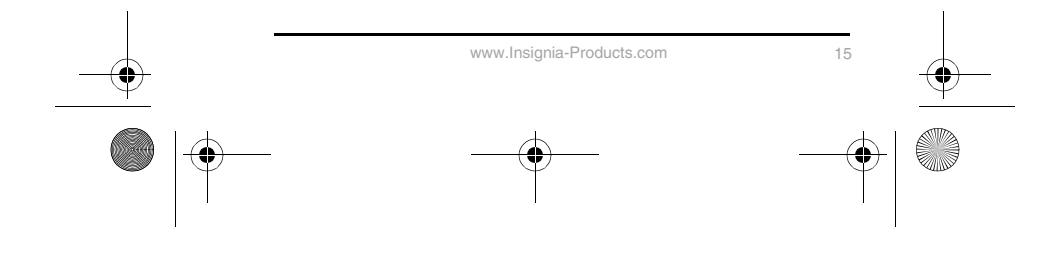

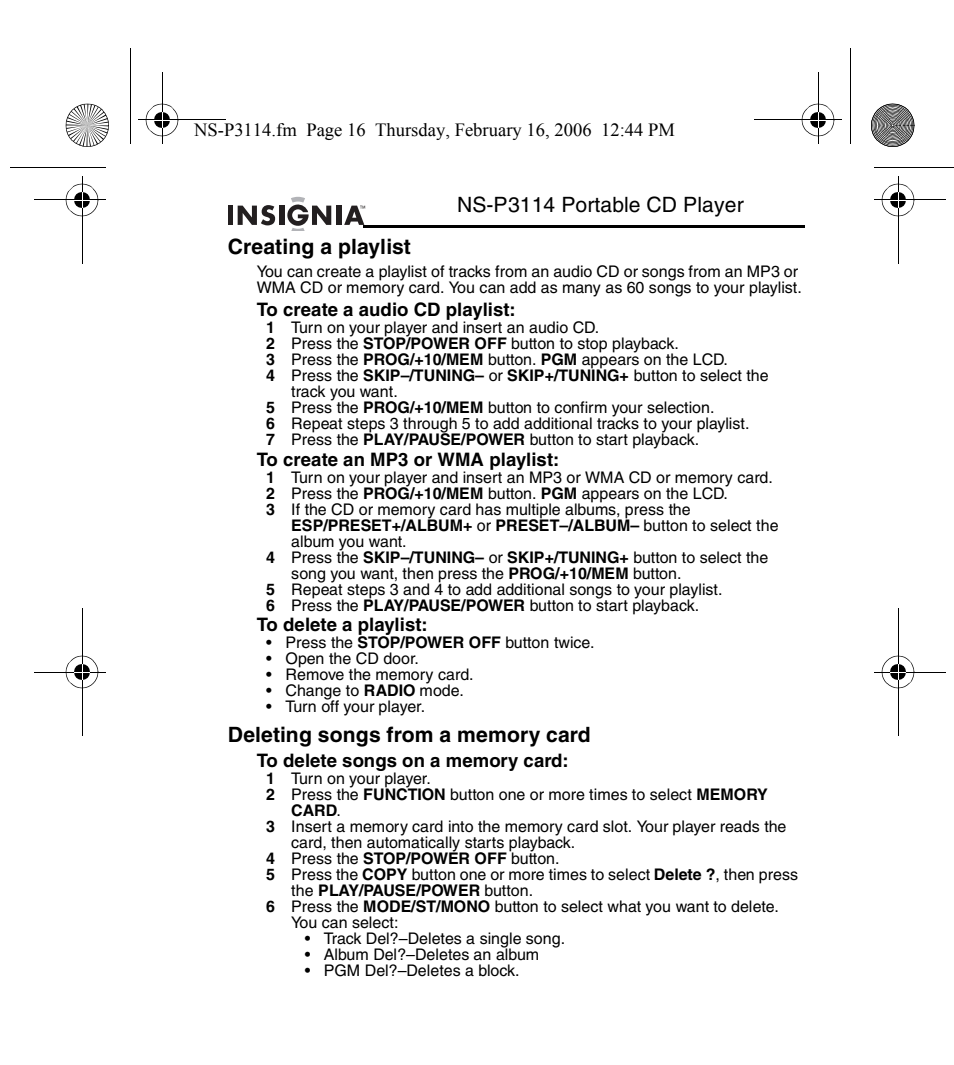

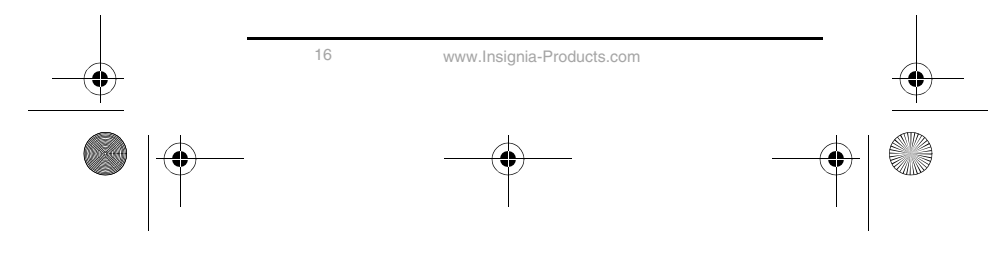

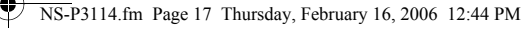

#### NS-P3114 Portable CD Player

7 If you selected:<br>• Track Del?-Press the PRESET-/ALBUM- or PRESET+/ALBUM-<br>button to select the album that has the song you want to delete,<br>press the SKIP-/TUNING- or SKIP+/TUNING+ button to select the<br>song you want to del

**INSIGNIA** 

- 
- button to select the album that has the songs you want to delete,<br>press the **SKIP–/TUNING–** or **SKIP+/TUNING+** button to select the<br>first song you want to delete, then press the **PROG/+10/MEM** button<br>to mark a block to del

#### **Formatting a memory card**

Formatting a memory card is a quick way to delete all the songs on a card and may help solve problems with reading the card.

- **To format a memory card:**<br>1 Turn on your player.<br>2 Press the **FUNCTION** buttor
- **1** Turn on your player. **2** Press the **FUNCTION** button one or more times to select **MEMORY CARD**.
- 
- 3 Insert a memory card into the memory card slot. Your player reads the<br>card, then automatically starts playback.<br>4 Press the STOP/POWER OFF button.<br>5 Press the COPY button one or more times until Format ? appears on<br>the L

#### **Copying audio CD tracks to a memory card**

You can copy tracks from an audio CD to a memory card. When your player copies the tracks, it saves them to the memory card as MP3 files.

- **To copy audio CD tracks to a memory card:**
- 
- 
- 
- 
- 1 Turn on your player.<br>
2 Press the **FUNCTION** button one or more times to select **DISC.**<br>
3 Insert an audio CD and a memory card.<br>
4 Press the **COPY button one or more times to select Copy ?.**<br>
5 Press the **MODE/ST/MONO**
- -
	-

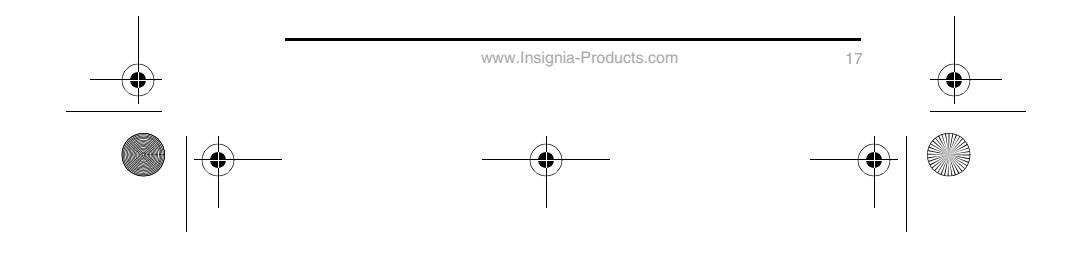

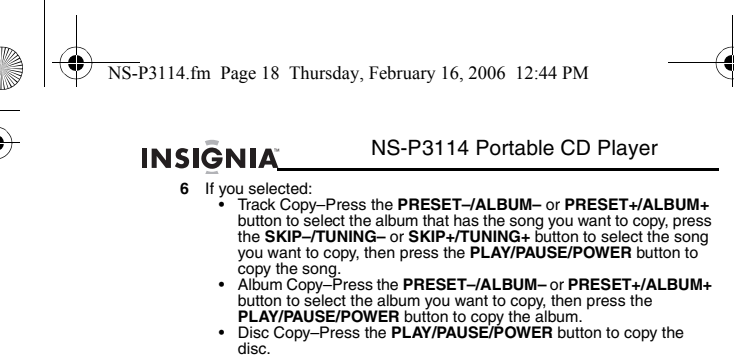

- 
- 
- PGM Copy–Press the **PRESET–/ALBUM–** or **PRESET+/ALBUM+** button to select the album that has the songs you want to copy,<br>press the **SKIP–/TUNING–** or **SKIP+/TUNING+** button to select the<br>first song you want to copy, then press the **PROG/+10/MEM** button<br>to mark a block of ten son

#### **Playing the radio**

- 
- **To play the radio:**<br>1 Turn on your player.<br>2 Press the **FUNCTION** button one or more times to select **RADIO**. **1** Turn on your player.<br>**2** Press the **FUNCTION** button one or more times to select **RADIO**.<br>**3** To tune to a station:
- Manually–Press the SKIP+/TUNING+ or SKIP-/TUNNING– button<br>for less than 1/2 second. Your player tunes to the next lower or next<br>higher radio station frequency.<br>Automatically–Press and hold the SKIP+TUNING+ or<br>SKIP-TUNING
	-
	-

#### **Notes:**

- 
- The headphone cable is your radio antenna. The headphone must be<br>connected to your player to receive clear reception. If the reception is not<br>clear, fully extend the headphone cable.<br>The reception is noor, you<br>may have t

#### **Selecting the sound mode**

You can listen to the radio in stereo or mono mode.

**To select the sound mode:**

• Press the **MODE/ST/MONO** button. **STEREO** appears on the LCD when the sound mode is set to stereo.

**Note:** If you experience background noise when listening in stereo mode,<br>switch to mono mode. The background noise is reduced, but the station plays<br>in mono mode.

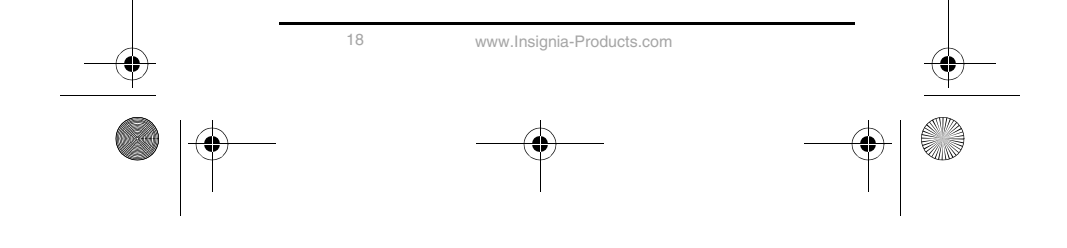

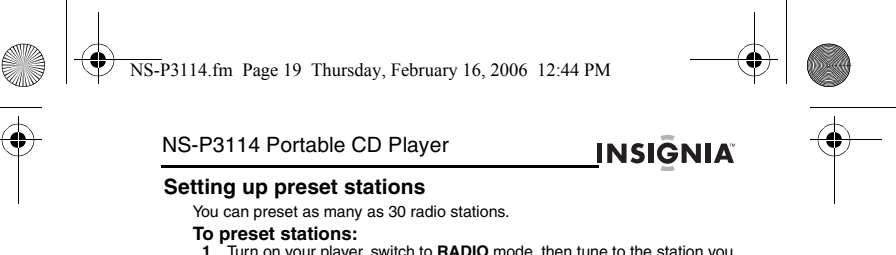

- 1 Turn on your player, switch to RADIO mode, then tune to the station you<br>2 Press the PROG/+10/MEM button. MEMO appears on the LCD.<br>3 Press the ESP/PRESET+/ALBUM+ or PRESET-/ALBUM- button one<br>or more times to select the pr
- station. **4** Press the **PROG/+10/MEM** button to save your preset.
- 
- **To tune to a preset station:** Press the **ESP/PRESET+/ALBUM+** or **PRESET–/ALBUM–** button one or more times until the preset number you want appears on the LCD.

## **Maintenance**

#### **Cleaning your player**

Gently wipe the exterior of you player with a soft, dry cloth. If the dry cloth does not clean your player, slightly dampen the cloth with a solution of water and neutral detergent, and re-wipe your player.

#### **Cleaning the lens**

If the lens gets dirty, your player may skip or may not play a CD.

**To clean the lens:**<br> **1** Open the CD door.<br> **2** To remove dust or dry particles, use a camera lens blower/brush to blow<br>
on the lens once or twice, then brush the dust or particles off the lens.

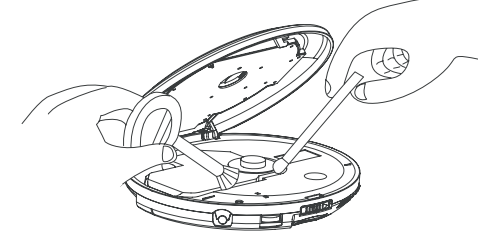

**3** To remove fingerprints, use a dry cotton swab to wipe from the middle to the outer edge of the lens.

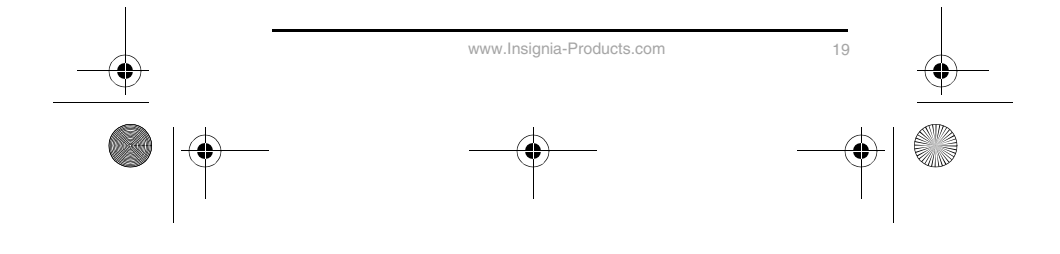

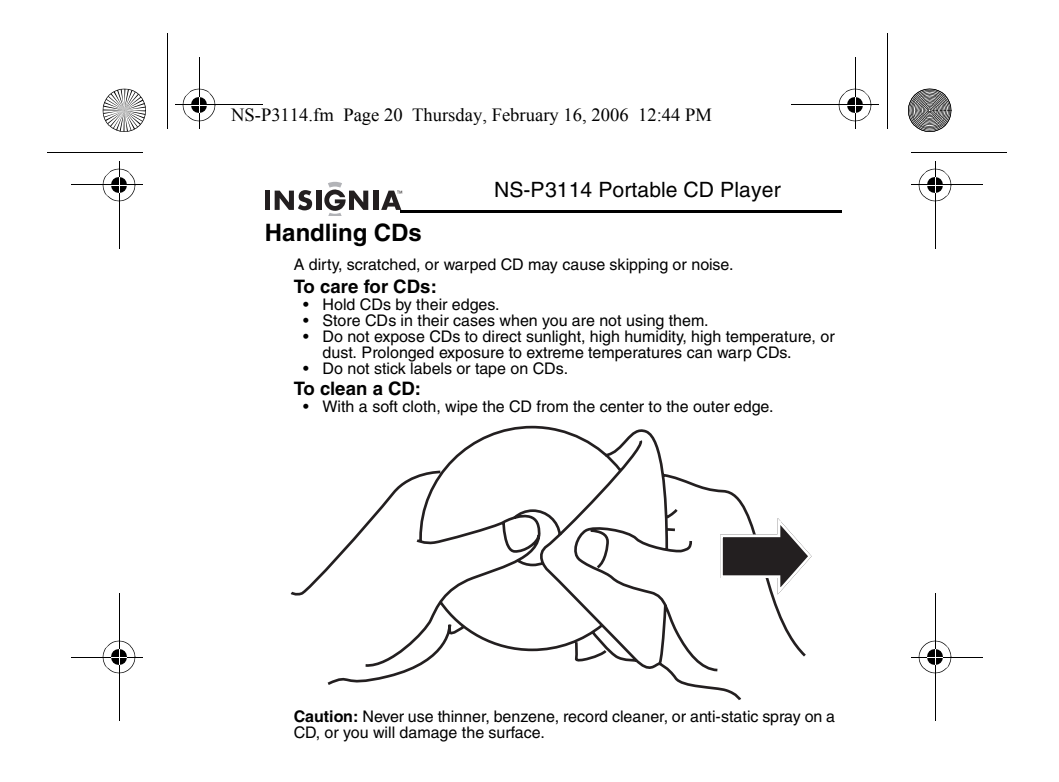

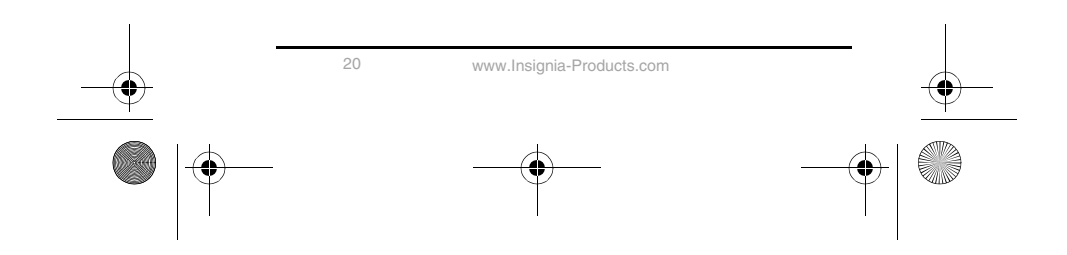

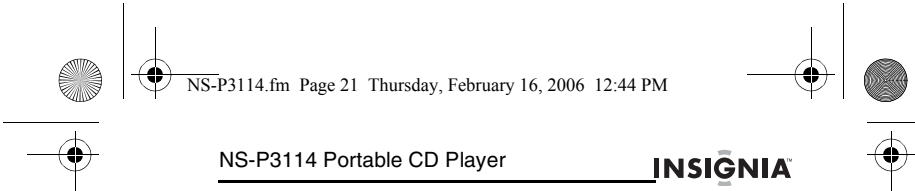

## **Specifications**

Design and specifications are subject to change without notice.

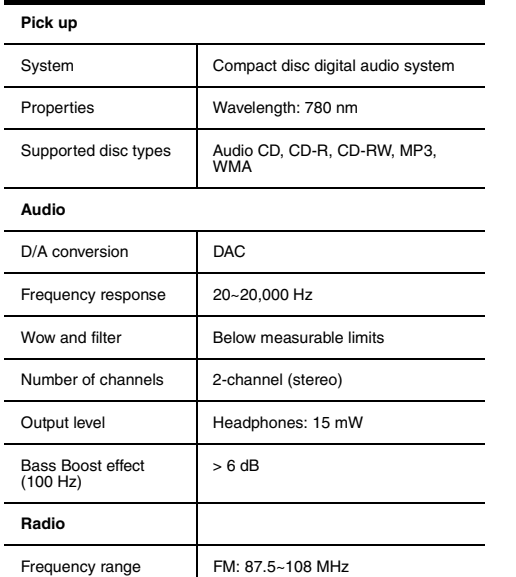

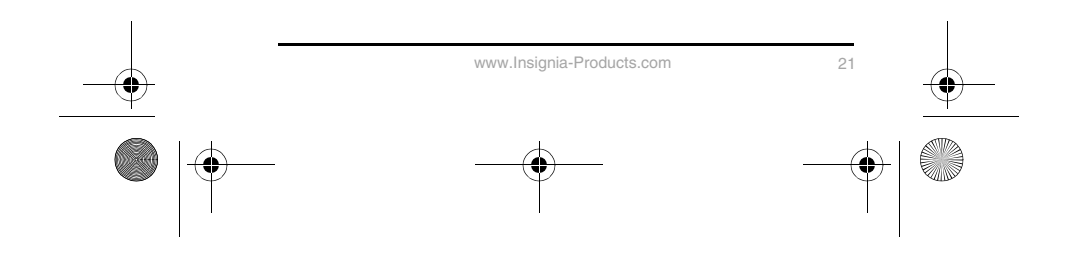

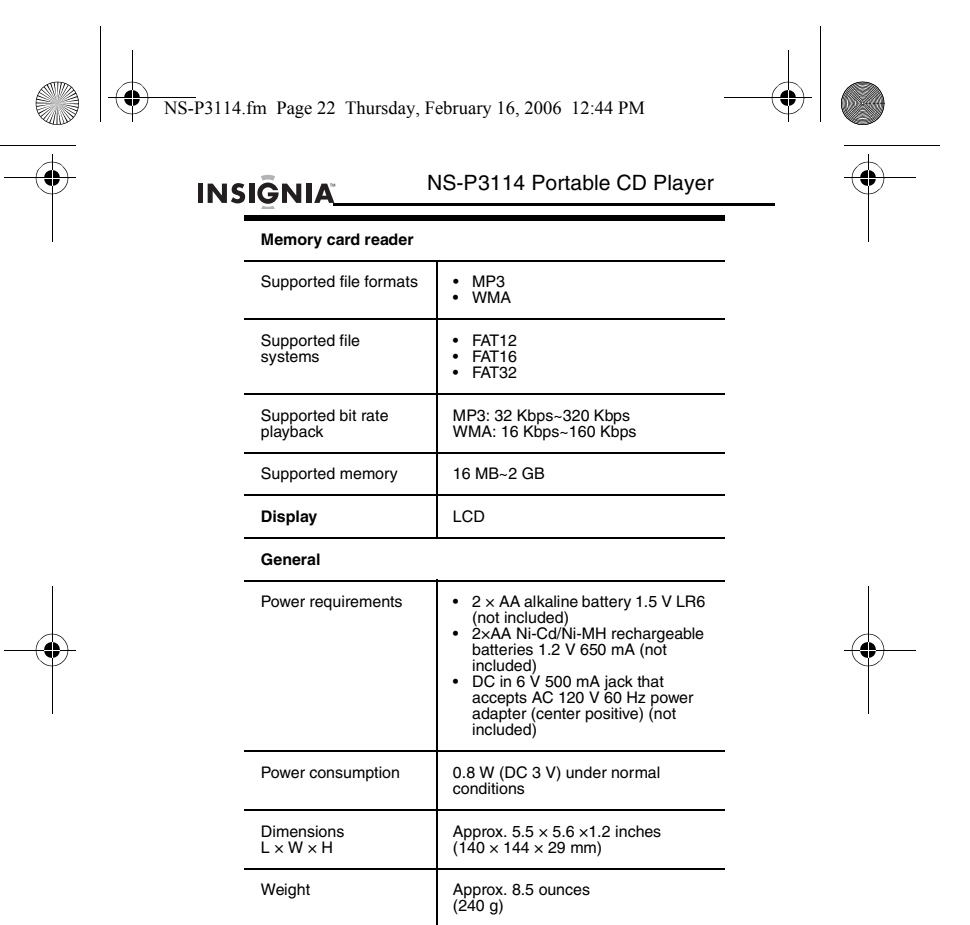

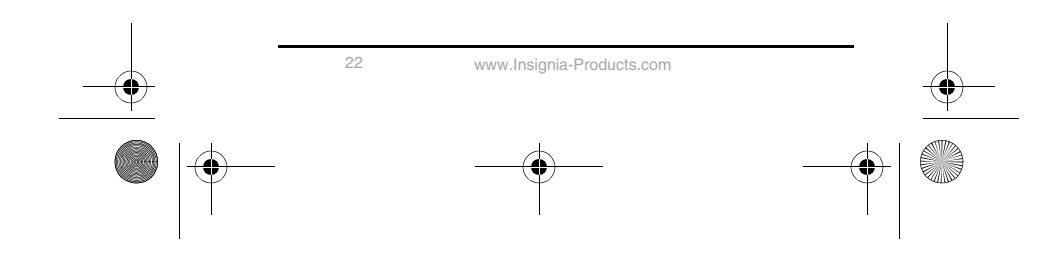

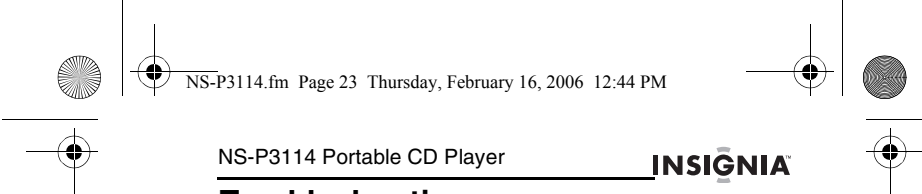

# **Troubleshooting**

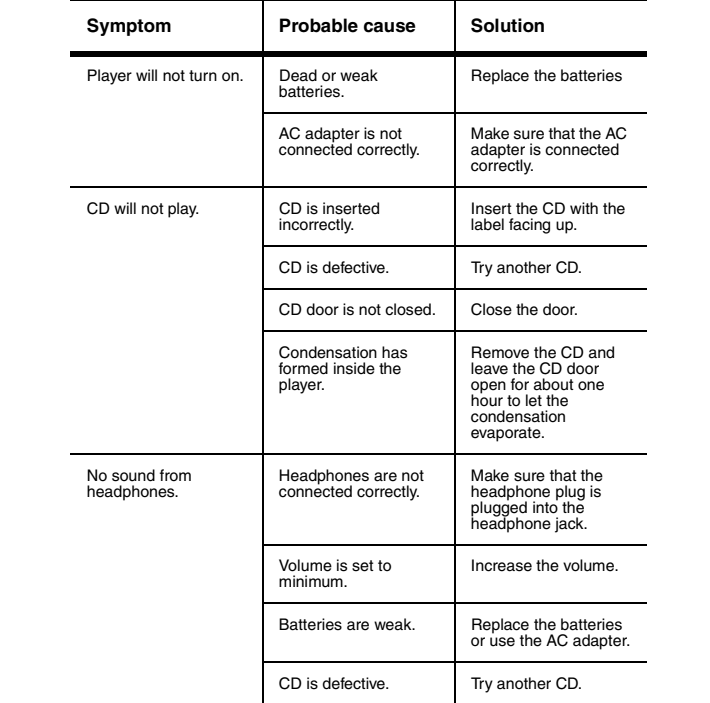

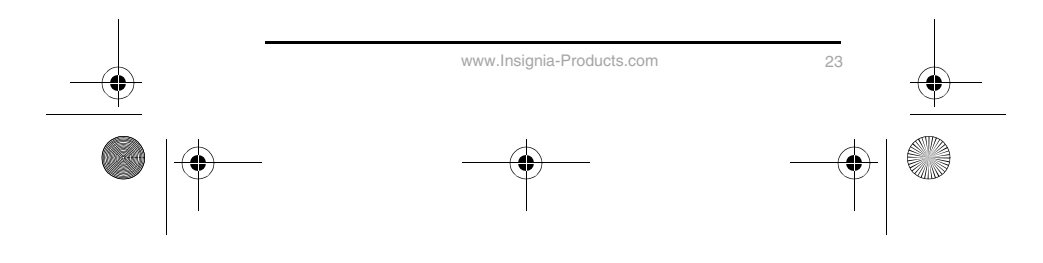

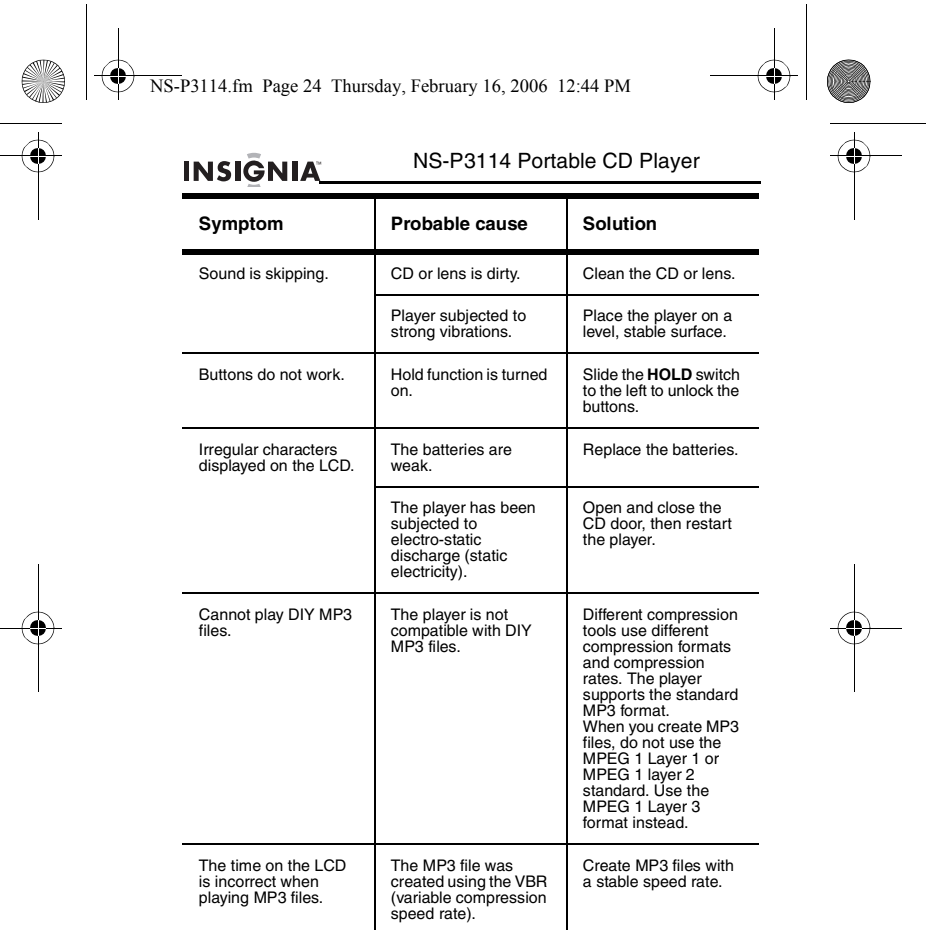

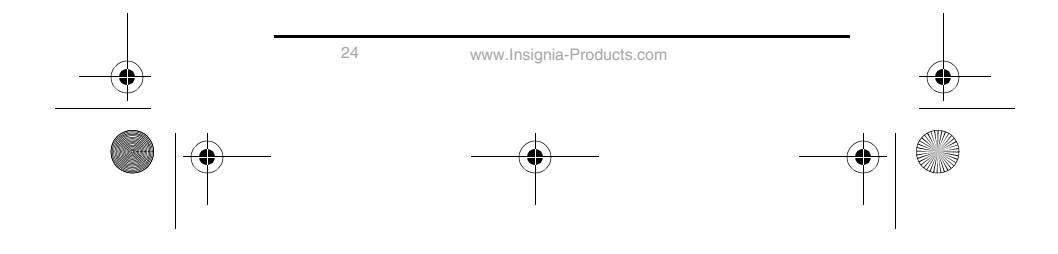

♦ NS-P3114.fm Page 25 Thursday, February 16, 2006 12:44 PM

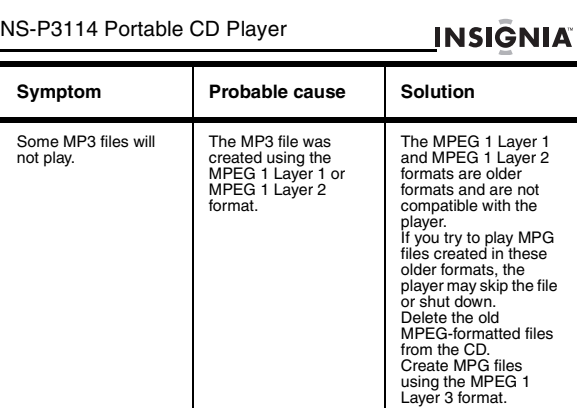

#### **Legal notices**

#### **FCC statement**

 $\blacksquare$ 

This device complies with Part 15 of the FCC Rules. Operation is subject to the following two conditions:

(1) this device may not cause harmful interference, and (2) this device must accept any interference received, including interference that may cause undesired operation.

The CD circuitry may cause interference to nearby radios. To prevent interference, either switch the CD player off or move away from the affected radio.

**Note:** This equipment has been tested and found to comply within the limits for a class B digital device, pursuant to Part 15 of the FCC Rules. These limits are designed to provide reasonable protection against harmful in

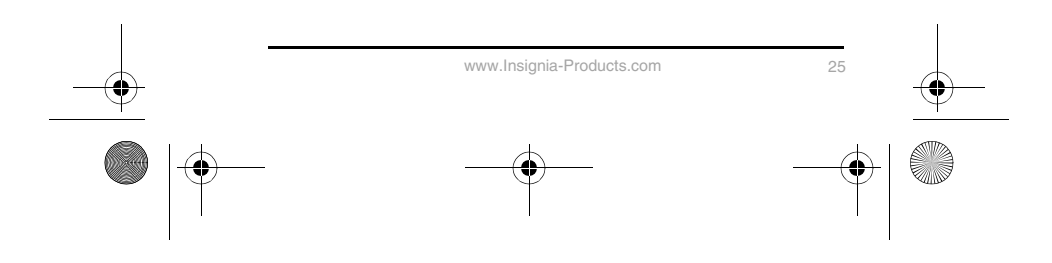

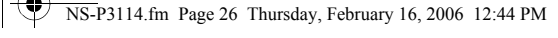

## **INSIGNIA**

#### NS-P3114 Portable CD Player

If this equipment does cause harmful interference to radio or television reception, which can be determined by turning the equipment off and on, the user is encouraged to try to correct the interference by one or more of the following measures:

- Reorient or relocate the receiving antenna.
- Increase the separation between the equipment and receiver.<br>• Connect the equipment into an outlet on a circuit different from that to<br>which the receiver is connected.<br>• Consult the dealer or an experienced radio / TV te
- 

This Class B digital apparatus complies with Canadian ICES-003. **Caution:** Changes or modifications not expressly approved by the party responsible for compliance could void the user's authority to operate the equipment.

#### **Safety certification**

This Compact Disc Player is made and tested to meet safety standards of the<br>FCC, requirements and compliance with safety performance of the U.S.<br>Department of Health and Human Services, and also with FDA Radiation<br>Performa

#### **Laser safety**

**Caution:** Invisible laser radiation when open and interlock failed or defeated. Avoid direct exposure to laser beam.

This unit employs an optical laser beam system in the CD mechanism,<br>designed with built-in safeguards. Do not attempt to disassemble; refer to<br>qualified service personnel. Exposure to this invisible laser light beam may be

This is a Class-1 laser product. Use of controls, or adjustments or procedures other than those specified herein, may result in hazardous laser light beam exposure.

#### **Limited Warranty**

Insignia Products warrants to you, the original purchaser of this Product, that this product shall be free of defects in material or workmanship for a period of ninety (90) days from the date of purchase as follows:

- 1 LABOR: During the Warranty Period if this Product is determined to be<br>defective, Insignia will repair or replace the Product, at its option at no<br>charge, or pay the labor charges to any Insignia authorized service<br>facili
- 

To obtain warranty service, you must take the Product with your original<br>receipt or other proof of purchase, either in its original packaging or<br>packaging affording an equal degree of protection, to your nearest retail sto

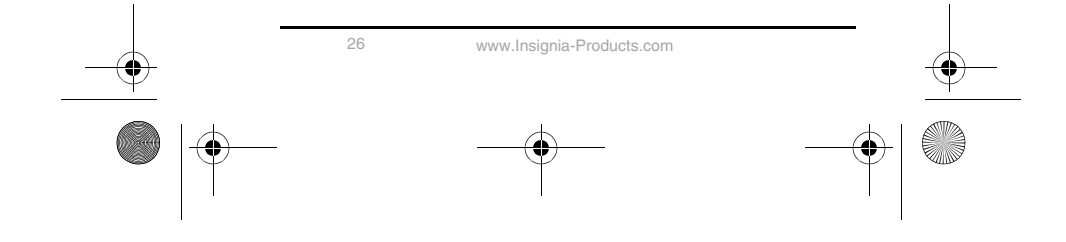

#### NS-P3114.fm Page 27 Thursday, February 16, 2006 12:44 PM

#### NS-P3114 Portable CD Player

# This warranty does not cover cosmetic damage or damage due to acts of Gol, lightning strikes, accident, misues, abuse, negligence, commercial use, or modification of, or to any part of the Product, including the antenna. T and Canada.

**INSIGNIA** 

This warranty is invalid if the factory applied serial number has been altered or removed from the Product.

REPAIR REPLACEMENT AS PROVIDED UNDER THIS WARRANTY IS THE<br>EXCLUSIVE REMEDY OF THE CONSUMER. INSIGNIA SHALL NOT BE<br>LIABLE FOR ANY INCIDENTAL OR CONSEQUENTIAL DAMAGES FOR<br>BREACH OF ANY EXPRESS OR IMPLIED WARRANTY ON THIS<br>PRO WARRANTY.

Some states or provinces do not allow the exclusion or limitation of incidental<br>or consequential damages, or allow limitations on how long an implied<br>warranty lasts, so the above limitations or exclusions may not apply to

For customer service, please call 1-877-467-4289. www.insignia-products.com

Insignia Products, Richfield, Minnesota, U.S.A.

#### **Copyright**

© 2005 Insignia. Insignia and the Insignia logo are trademarks of Best Buy<br>Enterprise Services, Inc. Other brands and product names are trademarks or<br>registered trademarks of their respective holders. Specifications and fe Support number: (877) 467-4289

URL: www.insignia-products.com

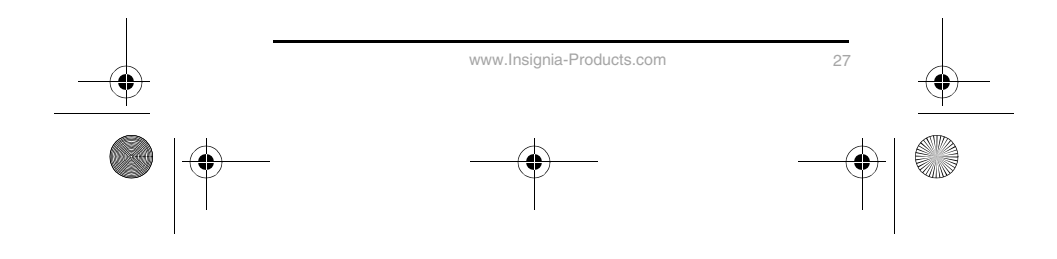

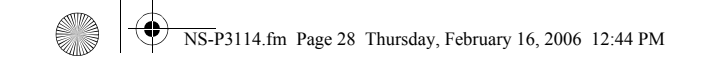

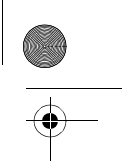

# **INSIGNIA**

#### NS-P3114 Portable CD Player

#### **Bienvenue**

Félicitations d'avoir acheté ce produit Insignia de haute qualité. Le lecteur de<br>CD portatif NS-P3114 avec connecteur de carte mémoire et syntoniseur<br>numérique FM représente la dernière avancée technologique en matière de<br> exceptionnelles.

#### **Table des matières**

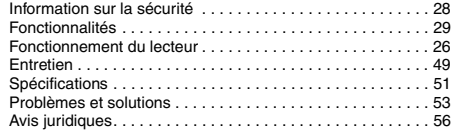

#### **Information sur la sécurité**

Lire ces instructions avant d'utiliser le lecteur.<br>Avertissements :

#### **Avertissements :**

- 
- 
- 
- 
- 
- 
- Afin de réduire les risques d'incendie et de choc électrique, ne pas<br>
syposer le lecteur à la pluie ou à l'humidité.<br>
 Ne pas ouvrir le boîtier. Confier la réparation à un technicien spécialisé.<br>
 Ne pas exposer le lec

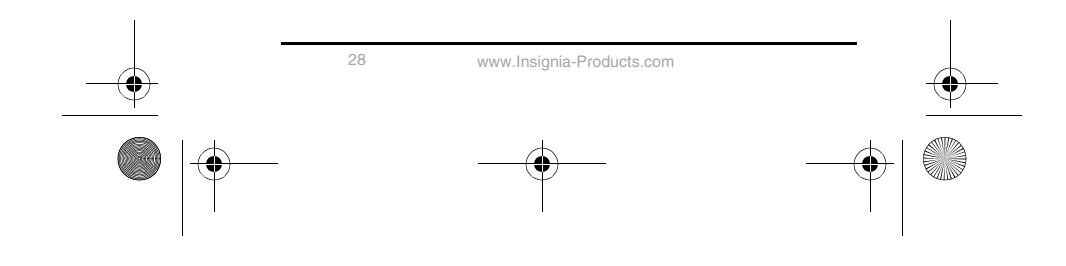

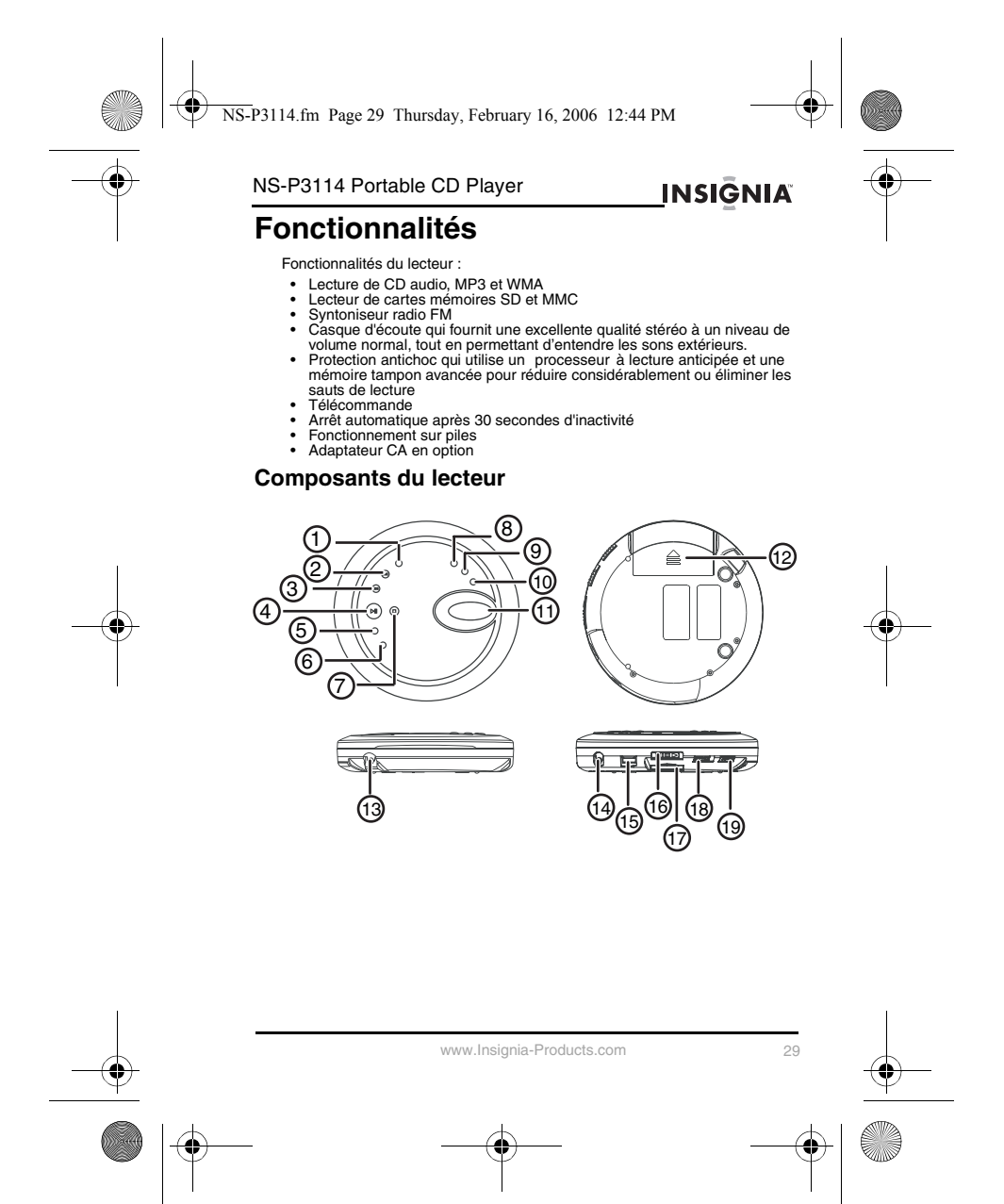

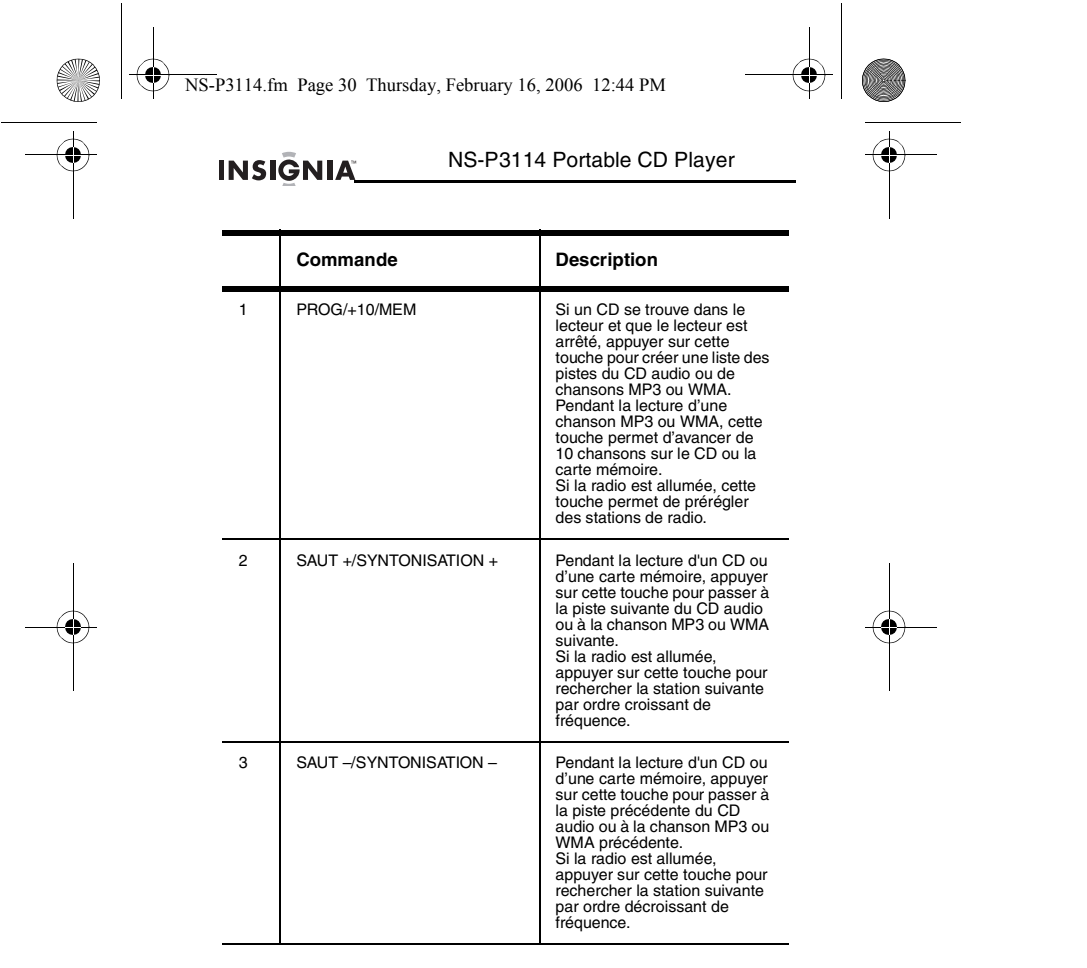

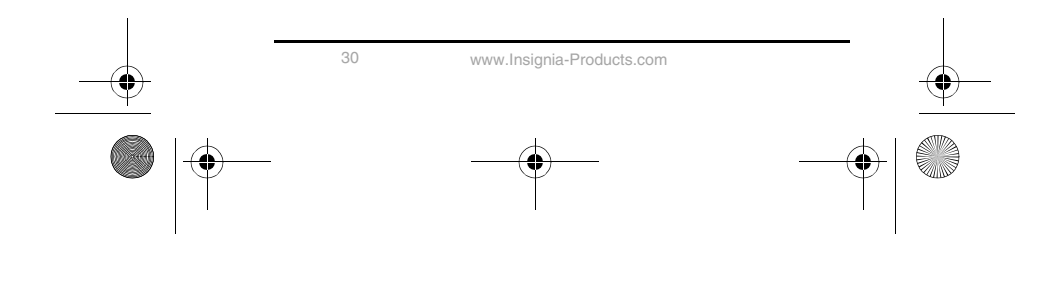

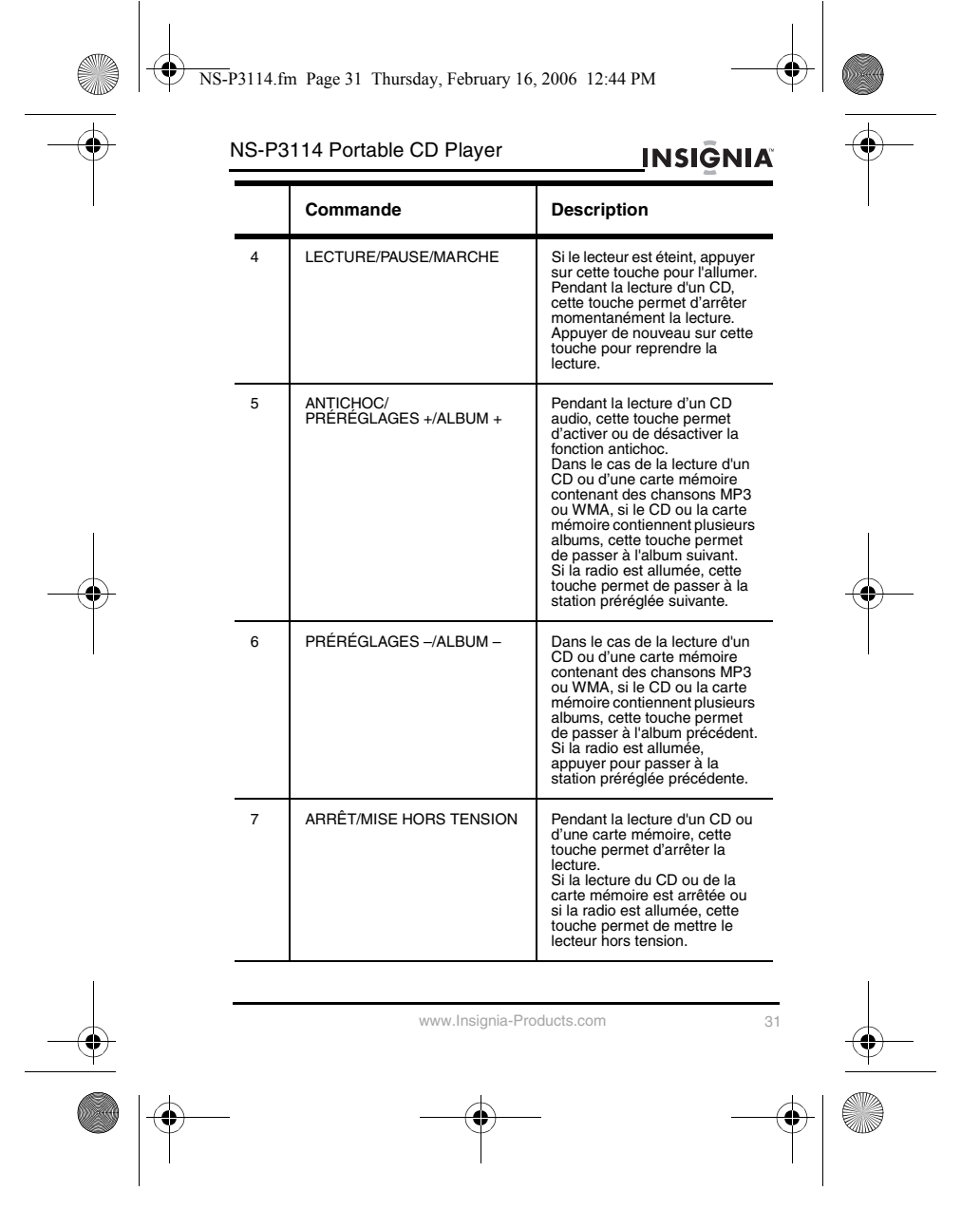

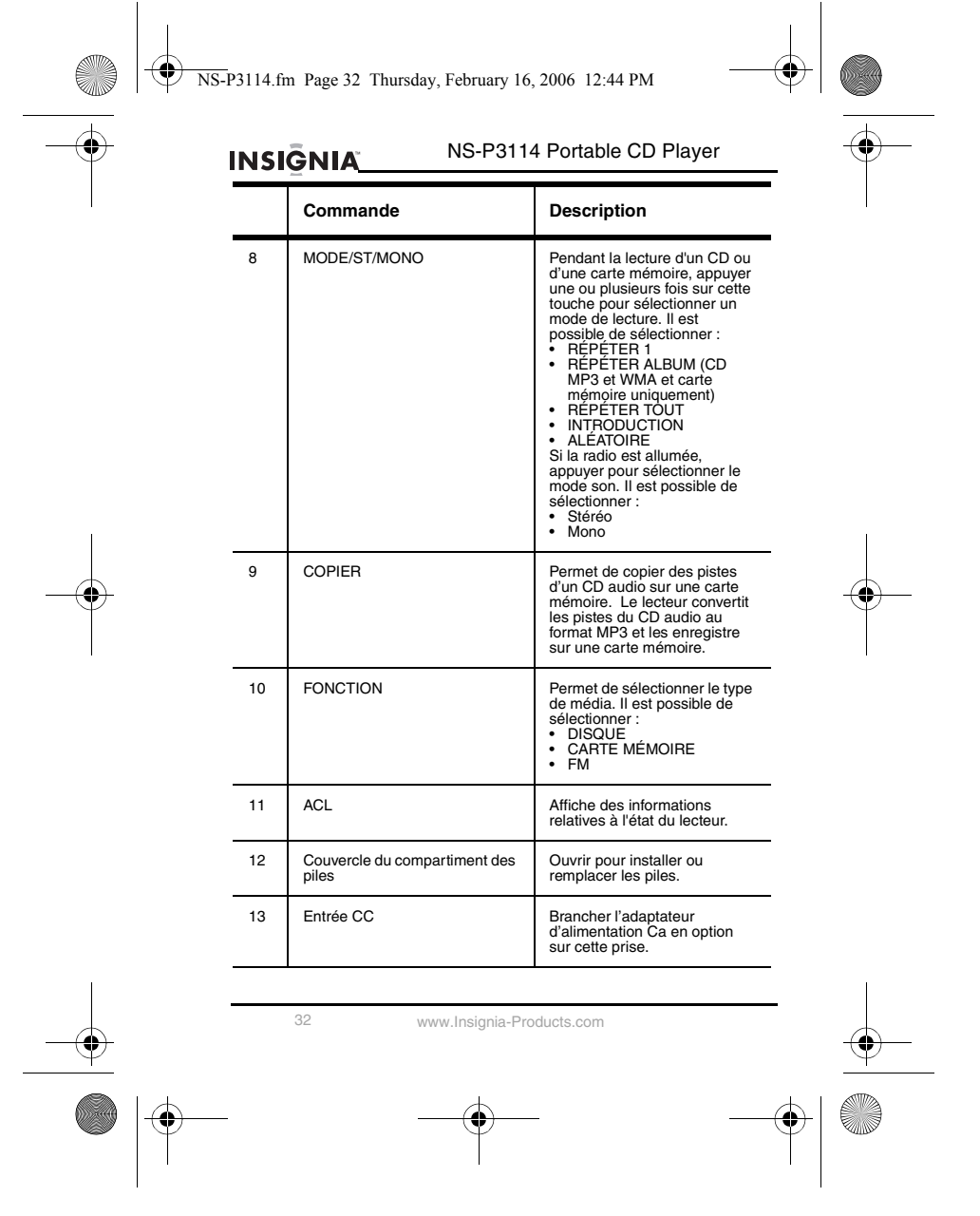

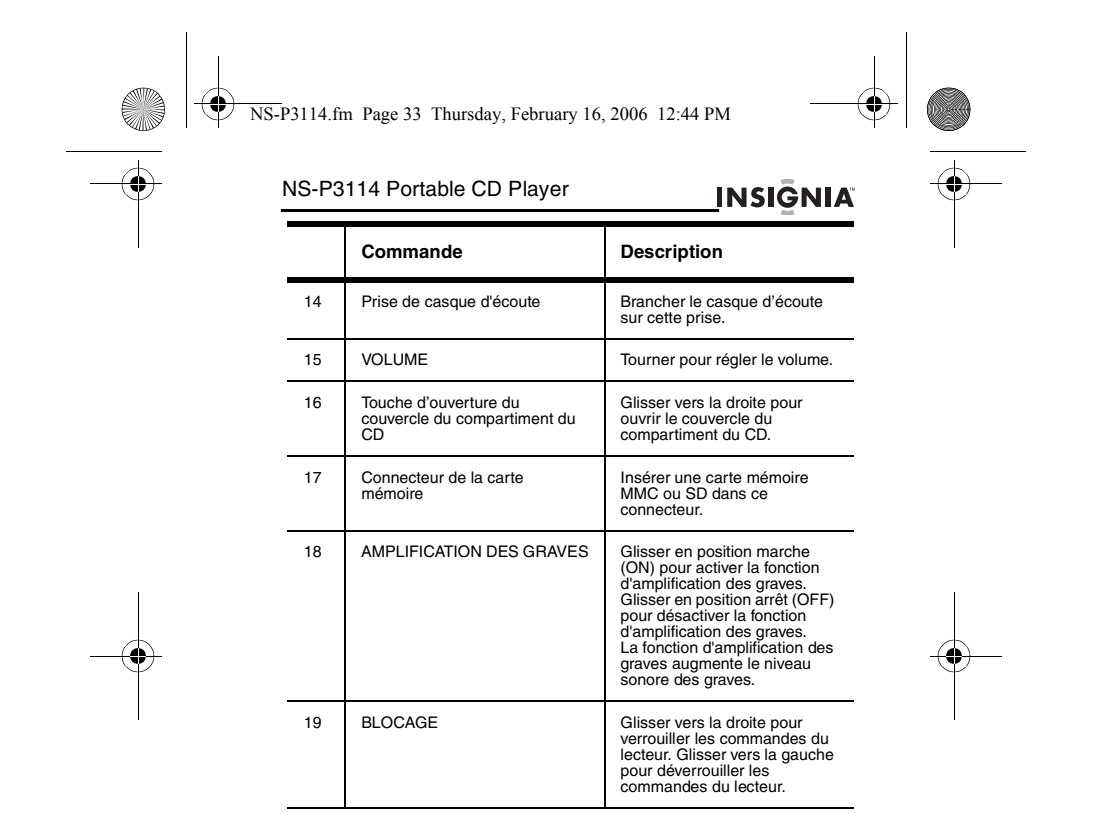

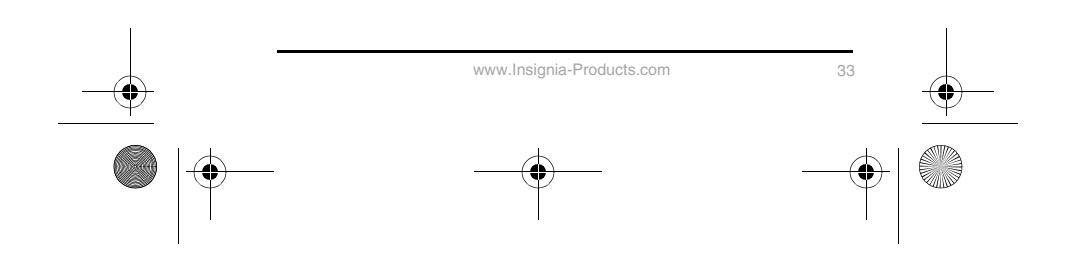

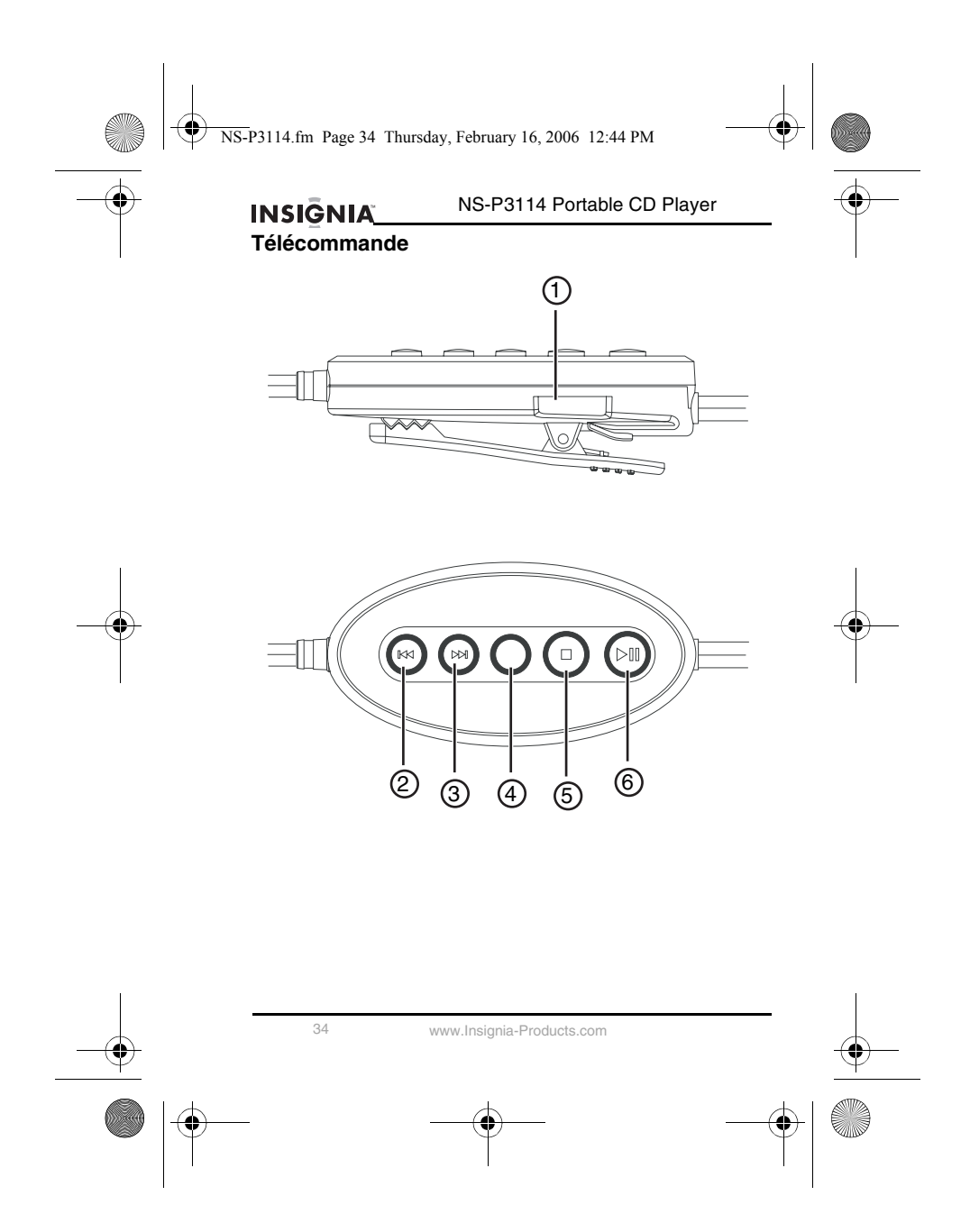
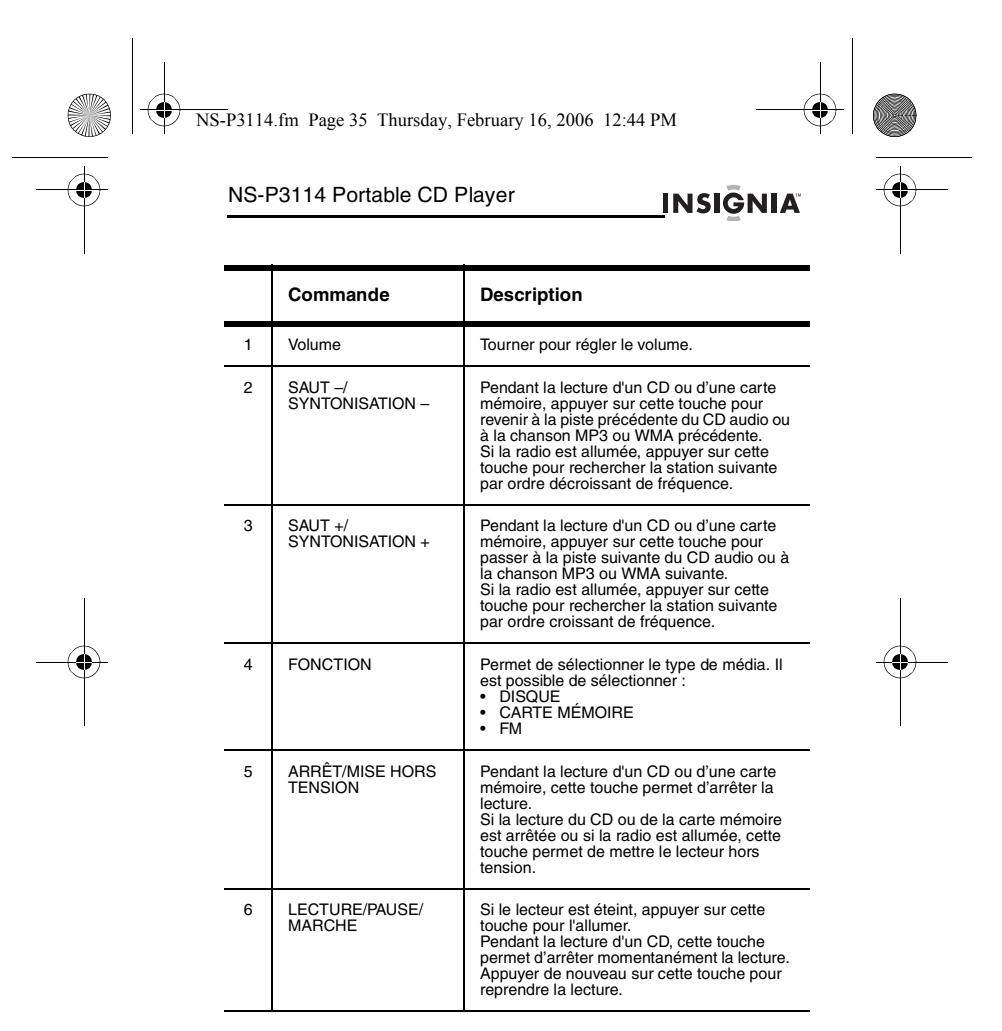

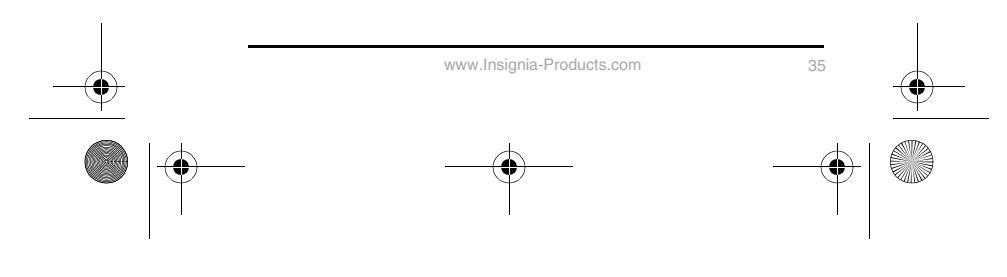

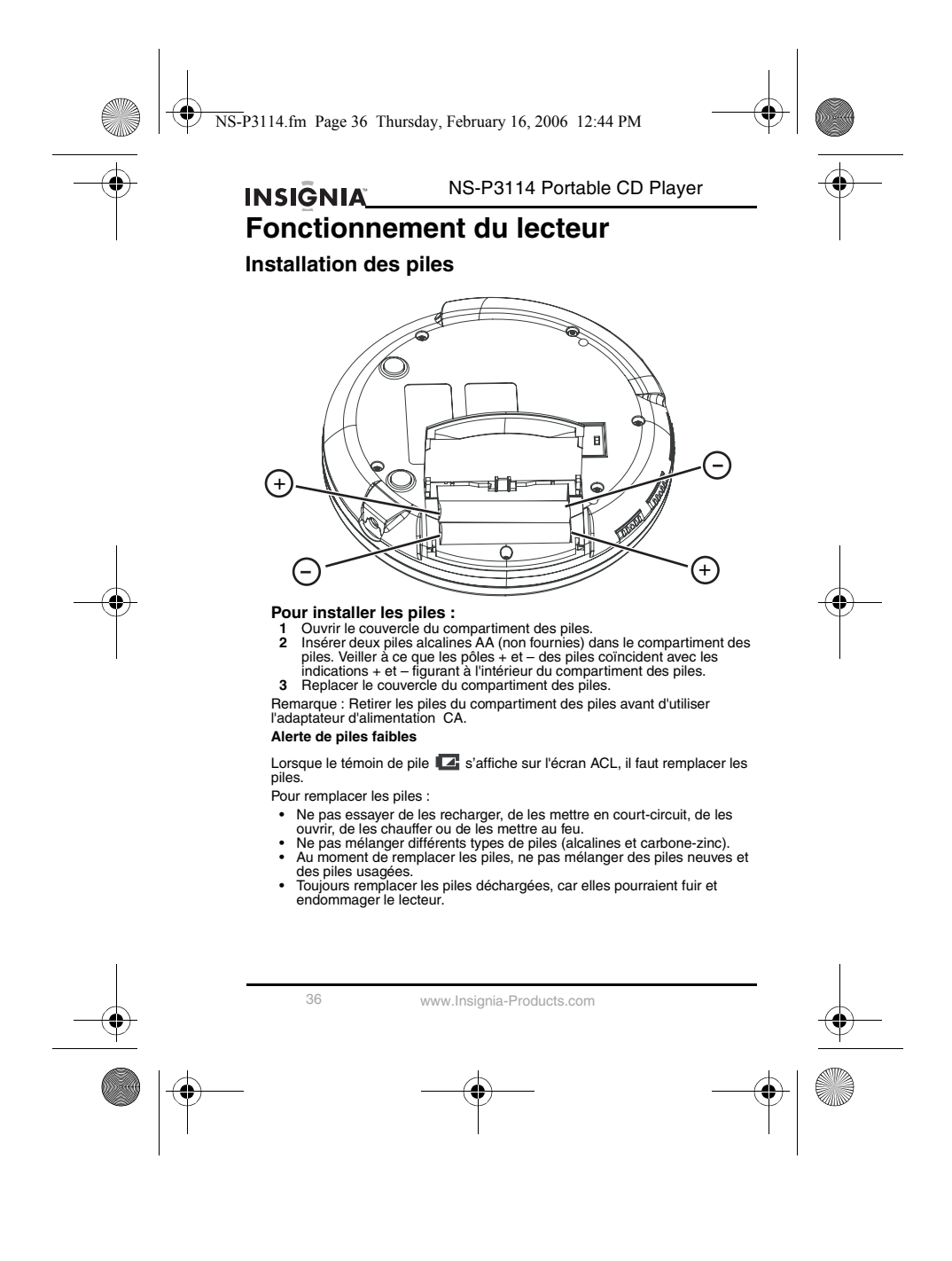

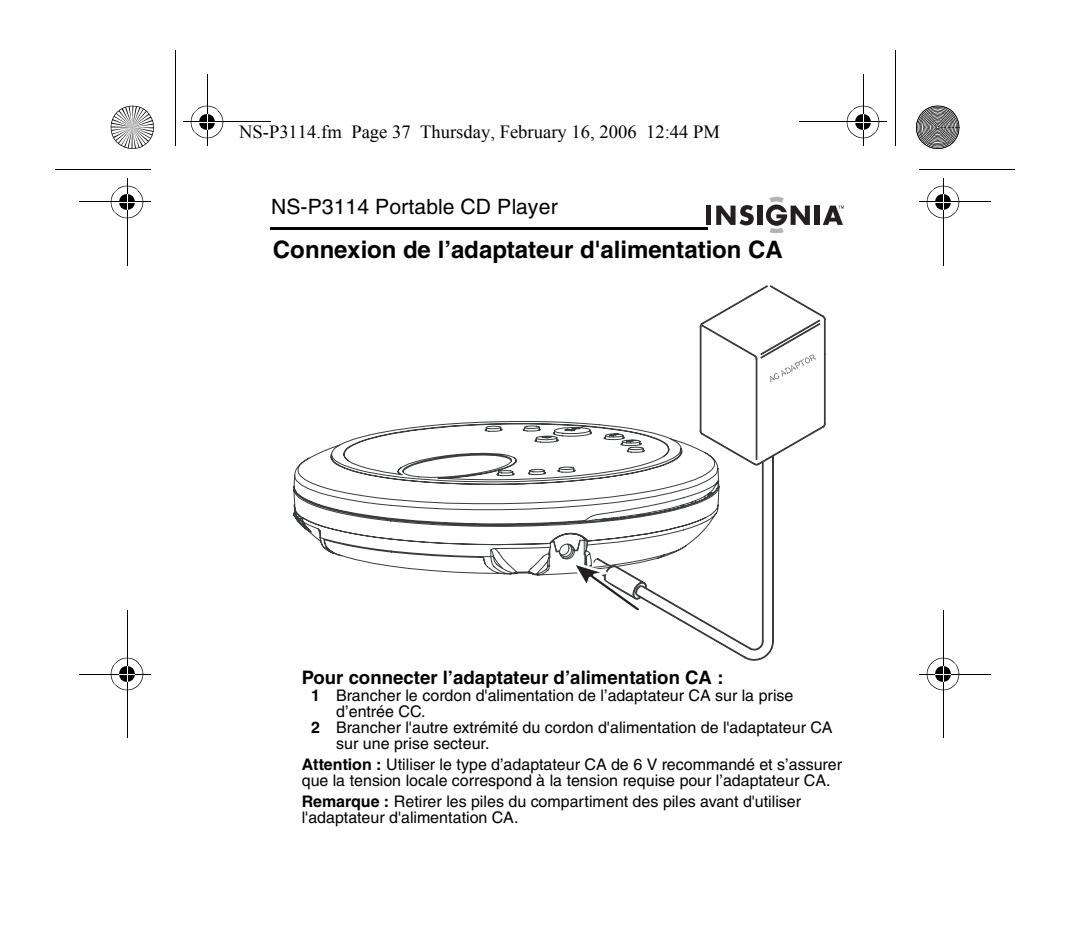

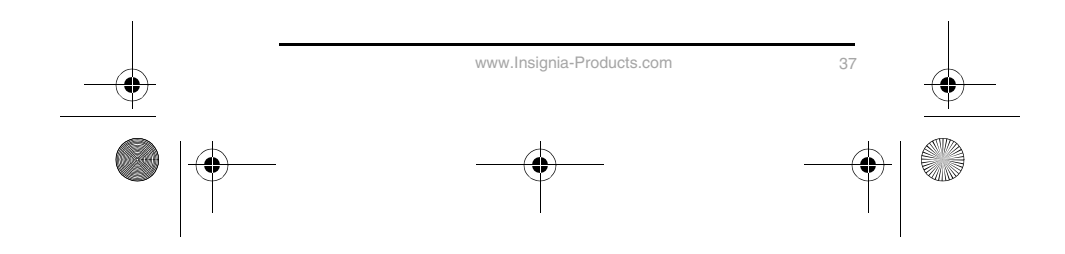

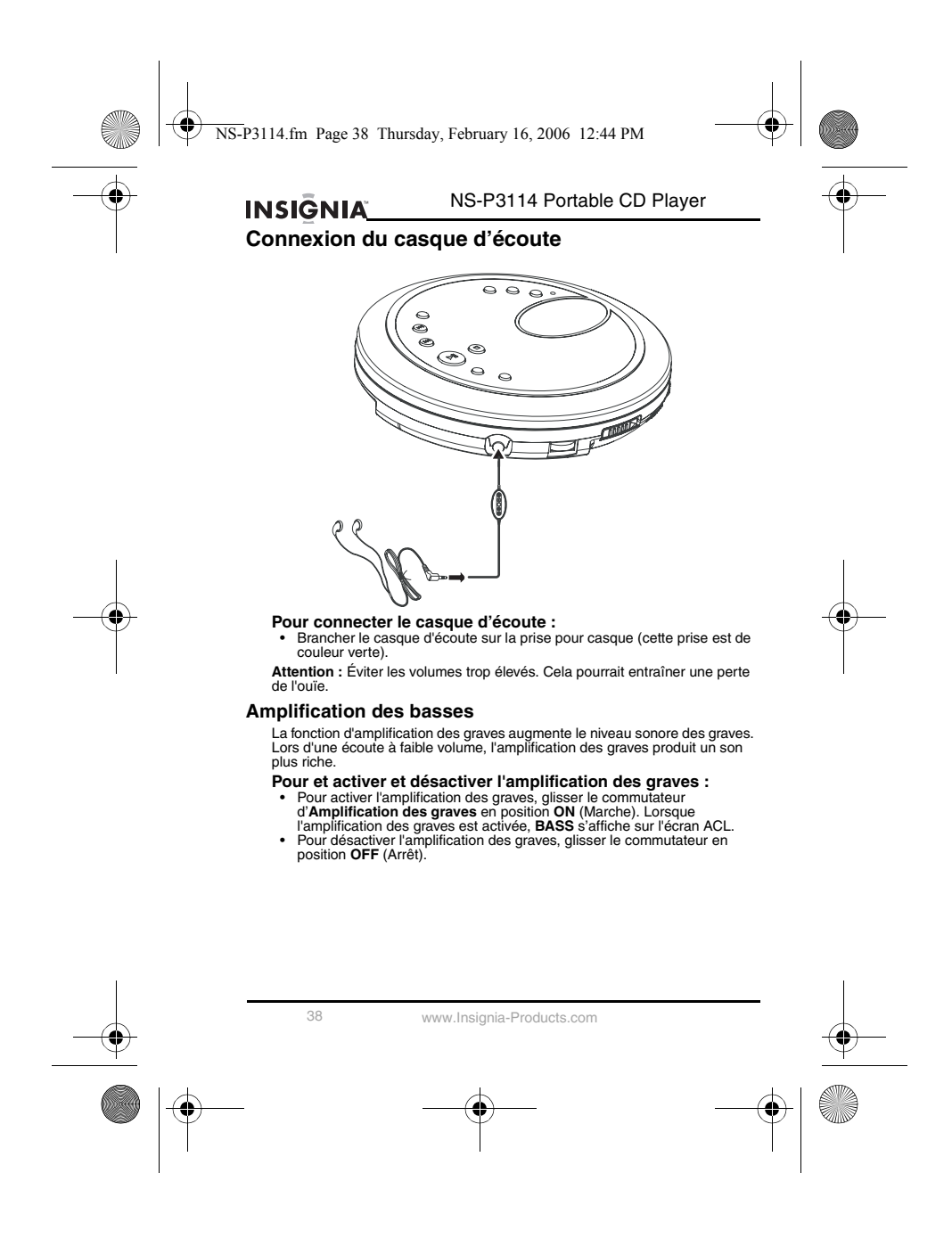

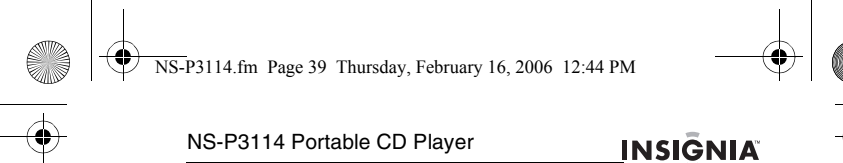

#### **Mise sous/hors tension du lecteur**

Le lecteur n'a pas de touche de mise sous tension.<br>Pour mettre le lecteur sous et hors tension :

- 
- 
- **Pour mettre le lecteur sous et hors tension :**<br>
1 Appuyer sur la touche LECTURE/PAUSE/MARCHE pour mettre le<br>
lecteur sous tension et commencer la lecture.<br>
2 Pendant la lecture d'un CD, appuyer une fois sur la touche<br>
ARR CD est ouvert pendant plus de 30 secondes, le lecteur s'éteint automatiquement. **3** Si le lecteur est en mode de lecture de CD ou de carte mémoire et qu'il
- est arrêté, ou si la radio est allumée, appuyer sur la touche **ARRÊT/MISE HORS TENSION** pour mettre le lecteur hors tension.

#### **Utilisation du commutateur de Blocage**

Il est possible de verrouiller les commandes du lecteur afin que les réglages ne soient pas accidentellement modifiés.

## **Pour verrouiller et déverrouiller les commandes du lecteur :**

• Glisser le commutateur **BLOCAGE** vers la droite pour verrouiller les commandes. • Glisser le commutateur **BLOCAGE** vers la gauche pour déverrouiller les commandes.

#### **Utilisation de la fonction antichoc**

Pendant la lecture d'un CD, la fonction antichoc réduit ou élimine les sauts de<br>lecture lors des déplacements du lecteur. La fonction antichoc peut être<br>activée ou désactivée pour la lecture de CD audio. Pendant la lecture MP3 ou WMA, la fonction antichoc est toujours activée.

#### **Pour activer ou désactiver la fonction antichoc :**

- Maintenir appuyée la touche **ANTICHOC/PRÉRÉGLAGES +/ALBUM +** pendant environ une seconde pour activer la fonction antichoc. Lorsque que la fonction antichoc est activée, **ESP** s'affiche sur l'écran ACL.
- Maintenir appuyée de nouveau cette touche pour désactiver la fonction antichoc.

**Attention :** Si le lecteur subit des chocs excessifs et continuels, la mémoire<br>tampon arrive à saturation et la musique saute. **Remarques :**

- 
- 
- Lorsque que la fonction antichoc est activée, la charge des piles est utilisée plus rapidement car le CD tourne plus vite. Si le CD est sale, rayé ou voilé, il pourra sauter même si la fonction antichoc est activée.

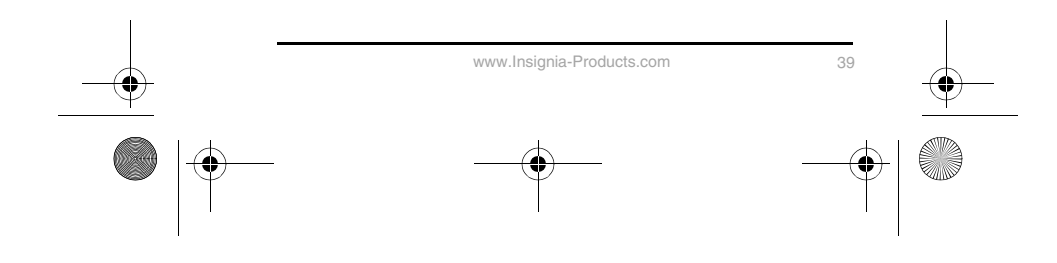

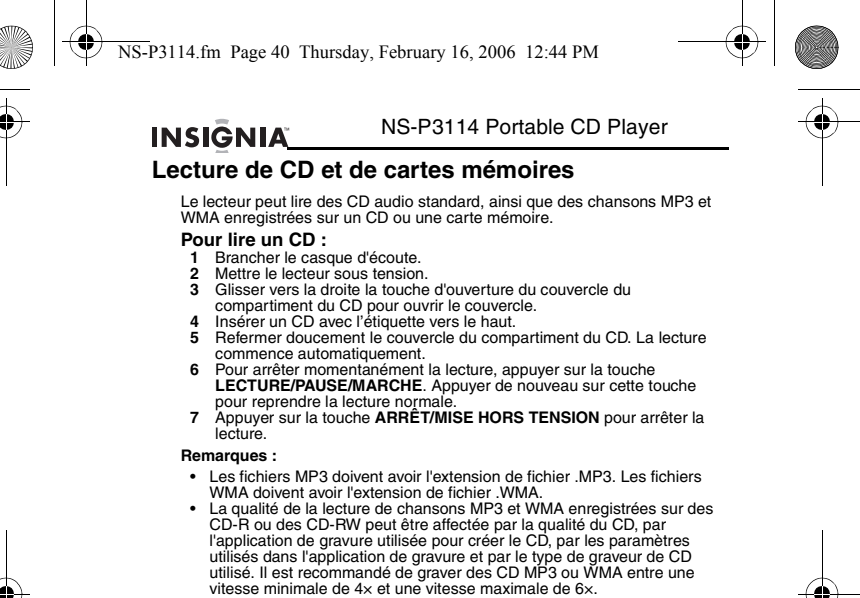

- 
- 
- Si Windows<sup>®</sup> Media Player est utilisé pour créer des CD MP3 et WMA, ne pas cocher la case **Protéger la musique contre la copie** dans le menu<br>**Options**.<br>
 Dans le cas de chansons achetées et téléchargées à partir de ma

#### **Information affichée sur l'ACL**

- 
- Lorsque le lecteur est allumé et que le couvercle du compartiment du CD<br>est ouvert, OPEN (Ouvert) s'affiche sur l'écran ACL.<br>
 Lorsque le lecteur est allumé et que le couvercle du compartiment du CD<br>
est fermé, Read Dis
- (Erreur disque) s'affiche sur l'écran ACL. Pendant la lecture d'un CD, l'appui sur la touche **LECTURE/PAUSE/MARCHE** fait clignoter la durée écoulée sur l'écran ACL.

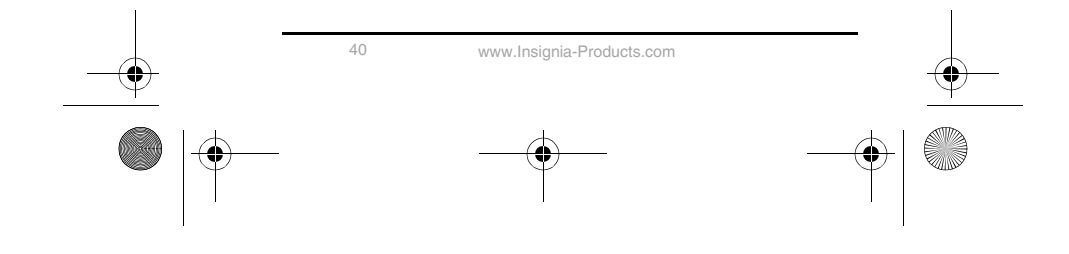

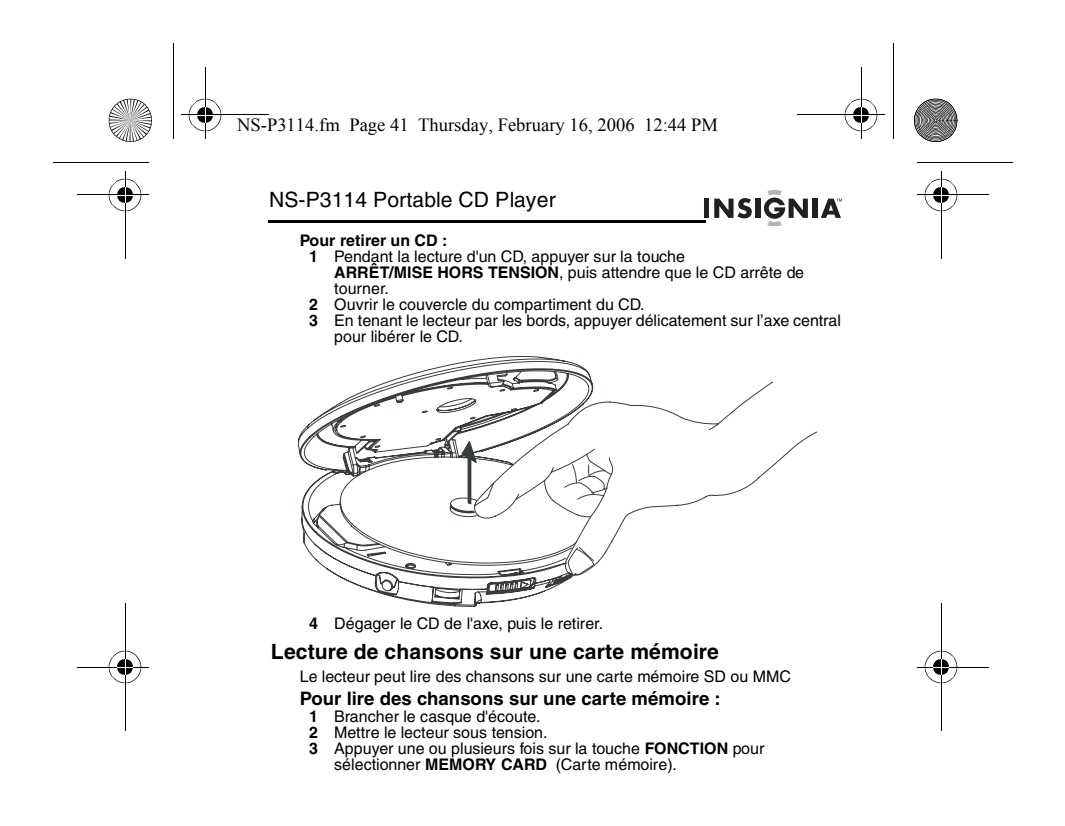

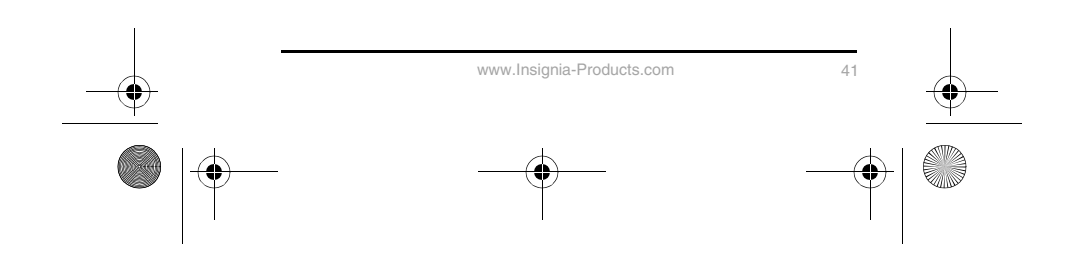

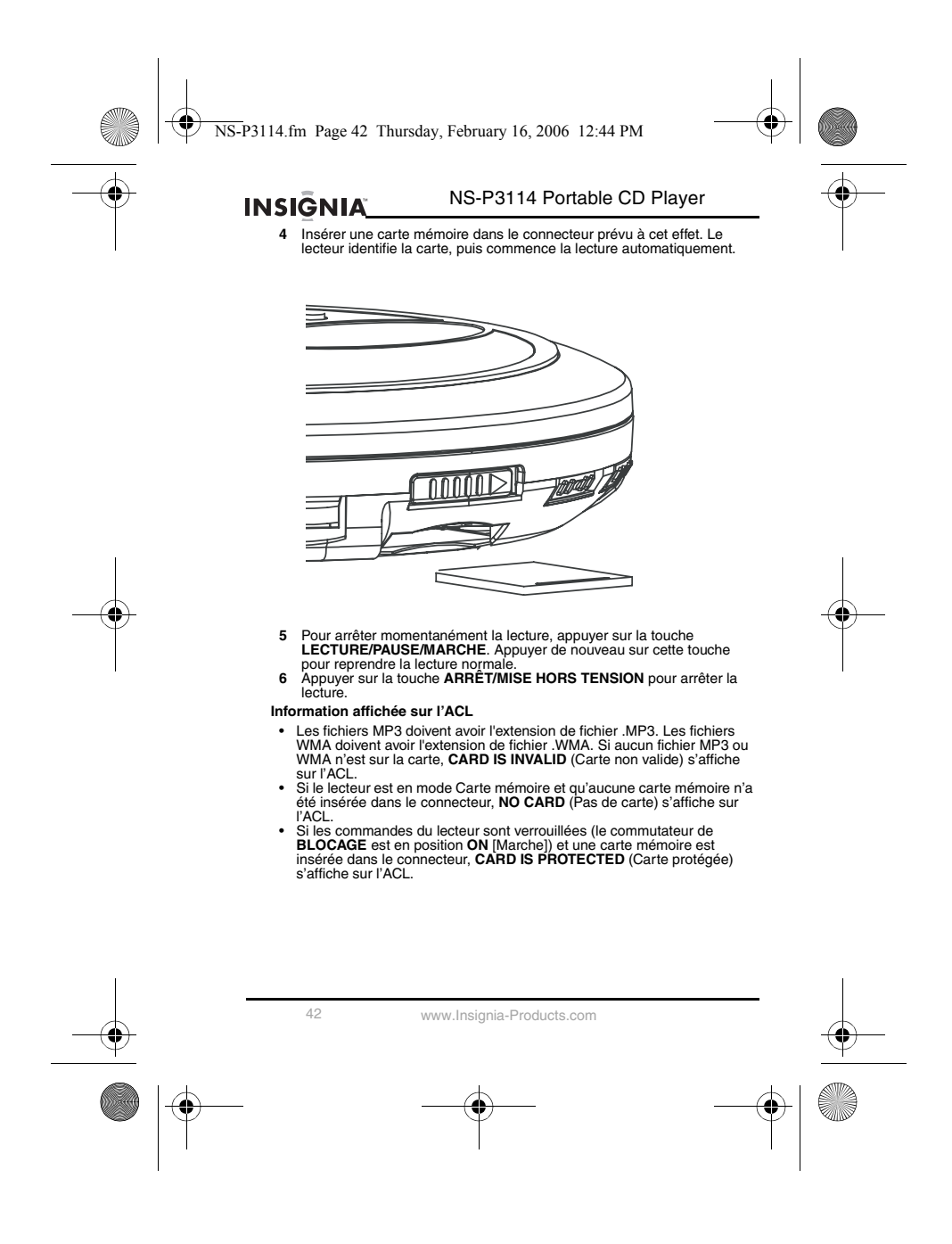

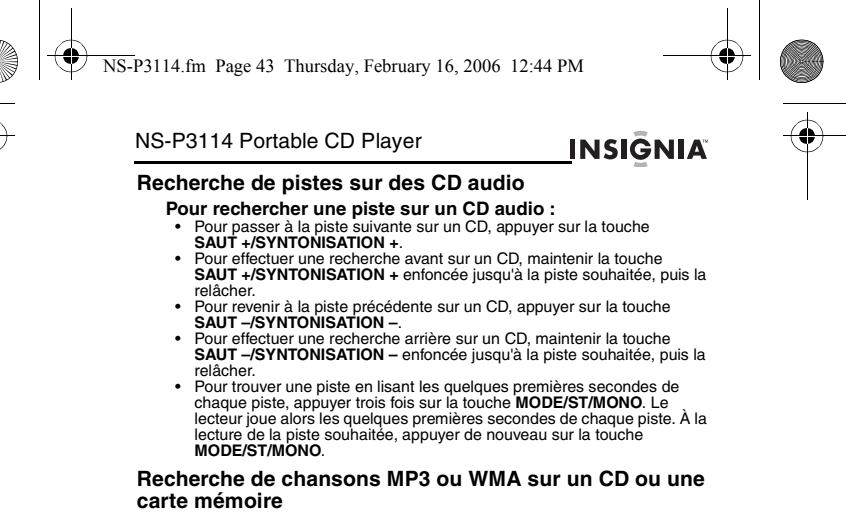

**Pour rechercher des chansons MP3 ou WMA sur un CD ou une carte mémoire :**

- Pour passer à la chanson suivante, appuyer sur la touche **SAUT +/SYNTONISATION +**. Pour effectuer une recherche avant, maintenir la touche **SAUT +/SYNTONISATION +** enfoncée jusqu'à la chanson souhaitée,
- 
- 
- puis la relâcher.<br>
Pour revenir à la chanson précédente, appuyer sur la touche<br>
SAUT-/SYNTONISATION arrière, maintenir la touche<br>
Pour effectuer une recherche arrière, maintenir la touche<br>
SAUT-/SYNTONISATION enfoncée
- 
- comporte plusieurs albums, appuyer sur la touche<br>
ANTICHOC/PRERÉGLAGES +/ALBUM +.<br>
 Pour revenir à l'album précédent sur un CD ou une carte mémoire qui<br>
 Pour revenir à l'album précédent sur un CD ou une carte mémoire qu
- 
- Pour trouver une chanson en lisant les quelques premières secondes de chaque chanson, appuyer quatre fois sur la touche **MODE/ST/MONO**.

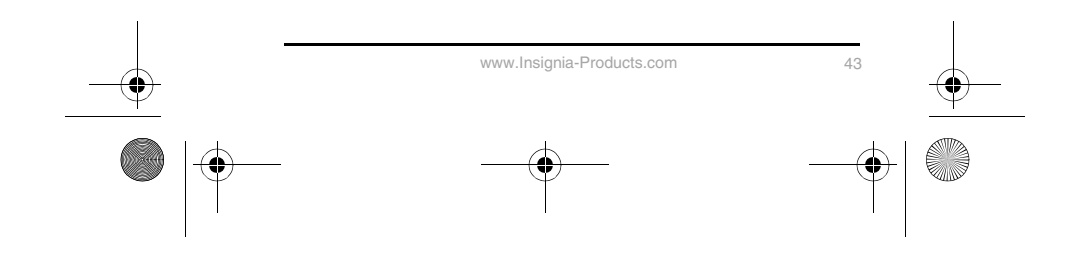

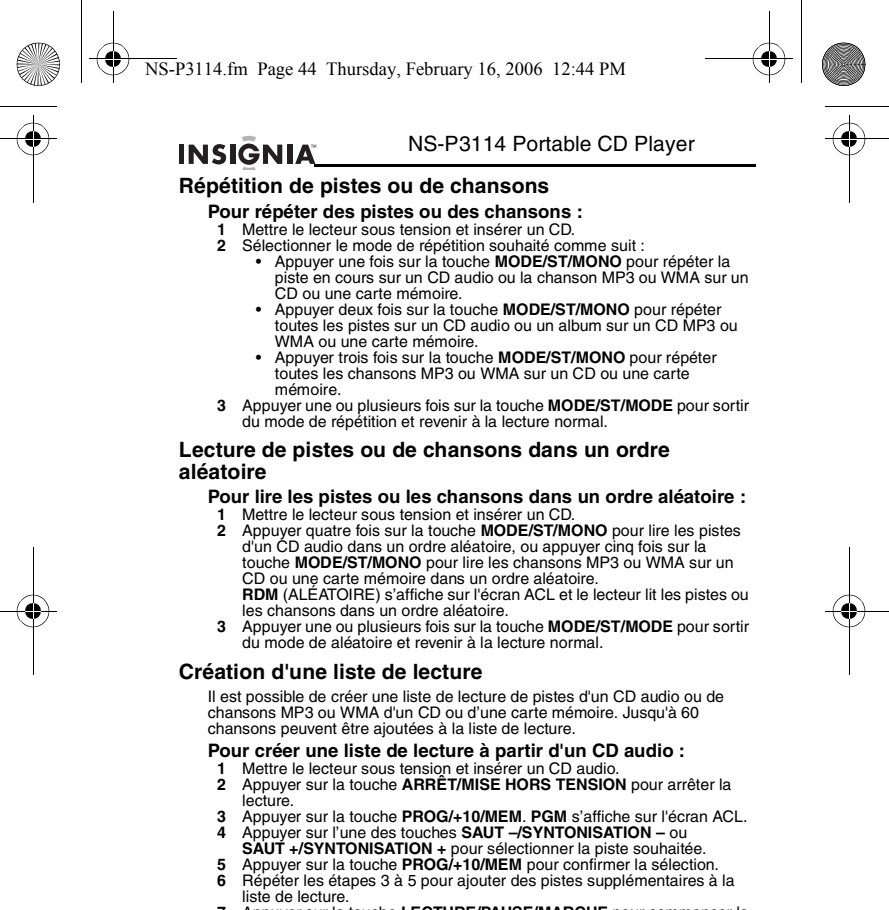

liste de lecture. **<sup>7</sup>** Appuyer sur la touche **LECTURE/PAUSE/MARCHE** pour commencer la lecture.

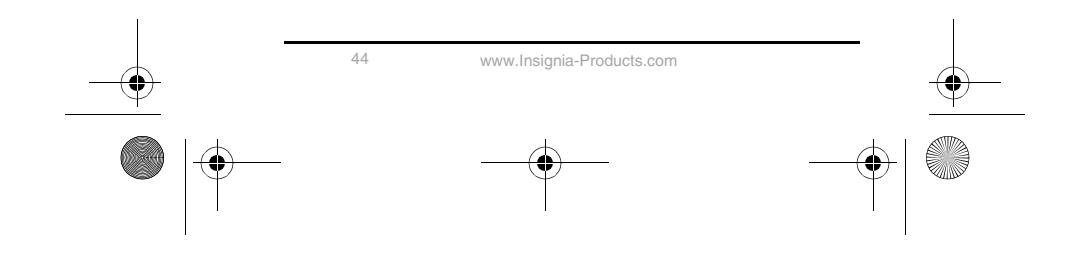

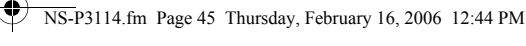

#### NS-P3114 Portable CD Player

## **Pour créer une liste de lecture MP3 ou WMA :**

- **1** Mettre le lecteur sous tension et insérer un CD MP3 ou WMA ou une
- 2 care mémoire.<br>
2 Appuyer sur la touche PROG/+10/MEM. PGM s'affiche sur l'écran ACL.<br>
3 Si le CD ou la carte mémoire comporte plusieurs albums, appuyer sur<br>
l'une des touches ANTICHOC/PRÉRÉGLAGES +/ALBUM + ou<br>
PRÉRÉGLAGES

**INSIGNIA** 

- 
- 
- 
- 
- **Pour supprimer une liste de lecture :<br>
 Appuyer deux fois sur la touche ARRÊT/MISE HORS TENSION.**<br>
 Ouvrir le couvercle du compartiment du CD.<br>
 Passer en mode RADIO.<br>
 Passer en mode RADIO.<br>
 Mettre le lecteur hors
- 
- 
- 

#### **Suppression de chansons de la carte mémoire**

- -
	- **Pour supprimer des chansons de la carte mémoire :<br>1 Mettre le lecteur sous tension.<br>2 Appuyer une ou plusieurs fois sur la touche FONCTION** pour<br>selectionner une **CARTE MÉMOIRE.**<br>3 Insérer une carte mémoire dans le connec
	-
	- lecteur identifie la carte, puis commence la lecture automatiquement.<br>4 Appuyer sur la touche **ARRÉT/MISE HORS TENSION**.<br>5 Appuyer une ou plusieurs fois sur la touche COPIE pour sélectionner<br>Delete ? (Supprimer ?) puis app
	- LECTURE/PAUSE/MARCHE.<br>6 Appuyer sur la touche MODE/ST/MONO pour sélectionner la chanson à<br>supprimer. Il est possible de sélectionner :<br>• Track Del? (Supprimer piste ?) Supprime une seule chanson.<br>• Album Del? (Supprimer
		-
		-

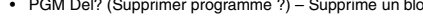

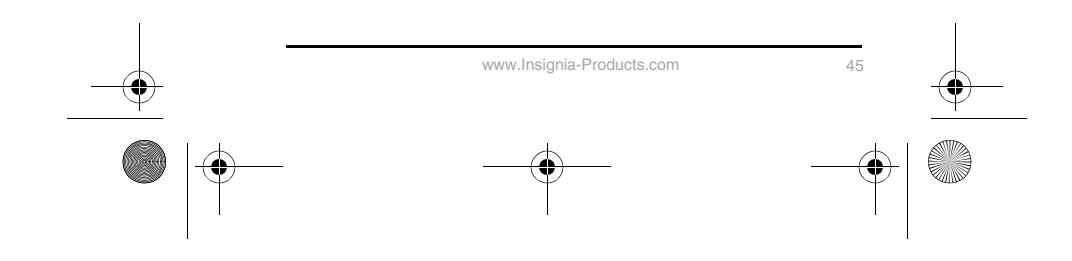

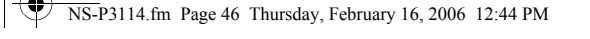

#### NS-P3114 Portable CD Player **INSIGNIA**

- 
- 7 Si l'option sélectionnée est :<br>• Track Del? (Supprimer piste ?) Appuyer sur la touche<br>• PRÉRÉGLAGES –/ALBUM ou PRÉRÉGLAGES +/ALBUM +<br>• pour sélectionner l'album qui a la chanson à supprimer ; appuyer<br>• sur SAUT –/SY pour sélectionner la chanson à supprimer, puis appuyer sur la<br>touche **LECTURE/PAUSE/MARCHE** pour supprimer la chanson.<br>• Album Del? (Supprimer album ?) – Appuyer sur la touche
	-
	- **PREREGLAGES -/ALBUM ou PREREGLAGES +/ALBUM +<br>pour sélectionner l'album à supprimer, puis appuyer sur la touche<br>LECTURE/PAUSE/MARCHE pour supprimer l'album.<br>• PGM Del? (Supprimer programme ?) Appuyer sur la touche<br>PRER**

#### **Formatage de la carte mémoire**

Le formatage d'une carte mémoire est le moyen le plus rapide de supprimer toutes les chansons sur une carte et peut permettre de résoudre des problèmes de lecture de la carte.

#### **Pour formater une carte mémoire :**

- 
- 
- 
- 1 Mettre le lecteur sous tension.<br>
2 Appuyer une ou plusieurs fois sur la touche FONCTION pour<br>
sélectionner MEMORY CARD (Carte mémoire).<br>
3 Insérer une carte mémoire dans le connecteur prévu à cet effet. Le<br>
lecteur ident

#### **Copie de pistes d'un CD audio sur une carte mémoire**

Il est possible de copier des pistes d'un CD audio sur une carte mémoire. Quand le lecteur copie des pistes, elles sont enregistrées sur la carte mémoire sous forme de fichiers MP3.

## **Pour copier les pistes d'un CD audio sur une carte mémoire :**

- 
- 
- 
- 1 Mettre le lecteur sous tension.<br>2 Appuyer une ou plusieurs fois sur la touche FONCTION pour<br>sélectionner DISC (Disque).<br>3 Insérer un CD audio et une carte mémoire.<br>4 Appuyer une ou plusieurs fois sur la touche COPIE pour

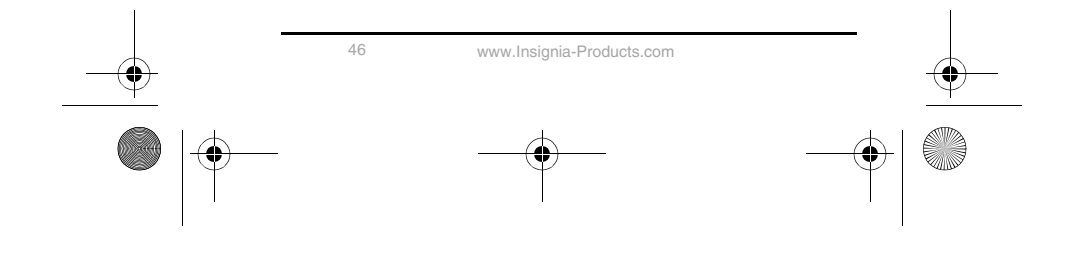

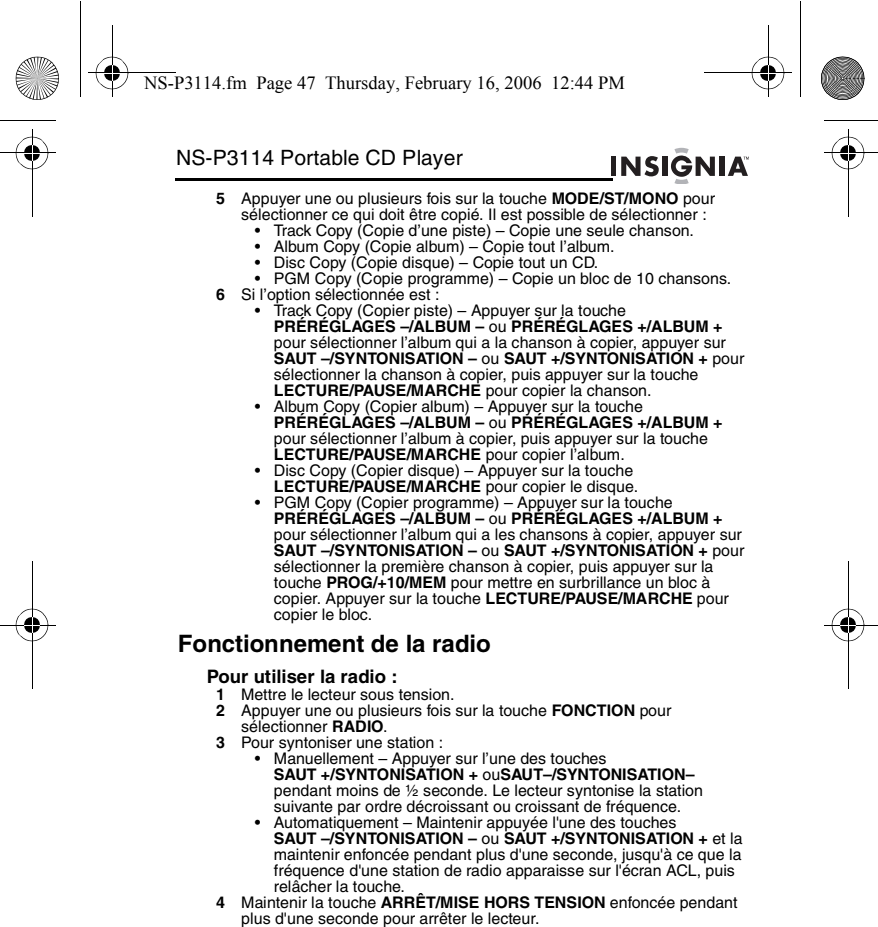

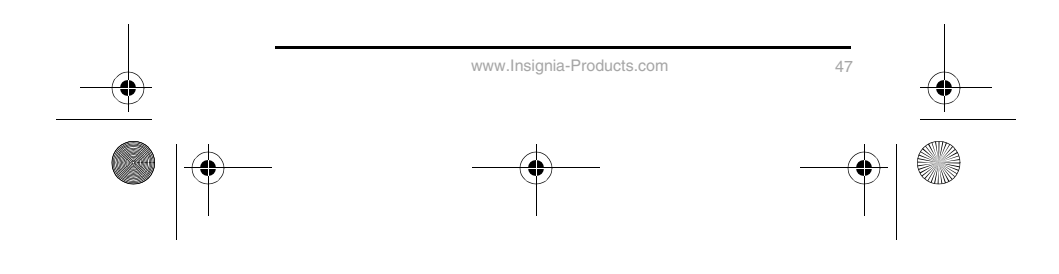

#### \$ NS-P3114.fm Page 48 Thursday, February 16, 2006 12:44 PM

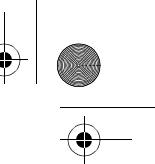

### NS-P3114 Portable CD Player

### **INSIGNIA Remarques :**

- 
- Le câble du casque d'écoute rempit la fonction d'antenne radio. Le casque d'écoute doit être connecié au lecteur pour obtenir une réception de bonne qualité. Si la réception n'est pas satisfaisante, déployer complètemen

#### **Sélection du mode son**

Il est possible d'écouter la radio en mode stéréo ou mono.

- 
- **Pour sélectionner le mode son :**<br>• Appuyer sur la touche **MODE/ST/MONO. STÉRÉO** s'affiche sur l'écran<br>- ACL lorsque le mode son est réglé sur stéréo.<br>**Remarque :** Si le mode stéréo donne lieu à un bruit de fond, passer en

mono. Le bruit de fond est réduit, mais la station est reproduite en mode mono.

#### **Mémorisation de stations**

Il est possible de mémoriser jusqu'à 30 stations de radio.

- **Pour mémoriser des stations :<br>1 Mettre le lecteur sous tension, passer en mode RADIO, puis syntoniser<br>la station à mémoriser.**
- 2 Applyer sur la touche PROG/+10/MEM. MEMO s'affiche sur l'écran<br>3 ACL.<br>3 Applyer une ou plusieurs fois sur l'une des touches<br>ANTICHOC/PRERÉGLAGES +/ALBUM + ou<br>PRERÉGLAGES -/ALBUM pour sélectionner le numéro de<br>mémorisat
- 
- 
- **Pour syntoniser une station mémorisée :**
- Appuyer une ou plusieurs fois sur l'une des touches **ANTICHOC/PRÉRÉGLAGES +/ALBUM +** ou **PRÉRÉGLAGES –/ALBUM –** pour afficher sur l'écran ACL le numéro de mémorisation souhaité.

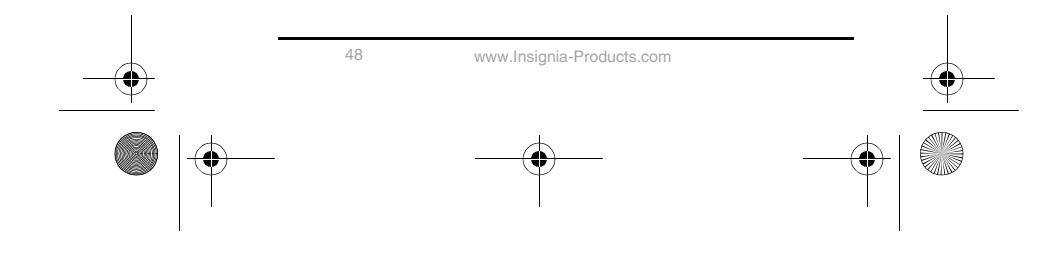

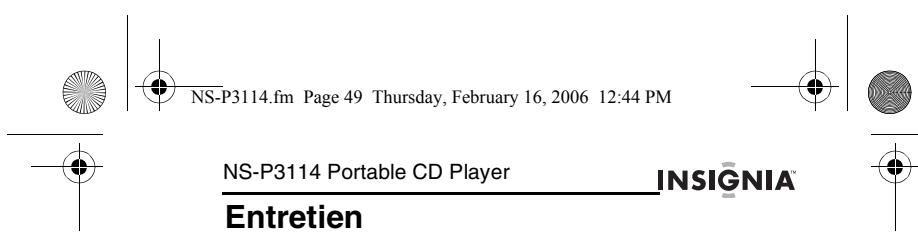

### **Nettoyage du lecteur**

Essuyer doucement l'extérieur du lecteur avec un chiffon sec et doux. Si le<br>chiffon sec ne parvient pas à nettoyer le lecteur, humidifier légèrement le<br>chiffon avec une solution de détergent neutre et d'eau et essuyer de n

### **Nettoyage de la lentille optique**

- 
- Si la lentille devient sale, des sauts de lecture ou l'impossibilité de lire des CD<br>puevent se manifester.<br>**Pour nettoyer la lentille optique :**<br>1 Ouvrir le couvercle du compartiment du CD.<br>2 Pour retirer de la poussière o

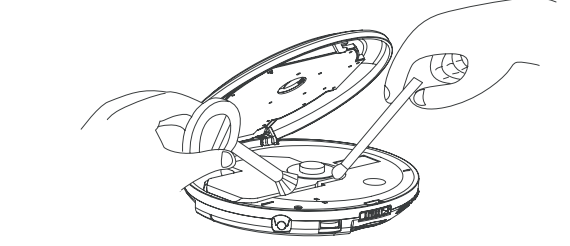

**3** Pour enlever des empreintes digitales, utiliser un coton-tige sec et essuyer du centre vers la périphérie de la lentille.

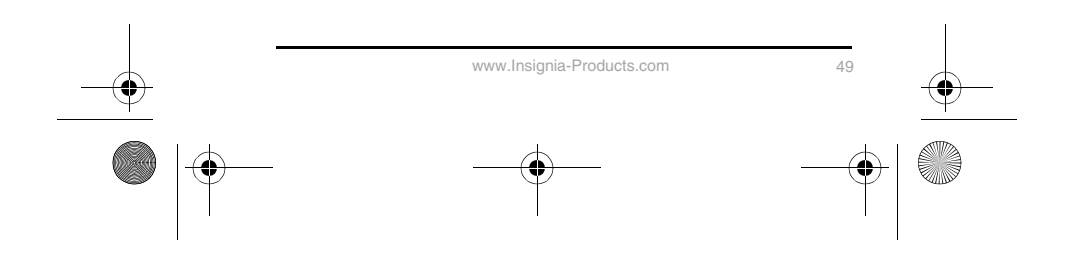

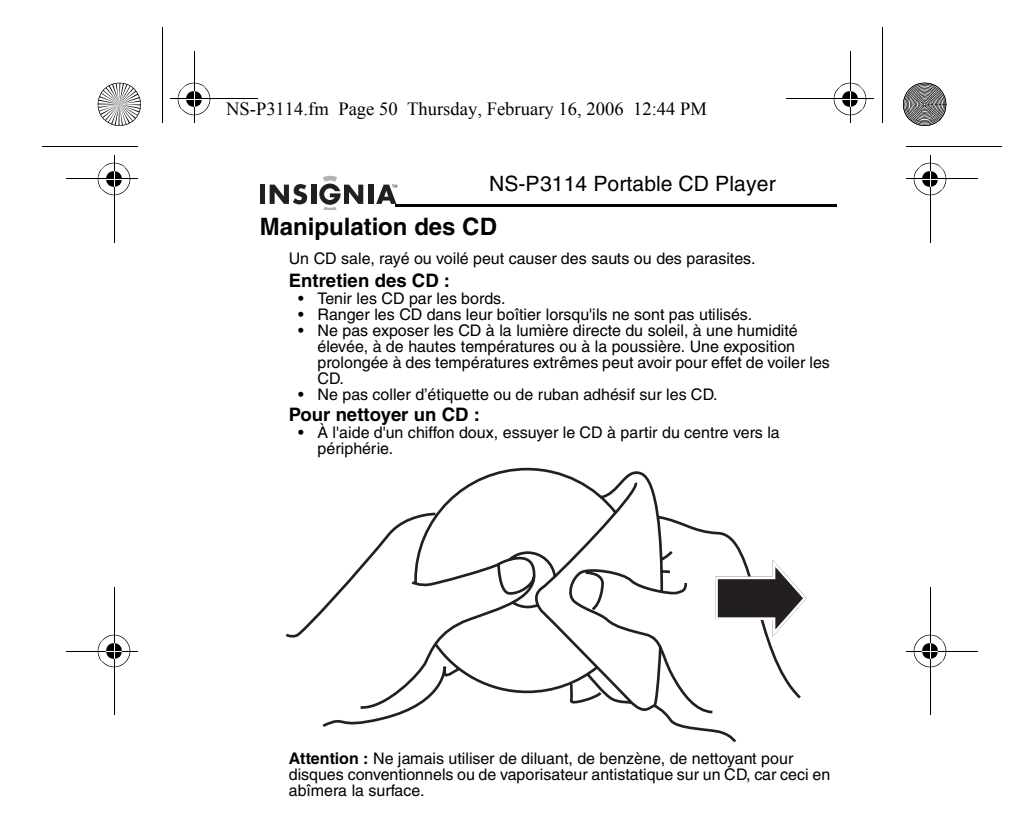

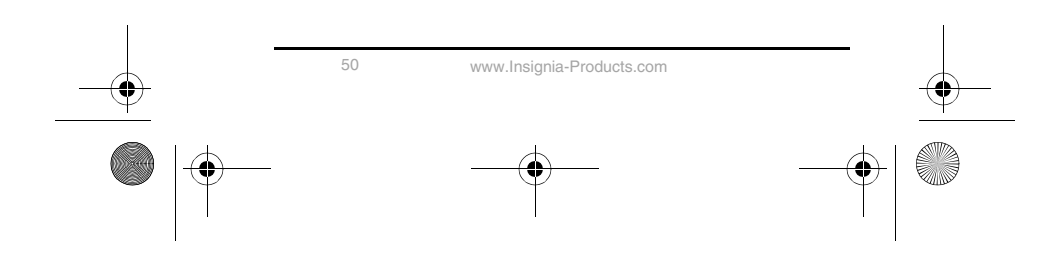

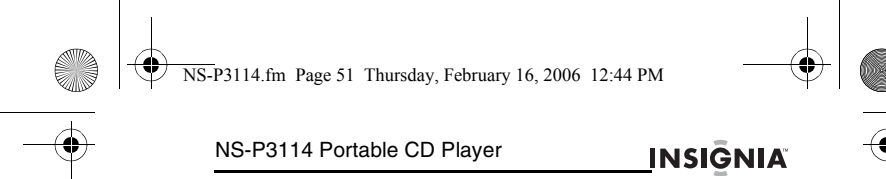

# **Spécifications**

La conception et les spécifications sont sujettes à modifications sans avis préalable.

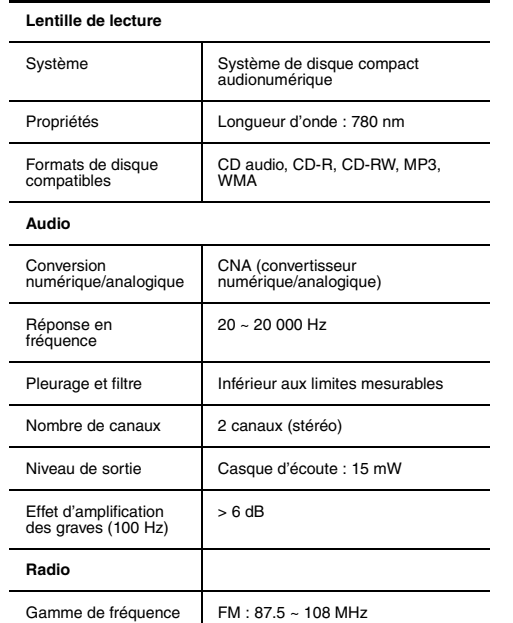

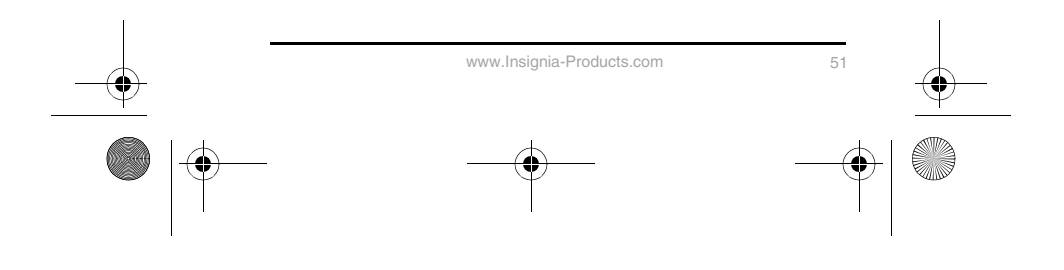

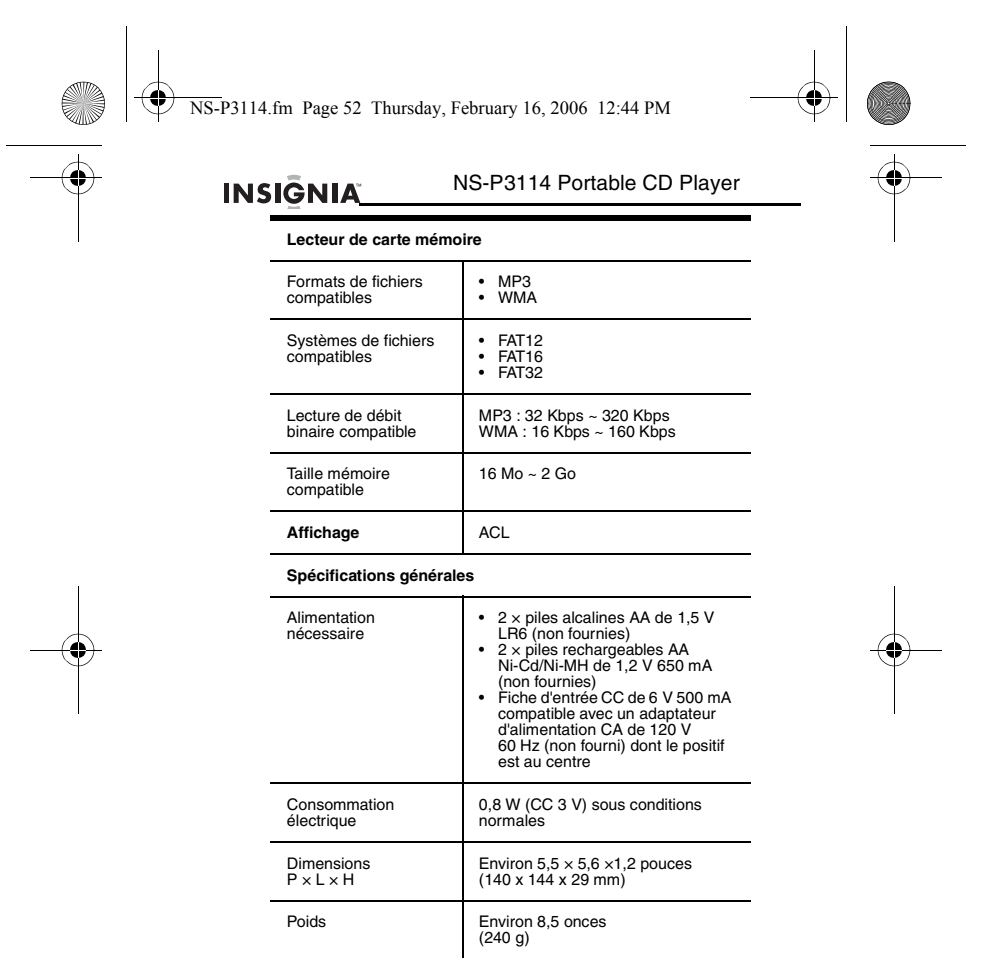

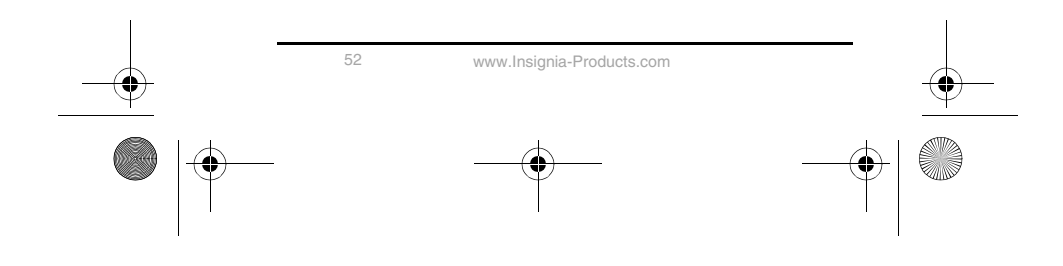

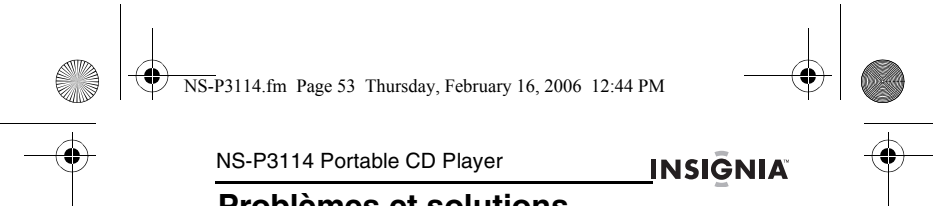

# **Problèmes et solutions**

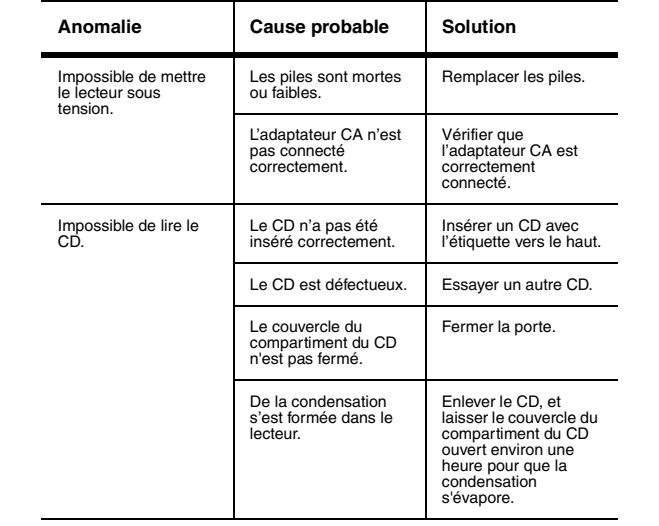

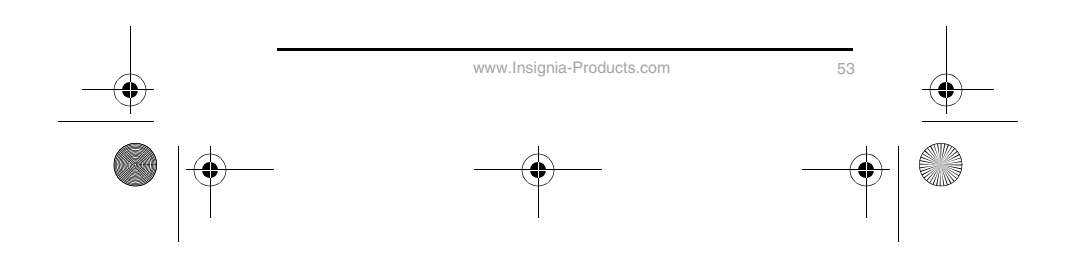

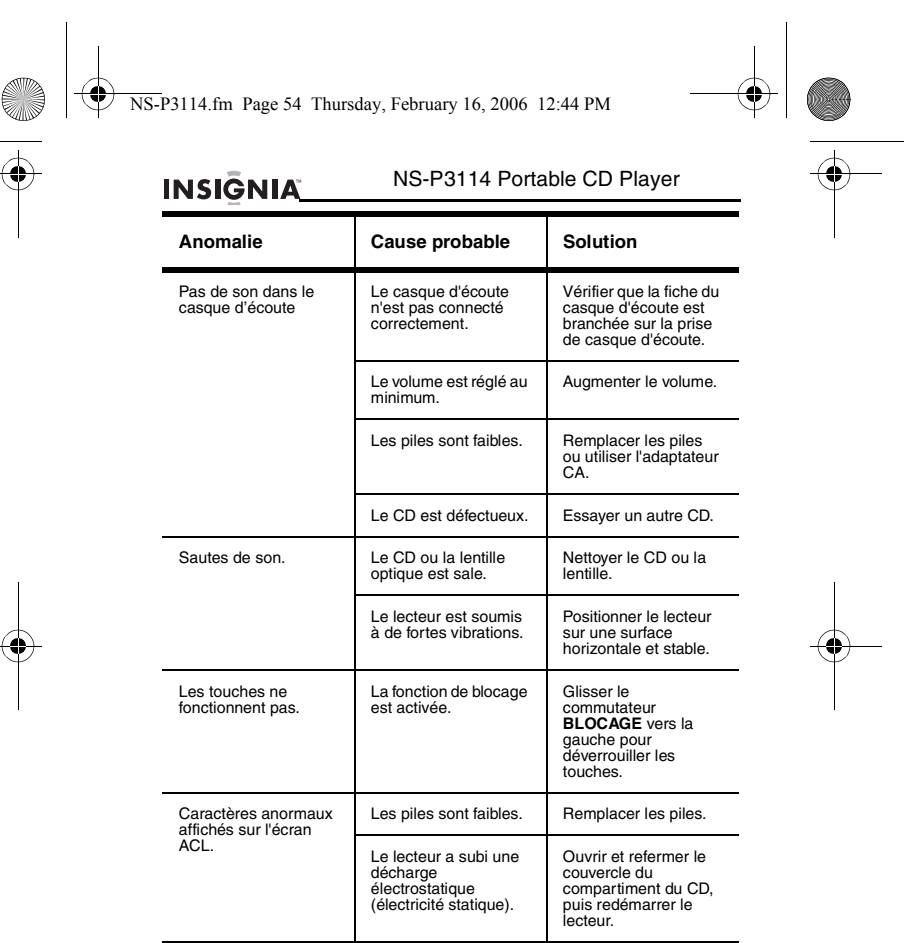

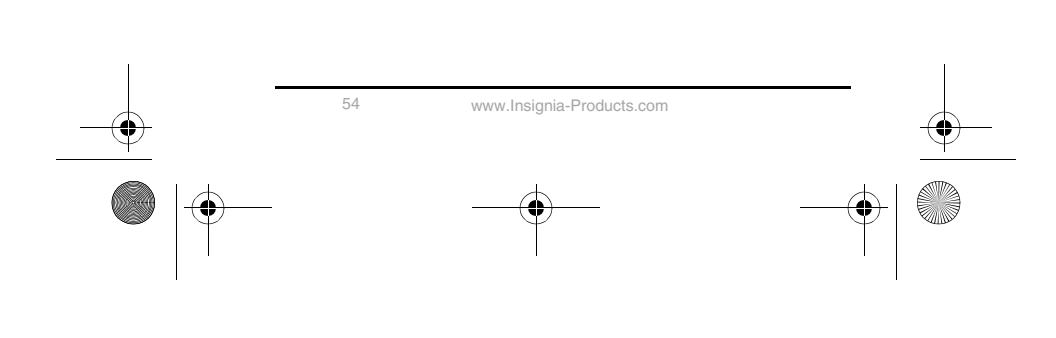

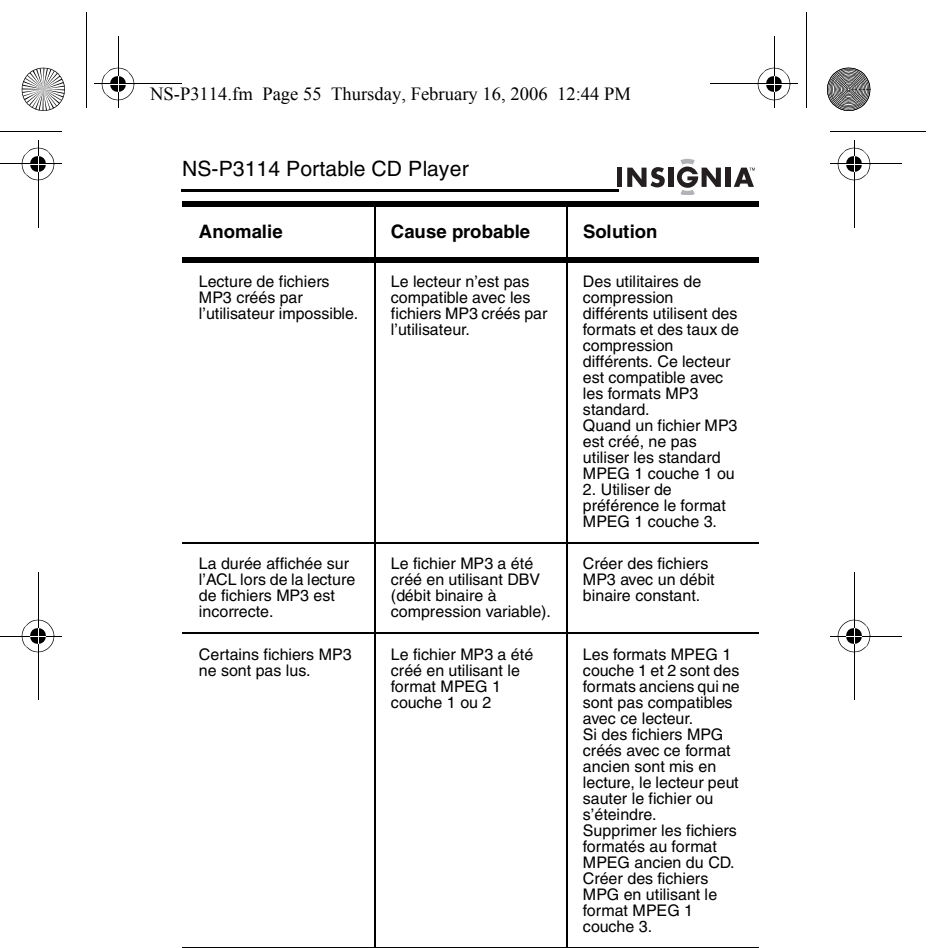

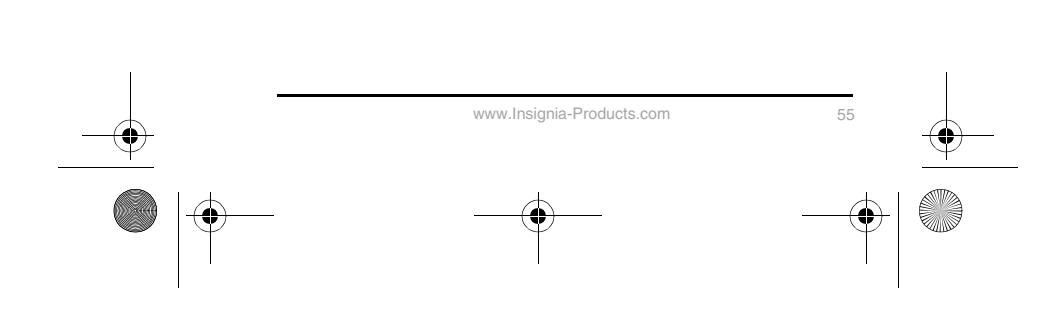

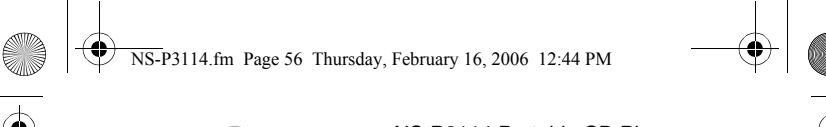

#### NS-P3114 Portable CD Player **INSIGNIA**

## **Avis juridiques**

### **Déclaration de la FCC :**

Cet appareil numérique de la classe B est conforme à la norme NMB-003 du Canada.

Tous changements ou modifications qui ne seraient pas expressément<br>approuvés par les responsables des normes pourraient rendre nul le droit de<br>l'utilisateur d'utiliser cet équipement.

Cet appareil est conforme à l'article 15 du règlement de la FCC. Son utilisation est soumise aux deux conditions suivantes :

(1) Cet appareil ne doit pas provoquer d'interférence dangereuses et (2) il doit accepter toute interférence reçue, y compris celles risquant d'engendrer un fonctionnement indésirable.

Les composants de ce lecteur de CD peuvent être la cause d'interférences avec les radios utilisées dans un rayon rapproché. Pour éviter les interférences, mettre le lecteur de CD hors tension ou l'éloigner de la radio qui est avec laquelle il interfère.

**Remarque :** Cet équipement a été mis à l'essai et déclaré conforme aux limites prévues pour un appareil numérique de classe B, définies dans la<br>section 15 de la réglementation FCC. Ces limites ont été dabiles dans la<br>sect vigueur, il peut provoquer des interférences indésirables avec les communications radio. Cependant, il n'est pas possible de garantir qu'aucune interférence ne se produira dans une installation particulière.

Si cet équipement cause des interférences gênant la réception d'ondes radio ou télévisées (déterminé en éteignant et en rallumant l'équipement), il est recommandé que l'utilisateur tente de corriger le problème en appliquant au moins l'une des mesures suivantes :

- Réorienter ou déplacer l'antenne réceptrice.
- 
- Augmenter la distance entre l'équipement et le récepteur. Brancher l'équipement dans la prise électrique d'un circuit différent de celui auquel le récepteur est relié.

• Contacter le revendeur ou un technicien radio/télévision qualifié. Cet appareil numérique de la classe B est conforme à la norme NMB-003 du Canada.

#### **Certification relative à la sécurité**

Ce lecteur de disques compacts a été fabriqué et testé pour satisfaire aux<br>normes de sécurité de la FCC, aux exigences et règles de conformité du<br>Ministère de la santé des États-Unis (U.S. Département of Health and Human<br>S

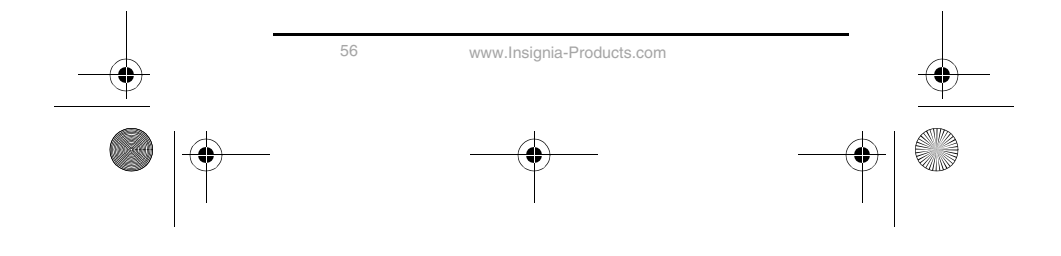

## NS-P3114.fm Page 57 Thursday, February 16, 2006 12:44 PM

**INSIGNIA** 

### NS-P3114 Portable CD Player

#### **Sécurité du laser**

**Attention :** Radiation au laser invisible en cas d'ouverture et lorsque le<br>système de sécurité est défectueux ou neutralisé. Éviter toute exposition<br>directe aux rayons laser.

Le mécanisme du CD de cet appareil utilise une technologie de faisceau<br>laser optique, conçue pour intégrer des dispositifs de sécurité. Ne pas<br>chercher à le démonter, le confier à du personnel qualifié. Une exposition à la lumière du faisceau laser invisible peut être dangereuse pour la vue.

Appareil au laser de classe 1. L'utilisation de commandes, de réglages ou l'exécution de procédures autres que celles indiquées ici peuvent aboutir à une irradiation dangereuse.

### **GARANTIE LIMITÉE**

Insignia Products garantit au premier acheteur de ce produit,qu'il sera exempt<br>de défauts de fabrication et de main-d'oeuvre pour une période de quatre<br>vingt dix (90) jours à partir de la date d'achat, conformément aux dét

- 1 MAIN-D'OEUVRE : Pendant la période de garantie, si ce produit est<br>considéré comme étant défectueux, Insignia le réparera ou le<br>remplacera, à sa convenance, gratuitement, ou paiera les frais de<br>main-d'oeuvre à tout servic
- 

Pour obtenir le service de la garantie, vous devrez amener le produit<br>accompagné du reçu original ou de toute autre preuve d'achat, soit dans son<br>emballage original, soit dans un emballage procurant des conditions<br>identiqu site web où vous vous serez procuré le produit.

Cette garantie ne couvre pas les dommages esthétiques, ou ceux résultants<br>de catastrophes naturelles, de la foudre, d'un accident, d'une mauxise<br>utilisation, de manipulations abusives, de négligence, d'une utilisation<br>util

La garantie est annulée si le numéro de série usine a été altéré ou enlevé du produit.

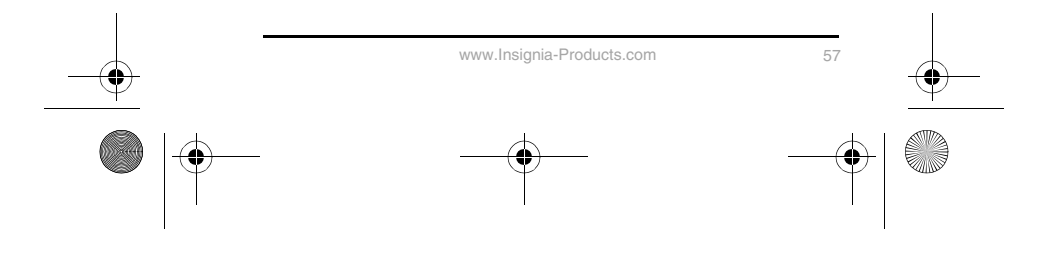

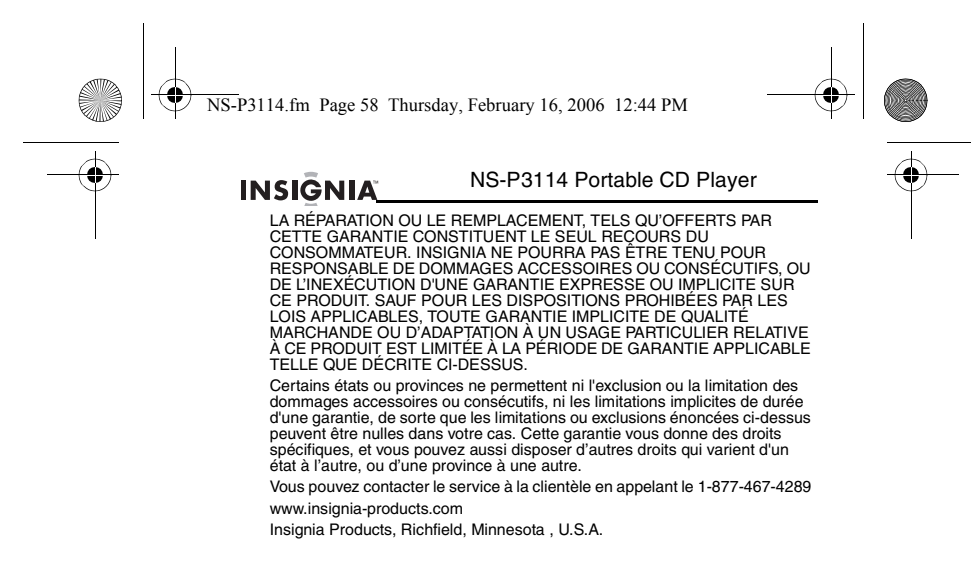

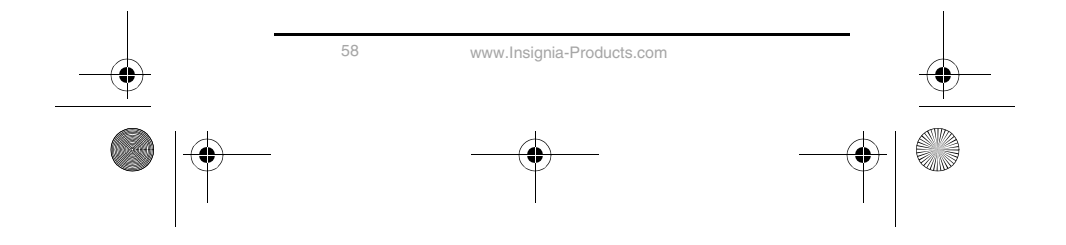

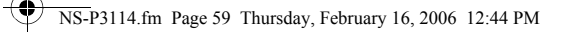

### NS-P3114 Portable CD Player

### <u>INSIĞNIA</u>

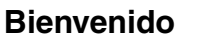

Felicitaciones por su compra de un producto de alta calidad de Insignia. Su<br>reproductor de CD portátil NS-P3114 con ranura para tarjeta de memoria y<br>sintonizador digital de FM representa el más moderno diseño de reproducto problemas.

## **Contenido**

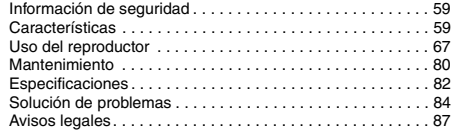

### **Información de seguridad**

Lea estas instrucciones antes de usar su reproductor. **Advertencias:**

- Para reducir el riesgo de incendio o choque eléctrico, no se debe exponer este reproductor a la lluvia o humedad. No abra la cubierta. Encomiende la reparación únicamente a personal
- 
- 
- calificado.<br>• No exponga el reproductor al calor excesivo, luz solar directa, polvo,<br>• luxe sólo el adaptador de CA provisto con el reproductor. Otros<br>• Use sólo el adaptador de CA provisto con el reproductor.<br>• Desconecte
- usar durante un período de tiempo extendido.<br>Cuando limpie su reproductor use un paño suave seco, no use<br>disolventes o limpiadores disponibles comercialmente ya que estos<br>pueden dañar o decolorar el acabado del reproductor
- 
- 

## **Características**

Las características de su reproductor:

- 
- 
- 
- Reproducción de audio de CD, MP3 y WMA<br>
 Lector de tarjetas de memoria que lee tarjetas SD y MMC<br>
 Sintonizador de radio FM<br>
 Audifonos que suministran una calidad de estéreo superior a niveles<br>
 Mudifonos que sumina
- 

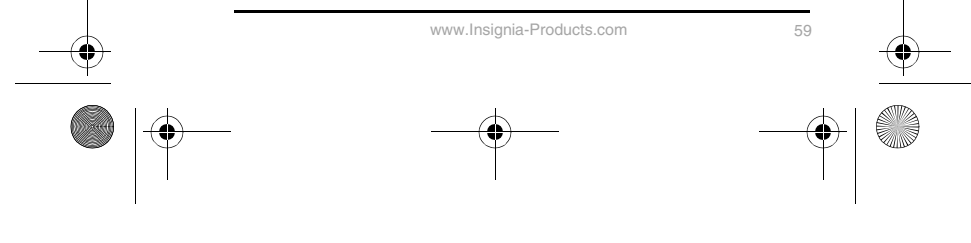

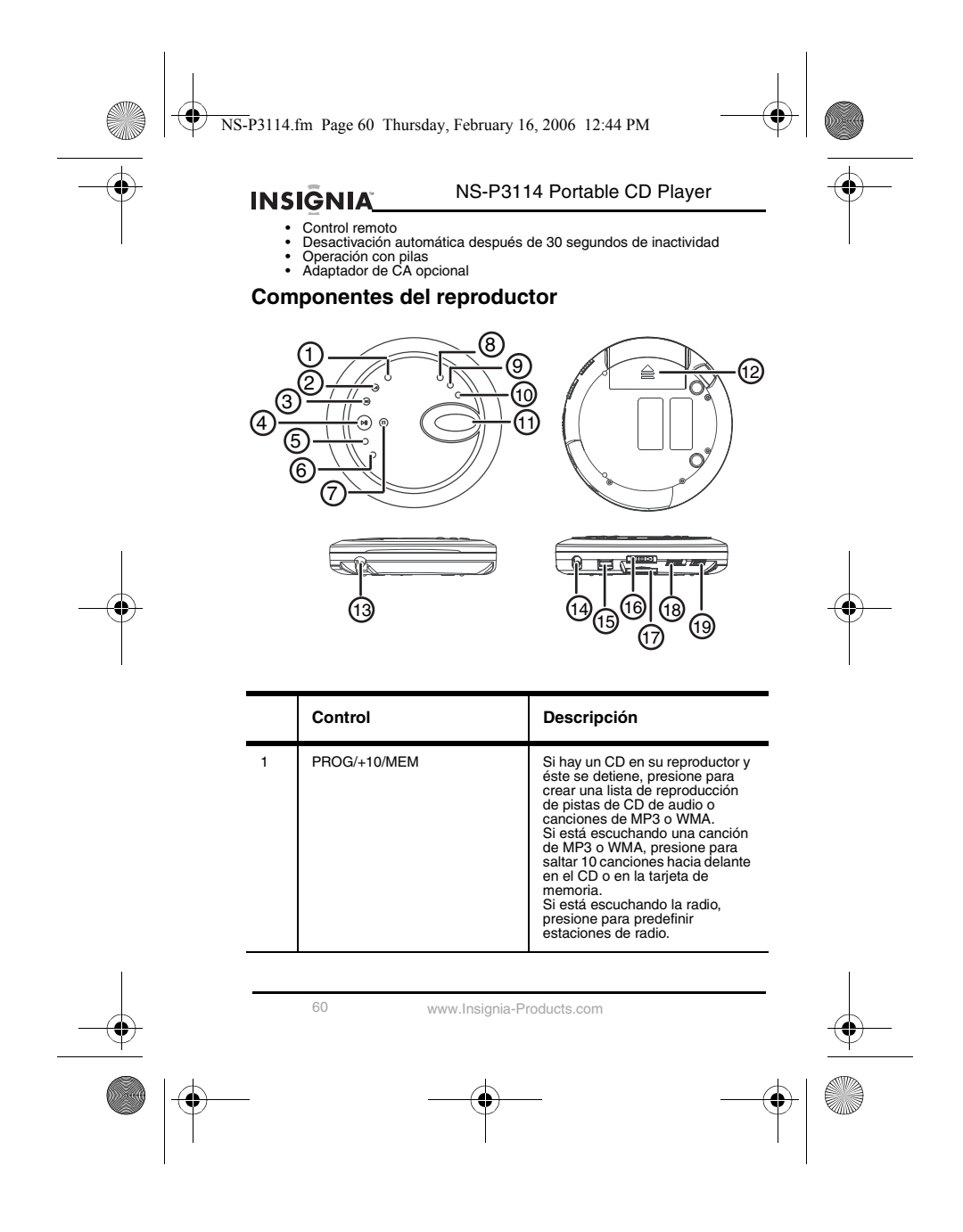

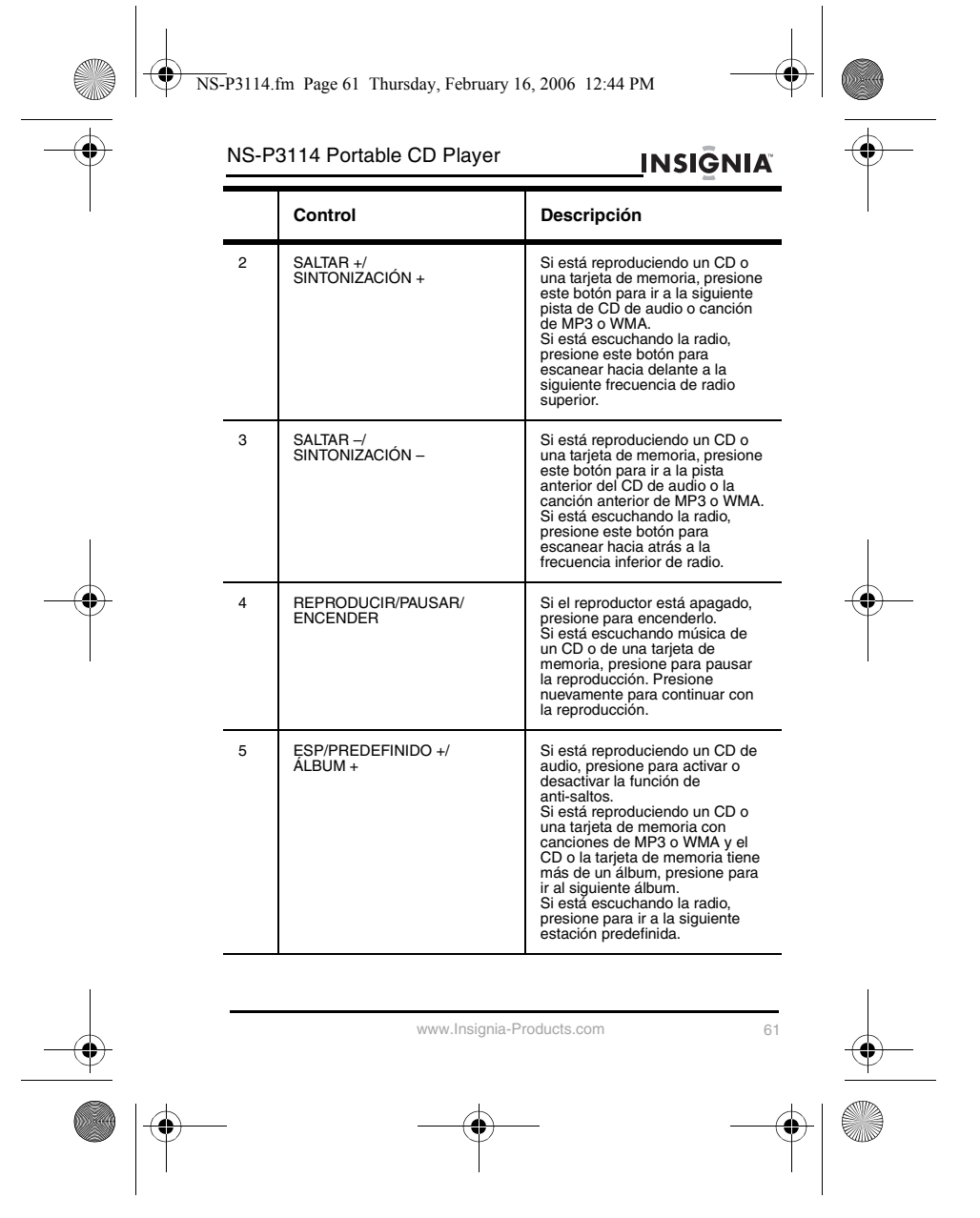

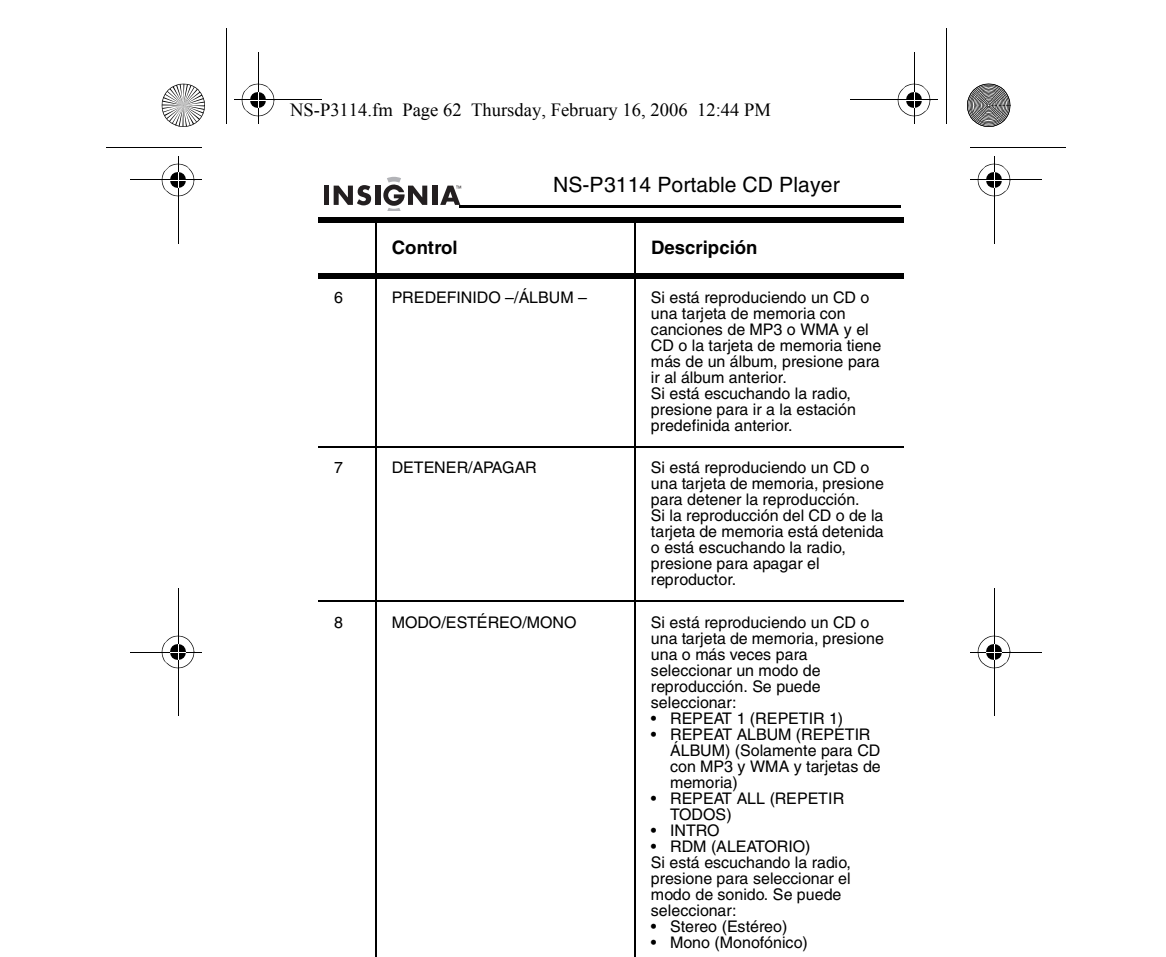

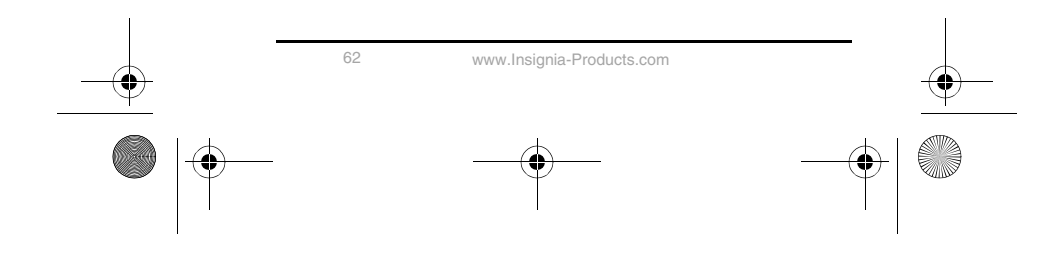

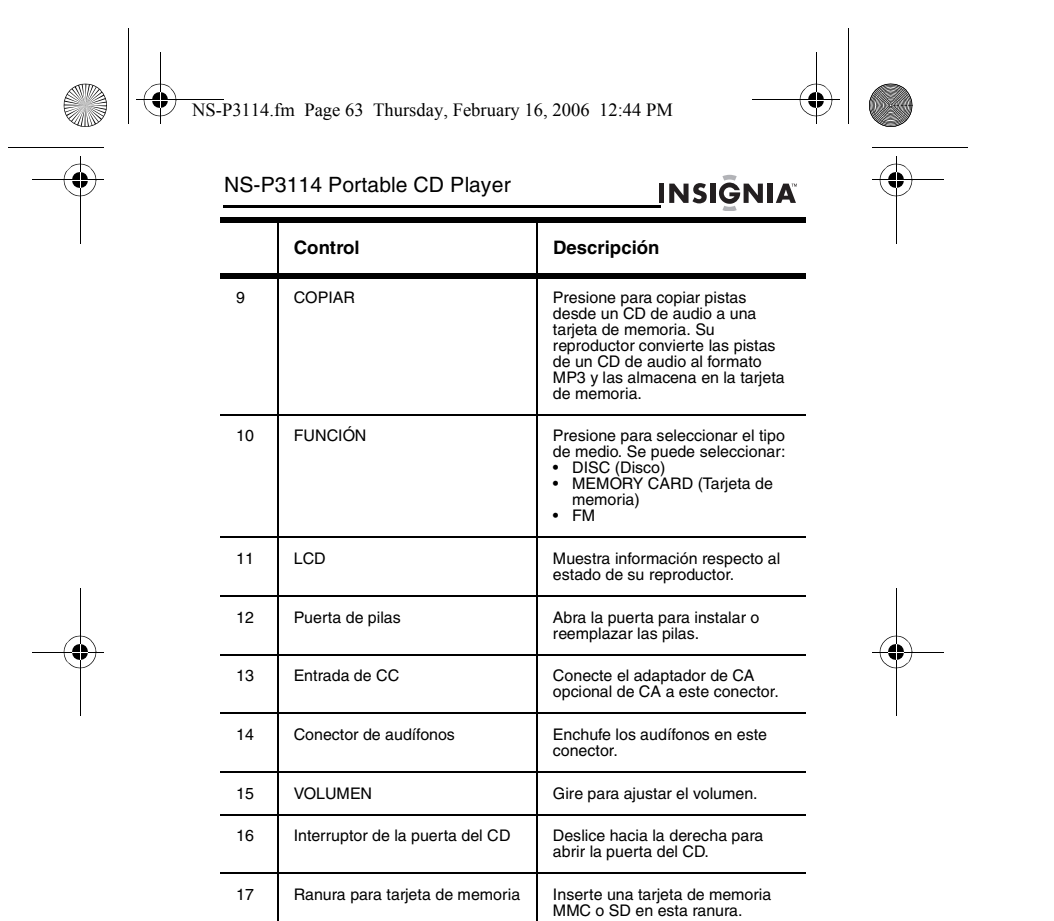

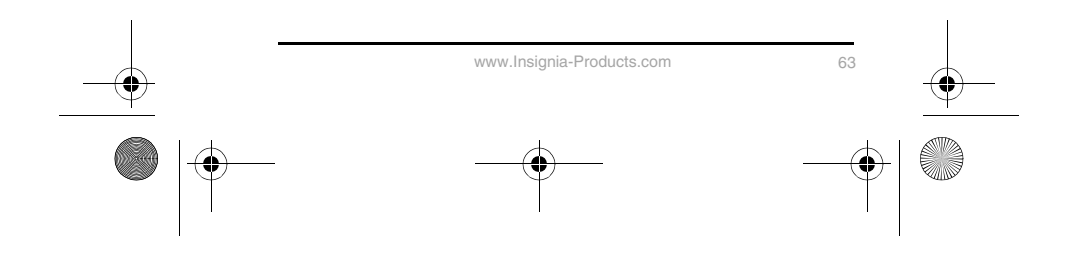

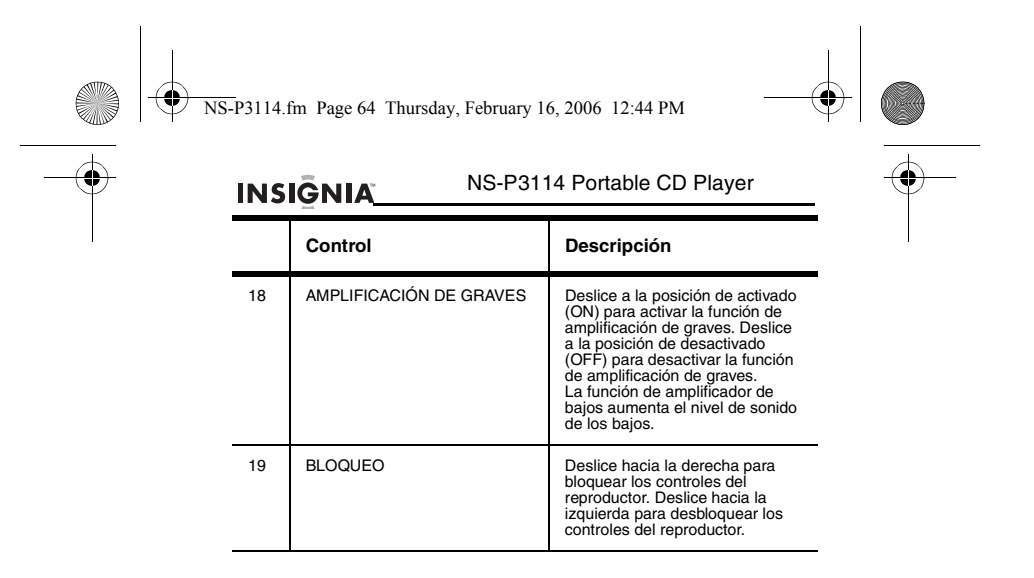

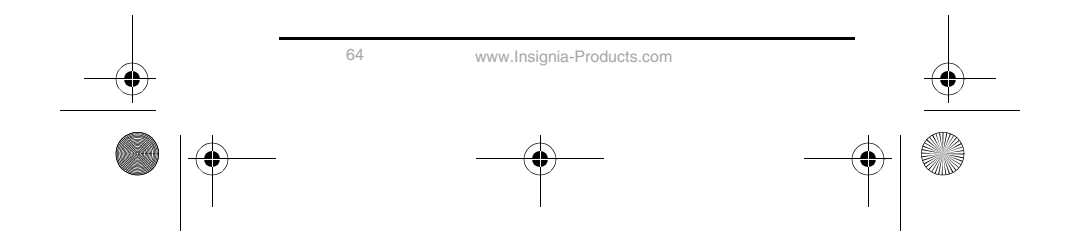

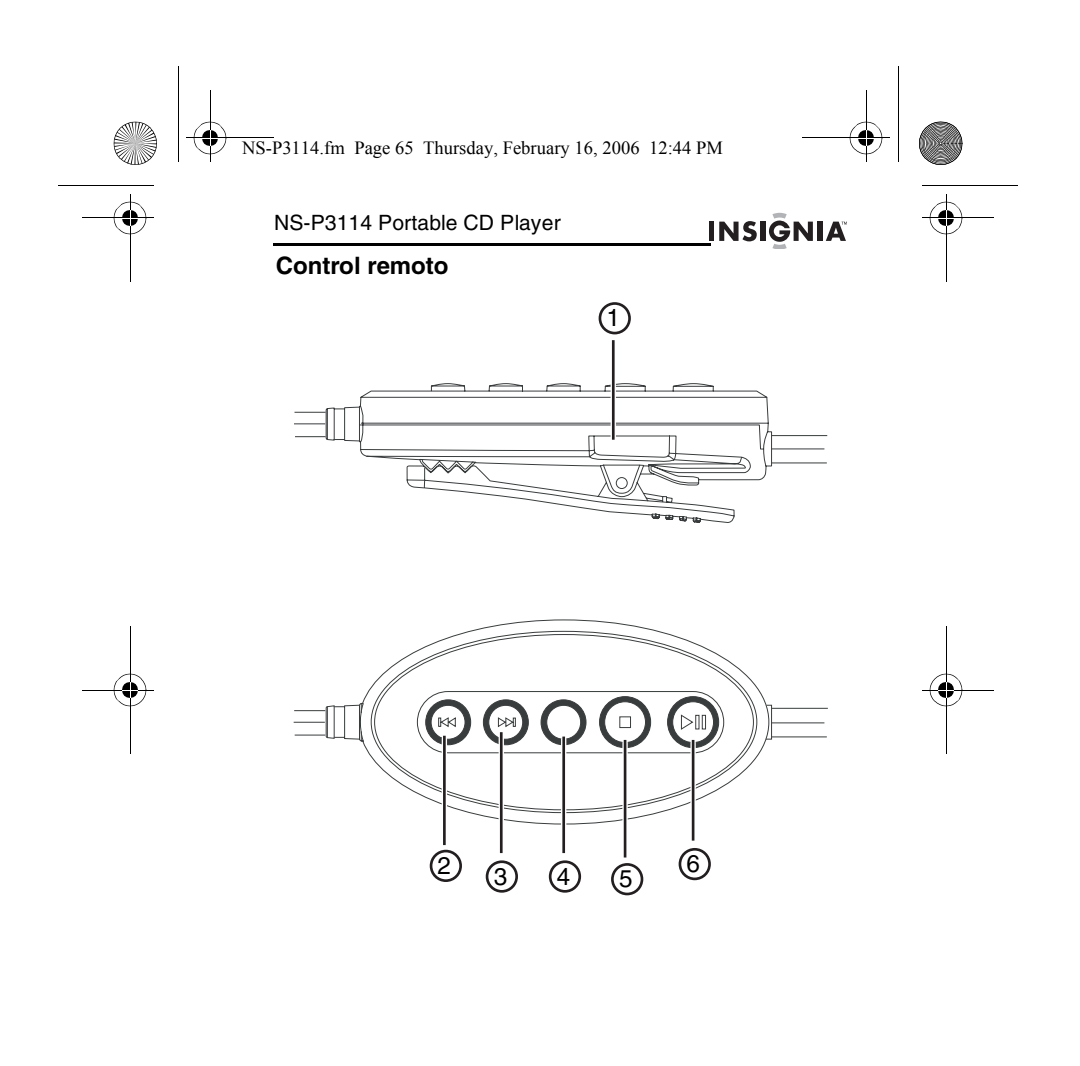

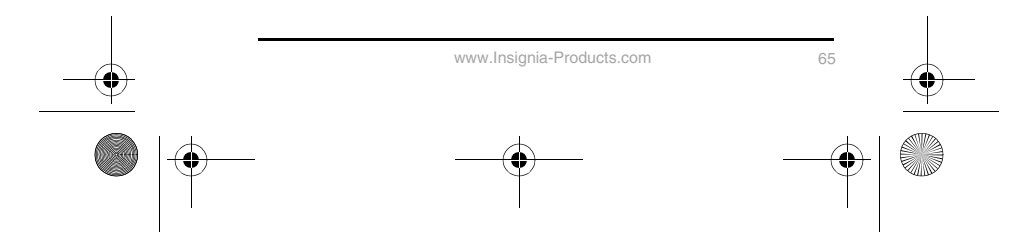

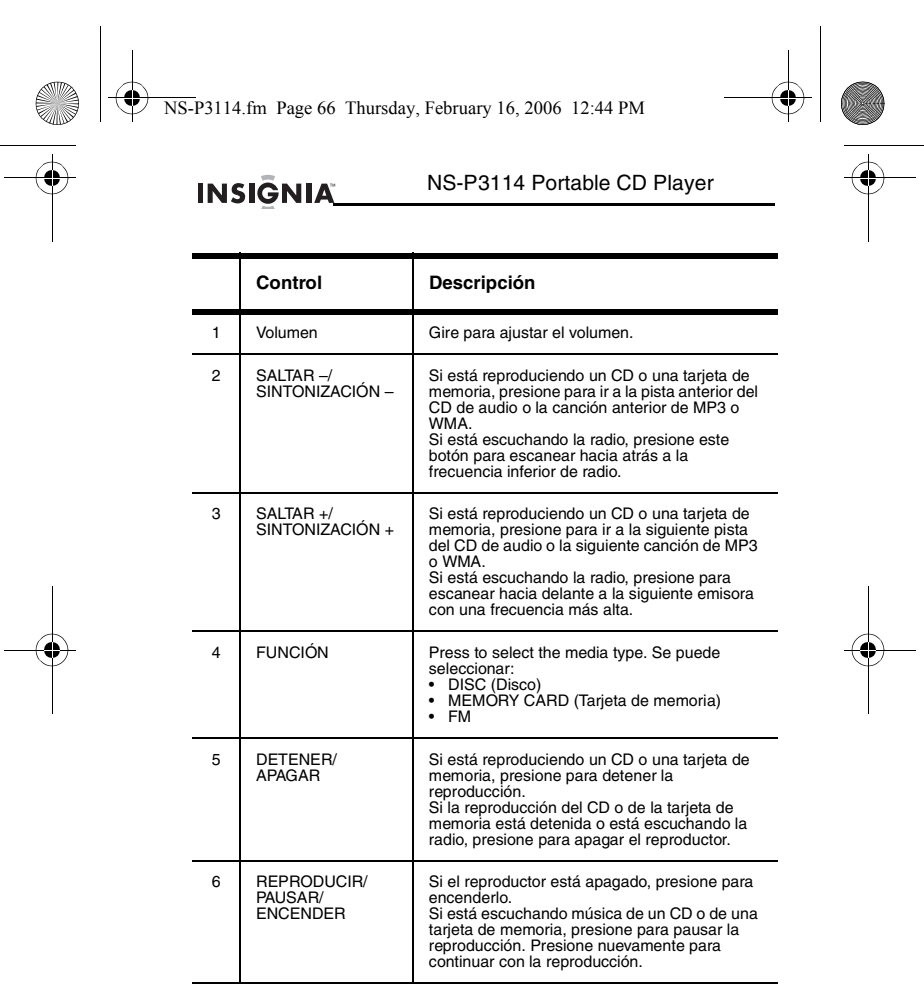

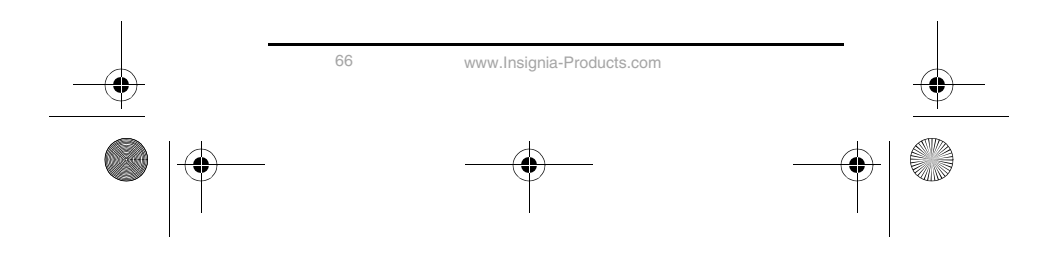

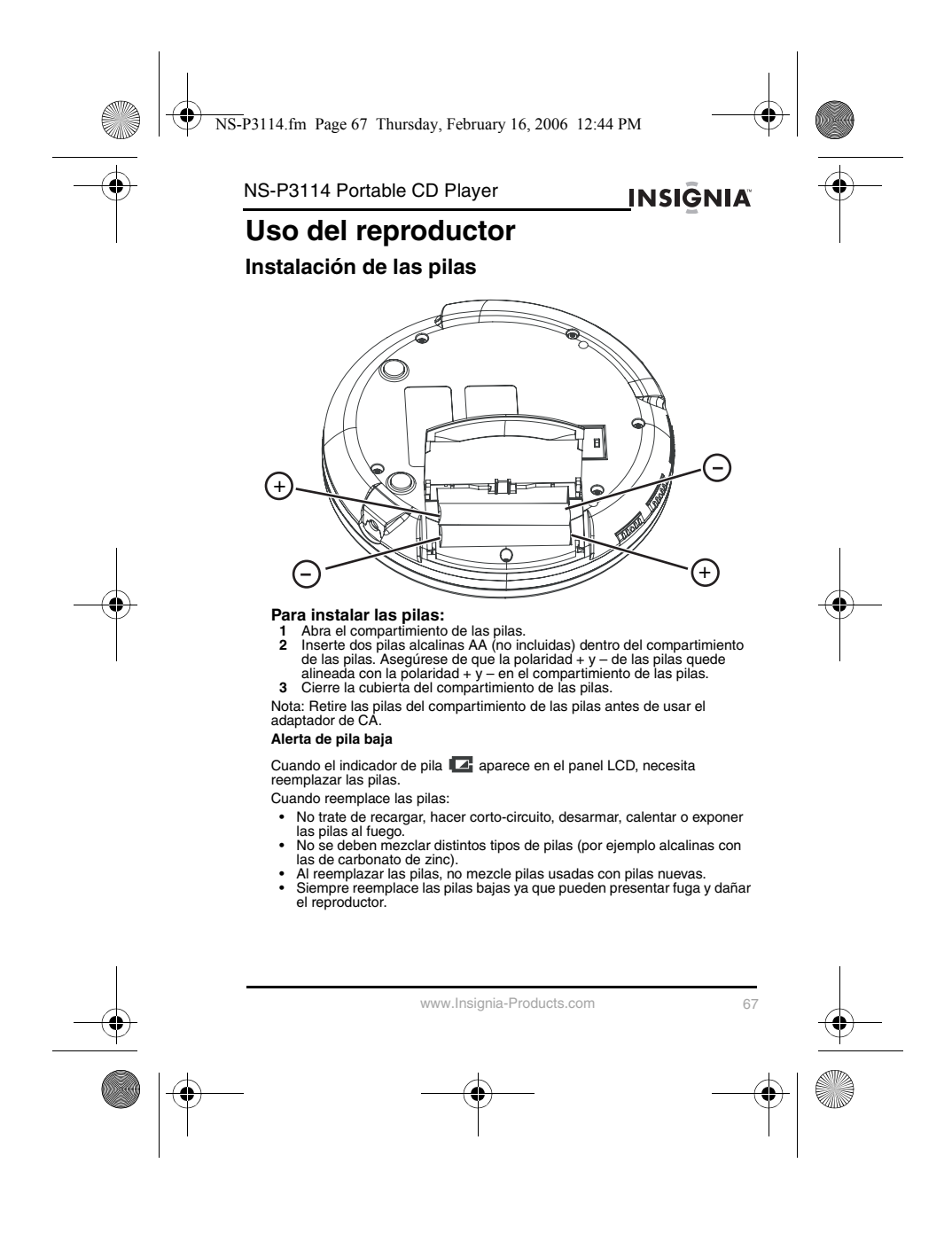

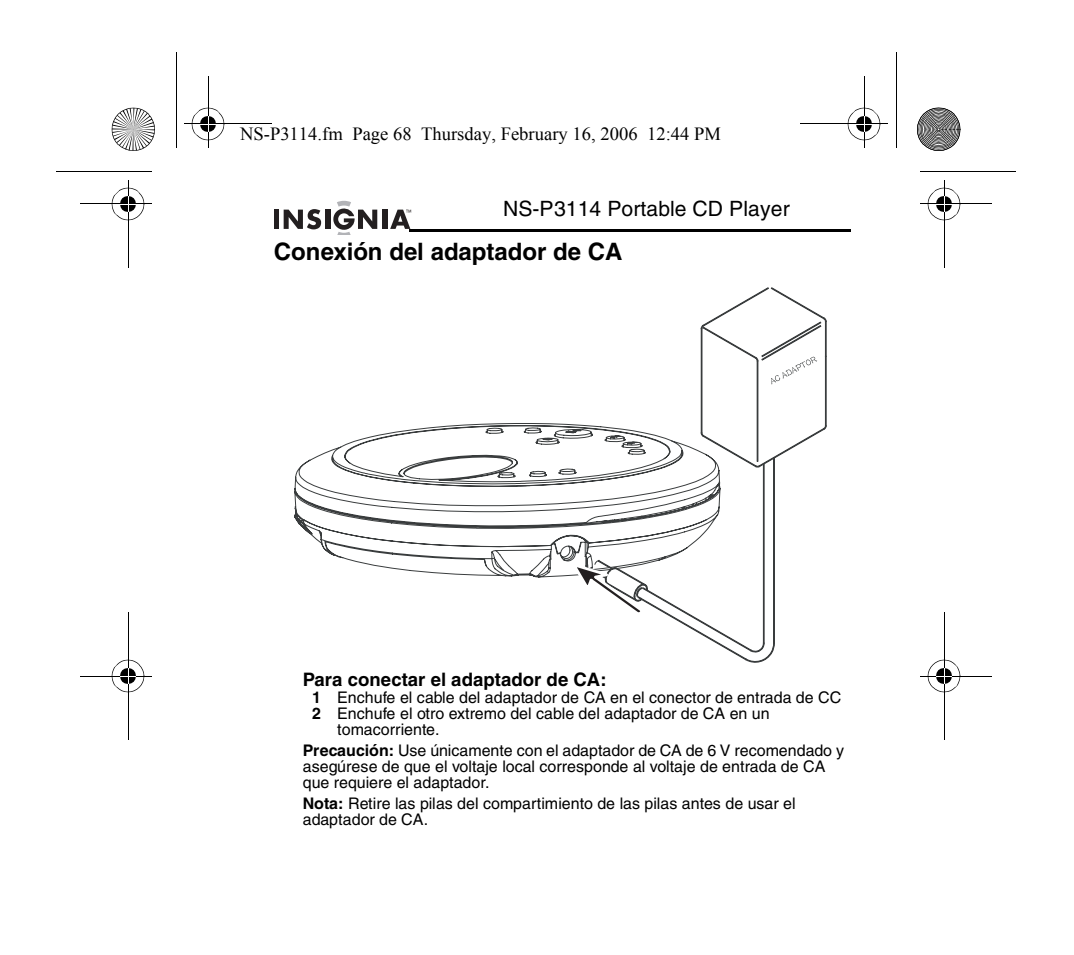

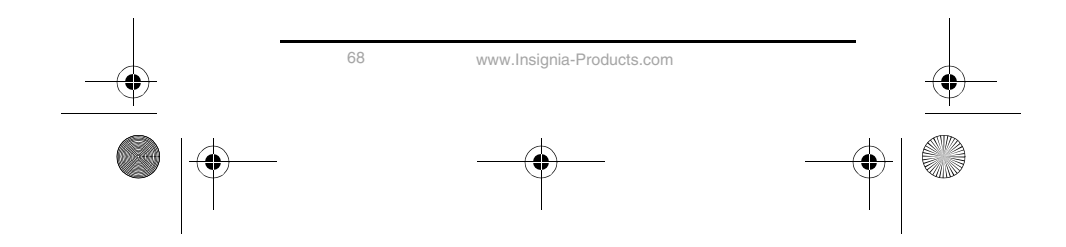

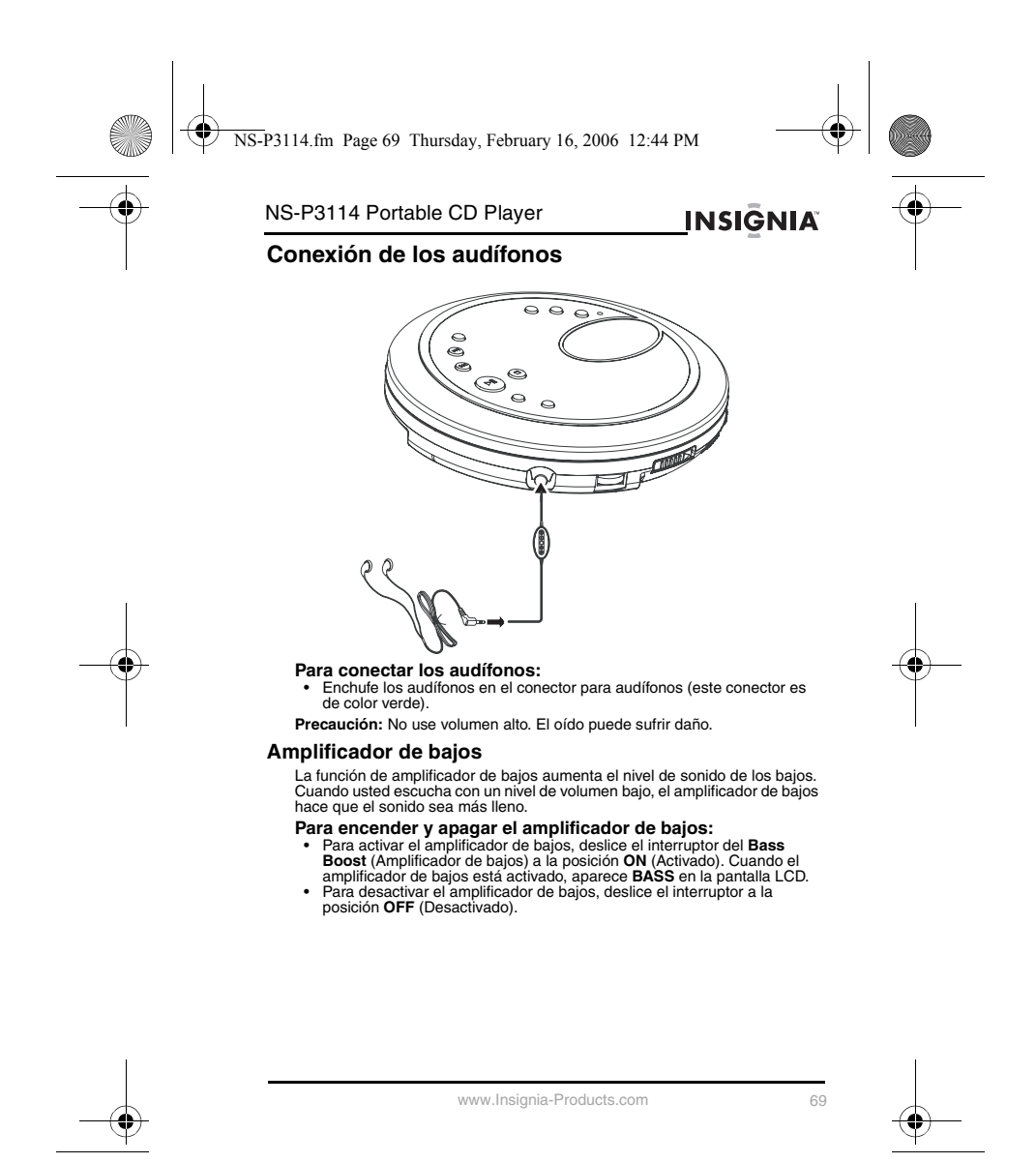

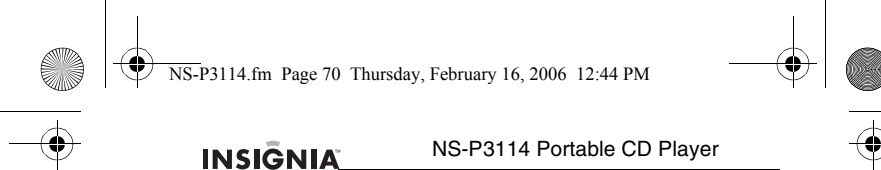

### **Cómo encender y apagar el reproductor**

#### El reproductor no tiene un botón de encendido.

- **Para encender y apagar el reproductor: 1** Presione el botón **REPRODUCIR/PAUSAR/ENCENDER** del reproductor
- 
- para comenzar la reproducción.<br>
2 Si está reproduciendo un CD, presione el botón **DETENER/APAGAR**<br>
una vez para poner el reproductor en el modo Standby. Si está<br>
reproduciendo un CD o una tarjeta de memoria y coloca el rep
- 

#### **Uso del interruptor de bloqueo**

Puede bloquear los controles del reproductor para no cambiar accidentalmente los ajustes.

**Para bloquear y desbloquear los controles del reproductor:**<br>• Deslice el interruptor de **BLOQUEO** hacia la derecha para bloquear los<br>• Deslice el interruptor de **BLOQUEO** hacia la izquierda para desbloquear<br>los controles.

### **Uso de la función antichoque**

Cuando usted reproduce un CD, la función antichoque reduce o elimina los<br>saltos cuando usted mueve el reproductor. Puede activar y desactivar la<br>función antichoque cuando reproduce CD de audio. Cuando reproduce CD<br>de MP3 o

#### **Para encender o apagar la función antichoque:**

- Presione y mantenga presionado el botón<br>ESP/PREDEFINIDO +/ALBUM + durante aproximadamente un segundo<br>para activar la función anti-saltos. Cuando la función anti-saltos está<br>activada, aparece ESP en la pantalla LCD.<br>• Pre
- 

función anti-saltos.

**Precaución:** Si el reproductor sufre choques excesivos y continuos, el búfer de la memoria se sobrecarga y se saltará la música. **Notas:**

- 
- Cuando la función antichoque está activada, la carga de las pilas se consume más rápidamente porque el CD gira más rápidamente. Si el CD está sucio, arañado o doblado puede causar saltos aunque la
- función antichoque esté activada.

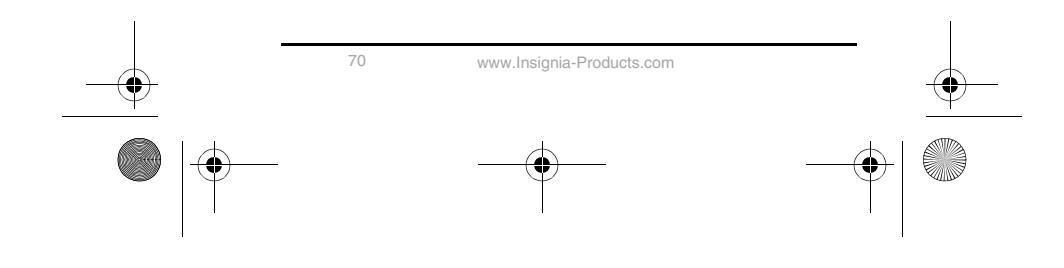
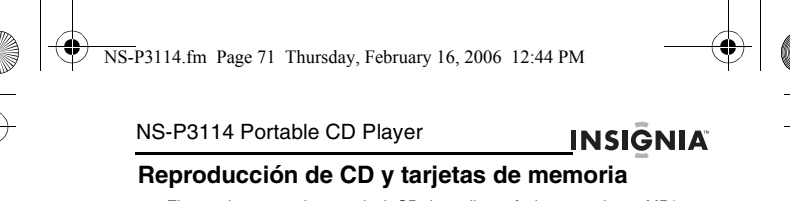

El reproductor puede reproducir CD de audio estándar y canciones MP3 y WMA grabadas en un CD o en una tarjeta de memoria. **Para reproducir un CD:**

- 
- 
- **1** Enchufe los audífonos.<br>**2** Encienda el reproductor.<br>**3** Deslice el interruptor de la puerta del CD hacia la derecha para abrir la<br>4 Inserte el CD con la etiqueta hacia arriba.
- 
- 5 Cierre suavemente la puerta del CD. El reproductor comienza la<br>reproducción automáticamente.<br>6 Si desea pausar la reproducción presione el botón<br>REPRODUCIR/PAUSAR/ENCENDER. Presione el botón de nuevo para
- reanudar la reproducción normal. **7** Presione el botón **DETENER/APAGAR** para detener la reproducción.
- **Notas:**
- 
- 
- Los archivos MP3 deben tener la extensión de archivo. MP3. Los<br>
archivos WMA deben tener la extensión de archivo. WMA<br>
 La caildad de reproducción de las canciones de MP3 y WMA grabadas<br>
en CD-R o CD-RW puede ser afect
- 
- 

#### **Información de la pantalla LCD**

- 
- Cuando su reproductor está encendido y la puerta del CD está abierta,<br>
 Cuando su reproductor está encendido y la puerta del CD está cerrada,<br>
 Cuando su reproductor está encendido y la puerta del CD está cerrada,<br>
apa
- 

- **Para retirar un CD:**<br>
1 Si se está reproduciendo un CD, presione el botón **DETENER/APAGAR**,<br>
luego espere que el CD deje de girar.<br>
2 Abra la puerta del CD.
- 

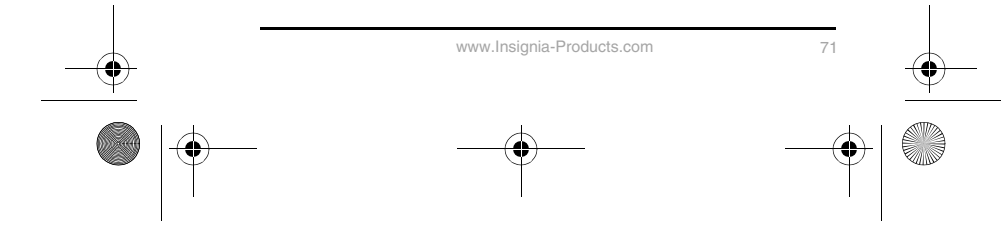

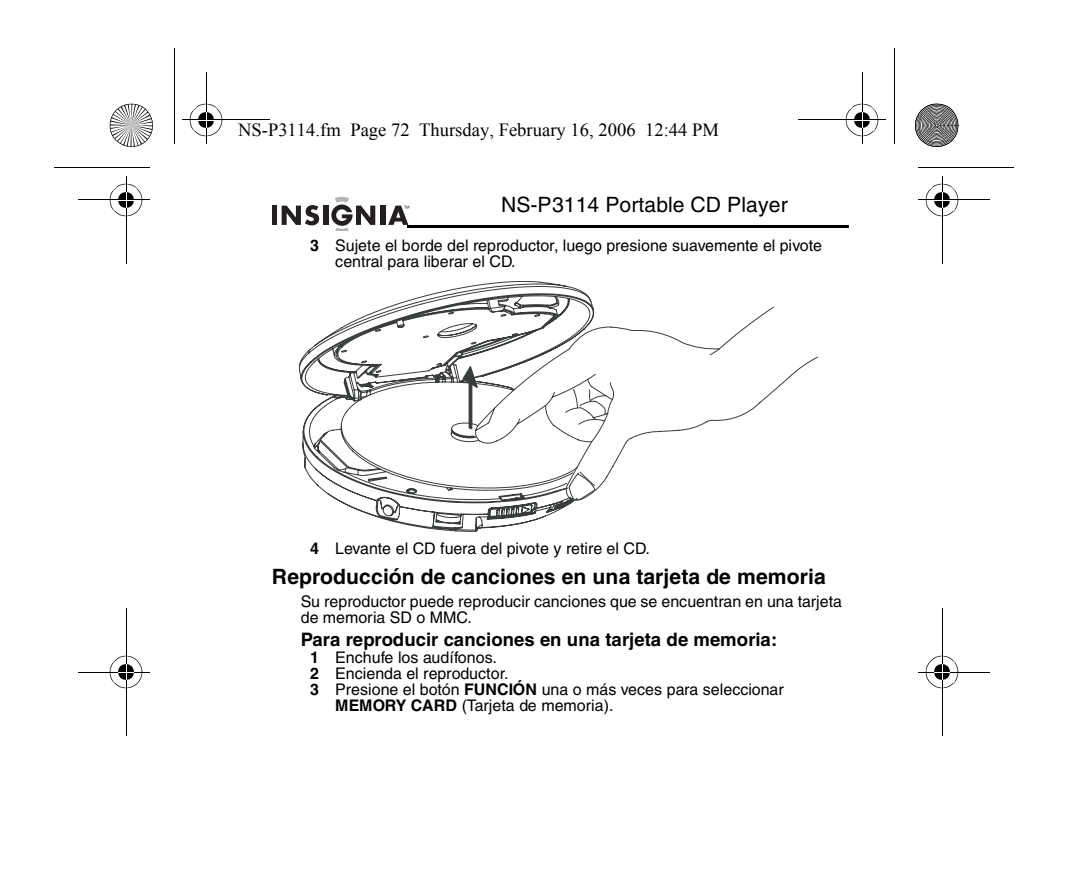

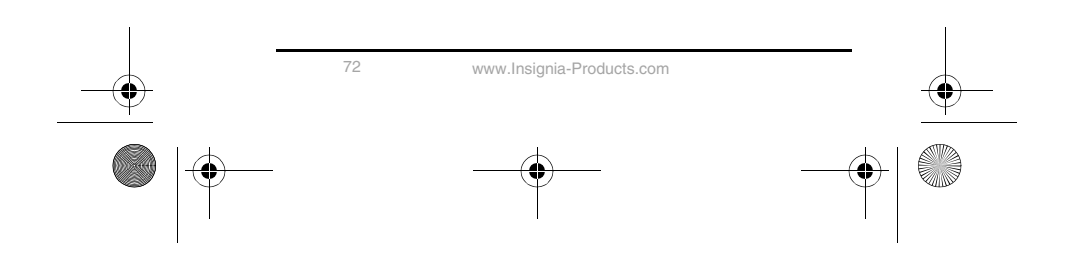

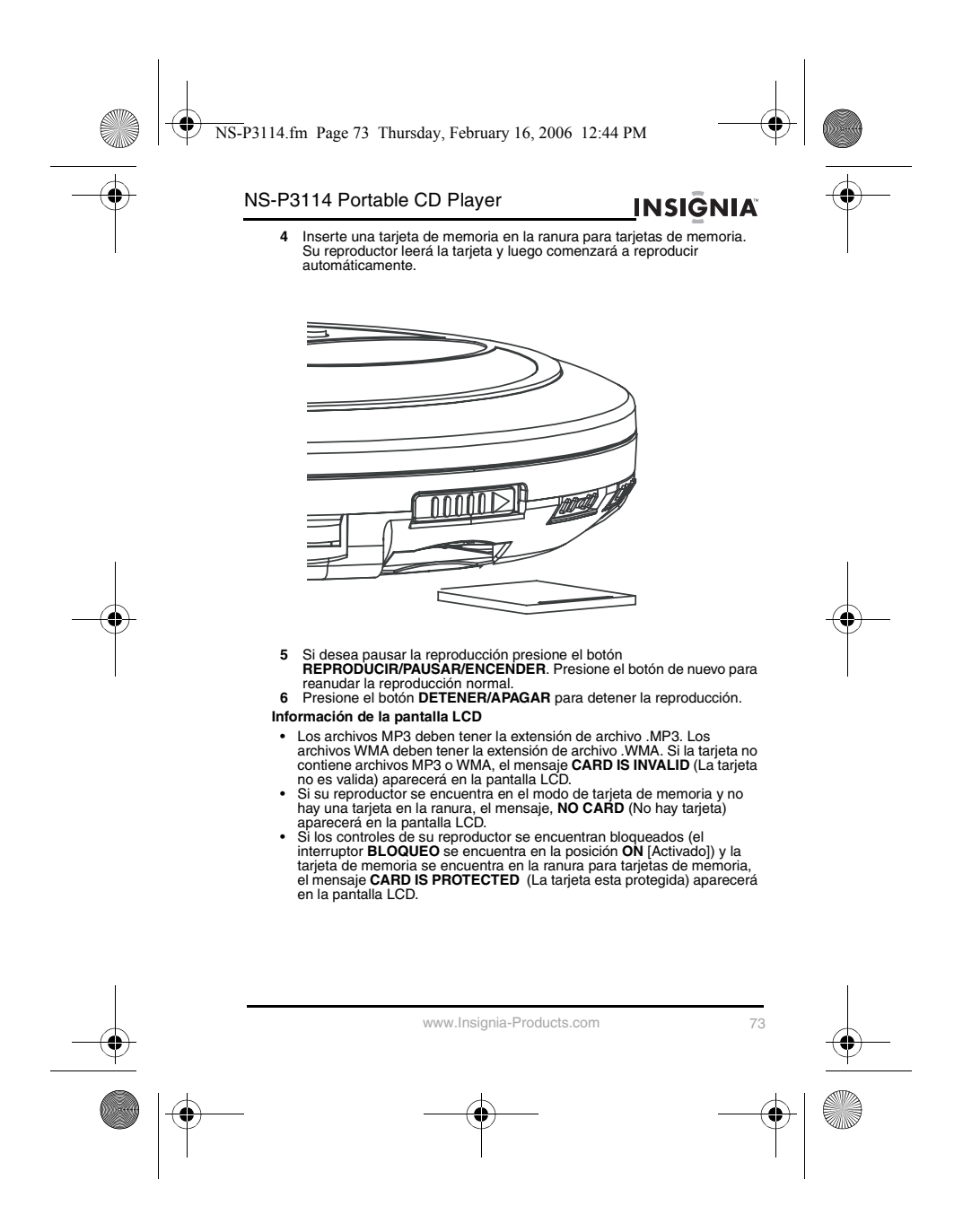

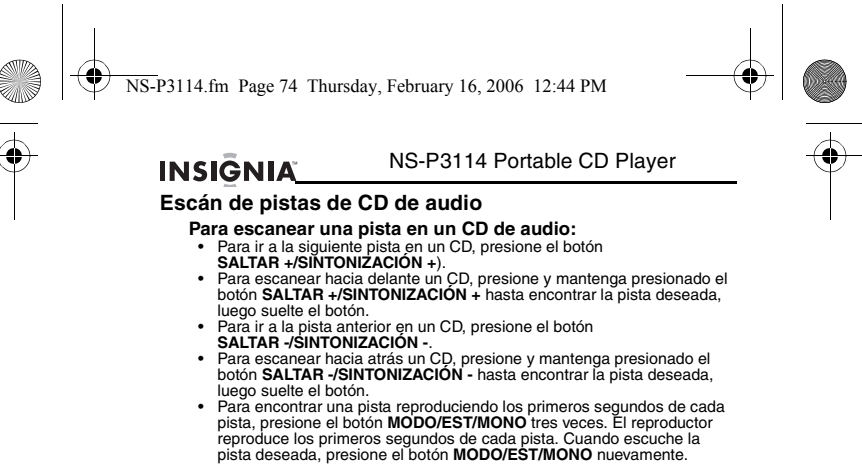

#### **Escaneo de canciones MP3 o WMA en un CD o una tarjeta de memoria**

**Para escanear canciones MP3 o WMA en un CD o una tarjeta de memoria:**

- 
- Para ir a la siguiente canción, presione el botón<br>• PALTAR +/SINTONIZACIÓN +.<br>• Para escanear hacia adelante, presione y mantenga presionado el botón<br>• SALTAR +/SINTONIZACIÓN + hasta que encuentre la canción deseada,
- 
- l luego suelte el botón.<br>▪ Para ir a la canción anterior, presione el botón<br>▪ Para escanear hacia atrás, presione y mantenga presionado el botón<br>▪ Para escanear hacia atrás, presione y mantenga presionado el botón<br>▪ SALTA
- 
- luego suelte el botón.<br>Para saltar al siguiente álbum en un CD o una tarjeta de memoria que<br>tiene más de un álbum, presione el botón<br>ESP/PREDEFINIDO +/ALBUM +.<br>Para saltar al álbum anterior en un CD o una tarjeta de memori
- 
- Para encontrar una canción reproduciendo los primeros segundos de cada canción, presione el botón **MODO/ESTÉREO/MONO** cuatro veces.

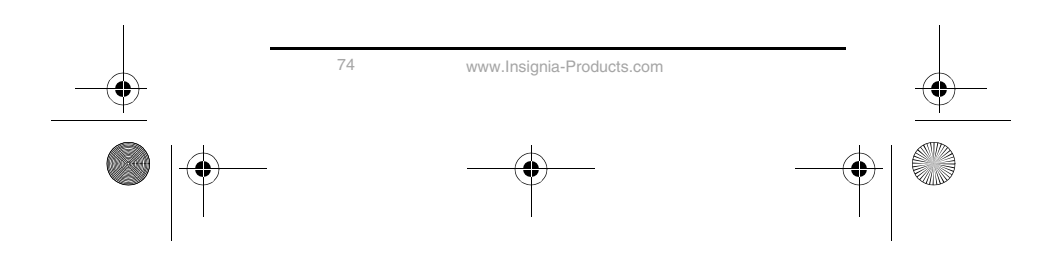

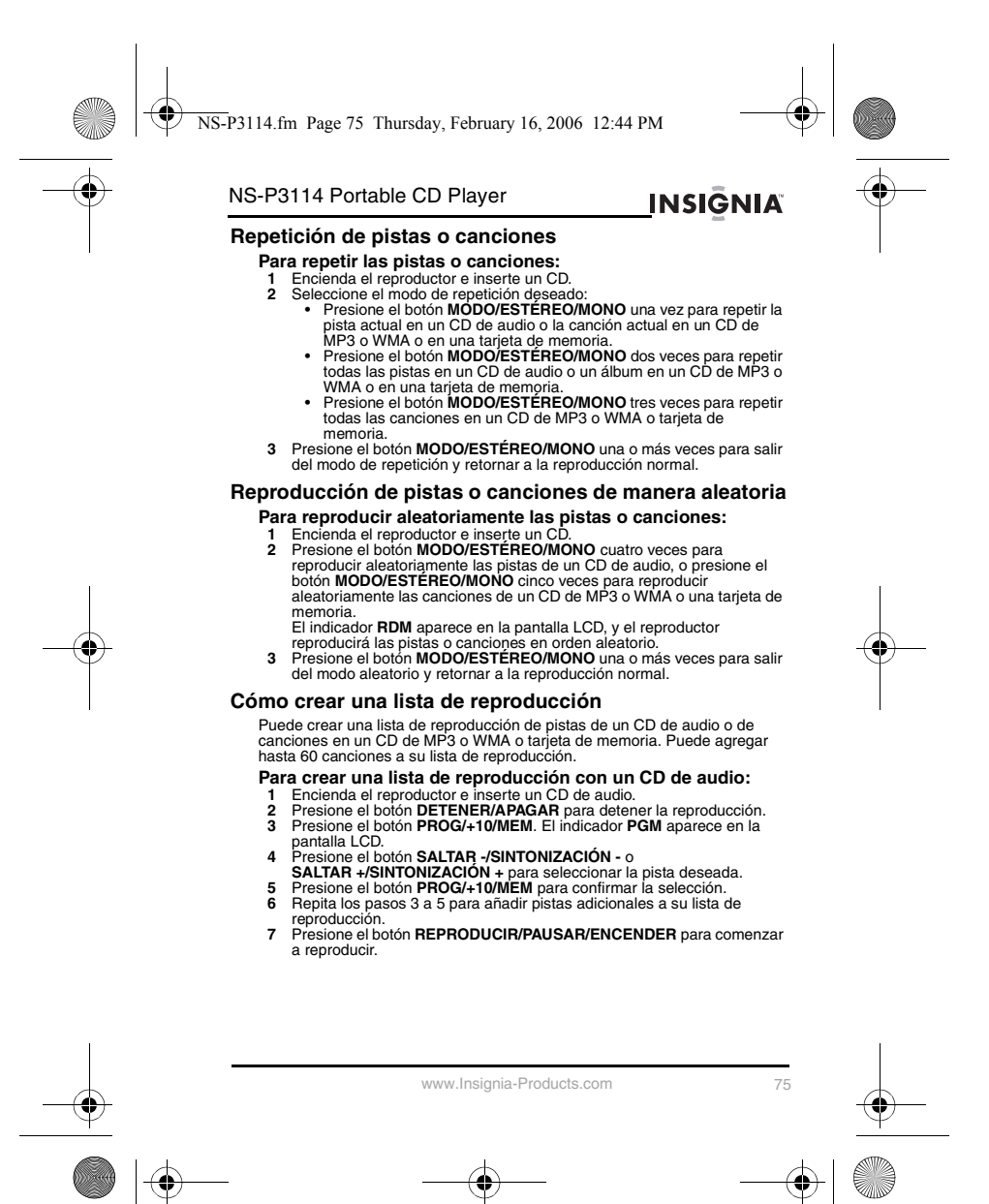

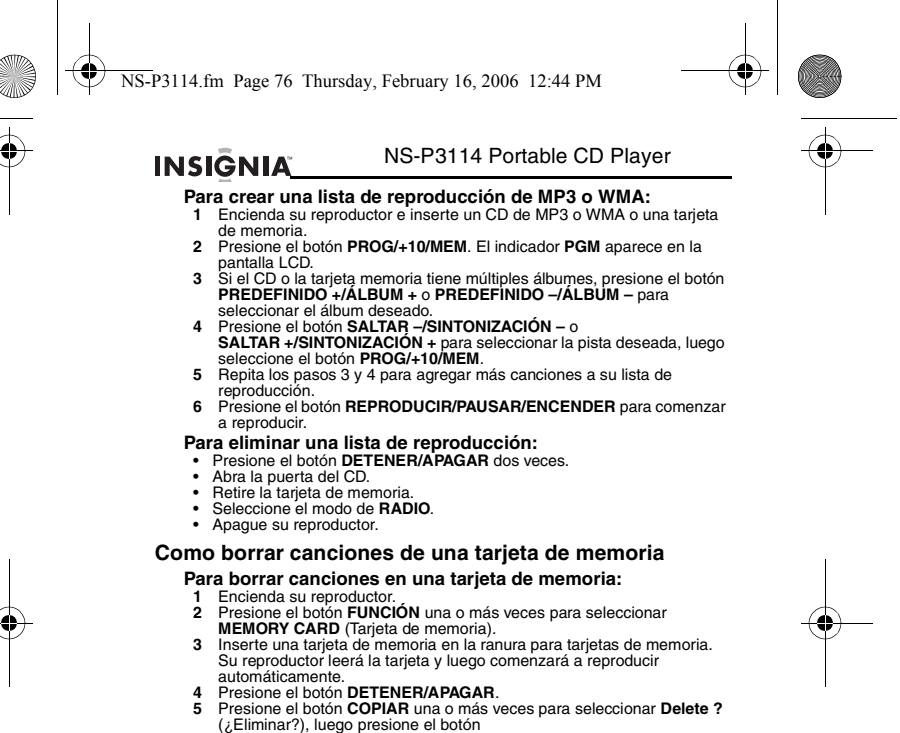

- 
- **REPRODUCIR/PAUSAR/ENCENDER.**<br> **6** Presione el botón **MODO/EST/MONO** para seleccionar lo que desea<br>
borrar. Se puede seleccionar:<br>
 Track Del? (¿Eliminar Pista?) Borra una canción individual.<br>
 Album Del? (¿Eliminar Al
	-
	-

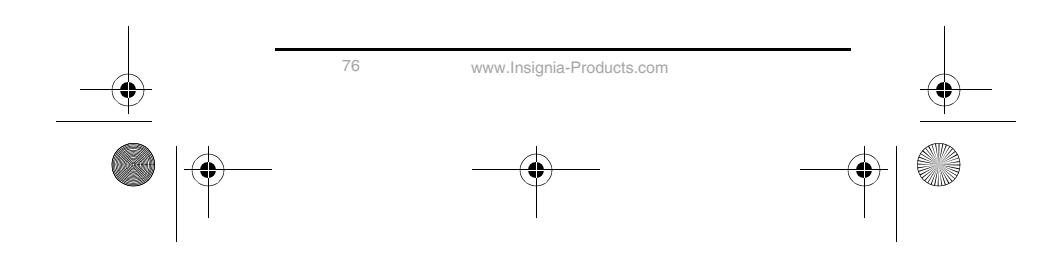

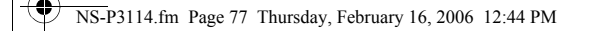

#### NS-P3114 Portable CD Player

- -

**INSIGNIA** 

- 
- 7 Si eleccionó:<br>
 Track Del? Presione el botón PREDEFINIDO –/ÁLBUM o<br>
 PREDEFINIDO +/ÁLBUM + para seleccionar el álbum que contiene<br>
la canción que desea borrar, presione el botón<br>
para seleccionar la canción.<br>
SALTA

#### **Formateo de una tarjeta de memoria**

Formatear una tarjeta de memoria es una forma rápida de borrar todas las canciones en una tarjeta de memoria y puede ayudara a solucionar problemas con la lectura de la tarjeta.

#### **Para formatear una tarjeta de memoria:**

- 
- 
- 1 Encienda su reproductor.<br>2 Presione el botón **FUNCIÓN** una o más veces para seleccionar<br>**MEMORY CARD (Tarjeta de** memoria).<br>3 Inserte una tarjeta de memoria en la ranura para tarjetas de memoria.<br>5 u reproductor leerá la
- 
- 
- 4 Presione el botón DETENER/APAGAR.<br>5 Presione el botón COPIAR una o más veces hasta que el mensaje<br>Format ? (¿Formatear?), apareza en la pantalla LCD, luego presione el<br>botón REPRODUCIR/PAUSAR/ENCENDER para comenzar a formatear.

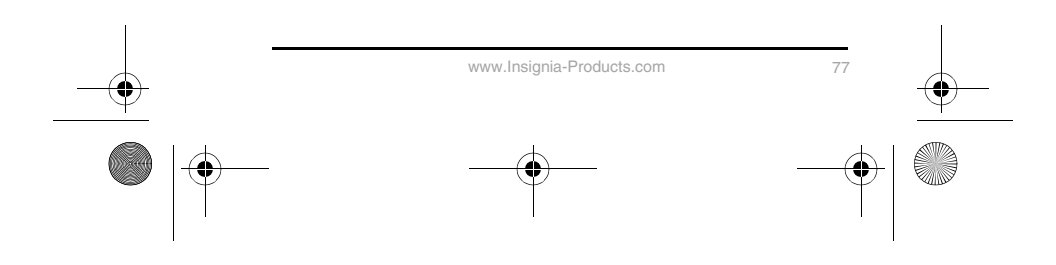

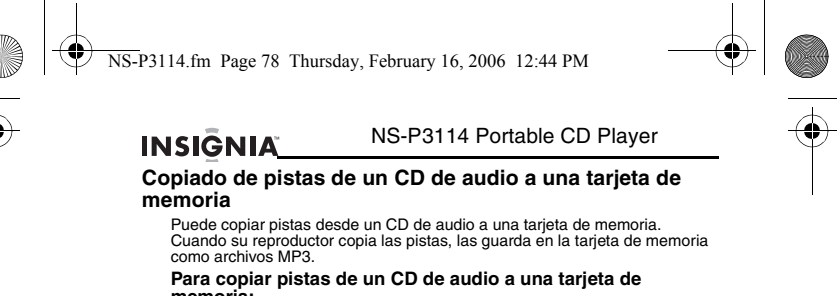

- **memoria:**<br>1 **Encient**<br>2 **Presion 1** Encienda su reproductor. **2** Presione el botón **FUNCIÓN** una o más veces para seleccionar **DISC** (Disco).
- 
- 3 Inserte un CD de audio y una tarjeta de memoria.<br>
Presione I botón **COPIAR** una o más veces para seleccionar **Copy ?**<br>
5 Presione I botón **MODO/ESTÉREO/MONO** para seleccionar lo que<br>
desea copiar. Se puede seleccionar:<br>
- 
- 
- 
- 
- **PREDEFINIDO +/ALBUM +** para seleccionar el álbum que contiene<br>la canción que desea copiar, presione el botón<br>SALTAR –/SINTONIZACIÓN o SALTAR +/SINTONIZACIÓN +<br>para seleccionar la canción que desea copiar, luego presione
	- canción.<br>• Album Copy Presione el botón **PREDEFINIDO –/ÁLBUM –** o<br>• **PREDEFINIDO +/ÁLBUM +** para seleccionar el álbum que desea<br>copiar, luego presione el botón<br>REPRODUCIR/PAUSAR/ENCENDER para copiar el álbum.
	-
	- Disc Copy Presione el botón<br>• REPRODUCIR/PAUSAR/ENCENDER para copiar el disco.<br>• PGM Copy Presione el botón PREDEFINIDO –/ÁLBUM o<br>• PREDEFINIDO +/ÁLBUM + para seleccionar el álbum que contiene<br>las canciones que des para seleccionar la primera canción que desea copiar, luego<br>presione el botón **PROG/+10/MEM** para marcar un bloque a copiar .<br>Presione el botón **REPRODUCIR/PAUSAR/ENCENDER** para<br>copiar el bloque de canciones.

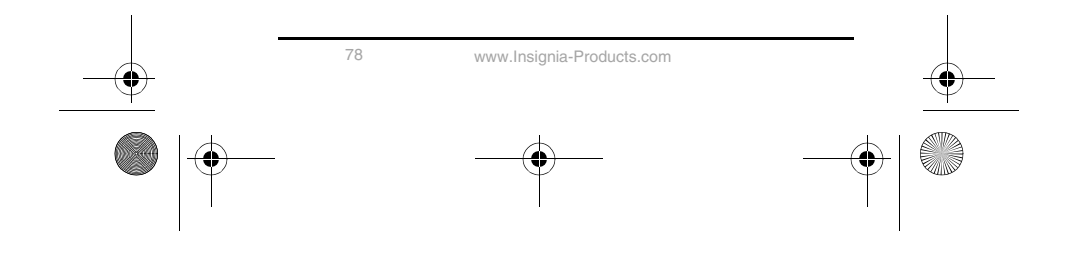

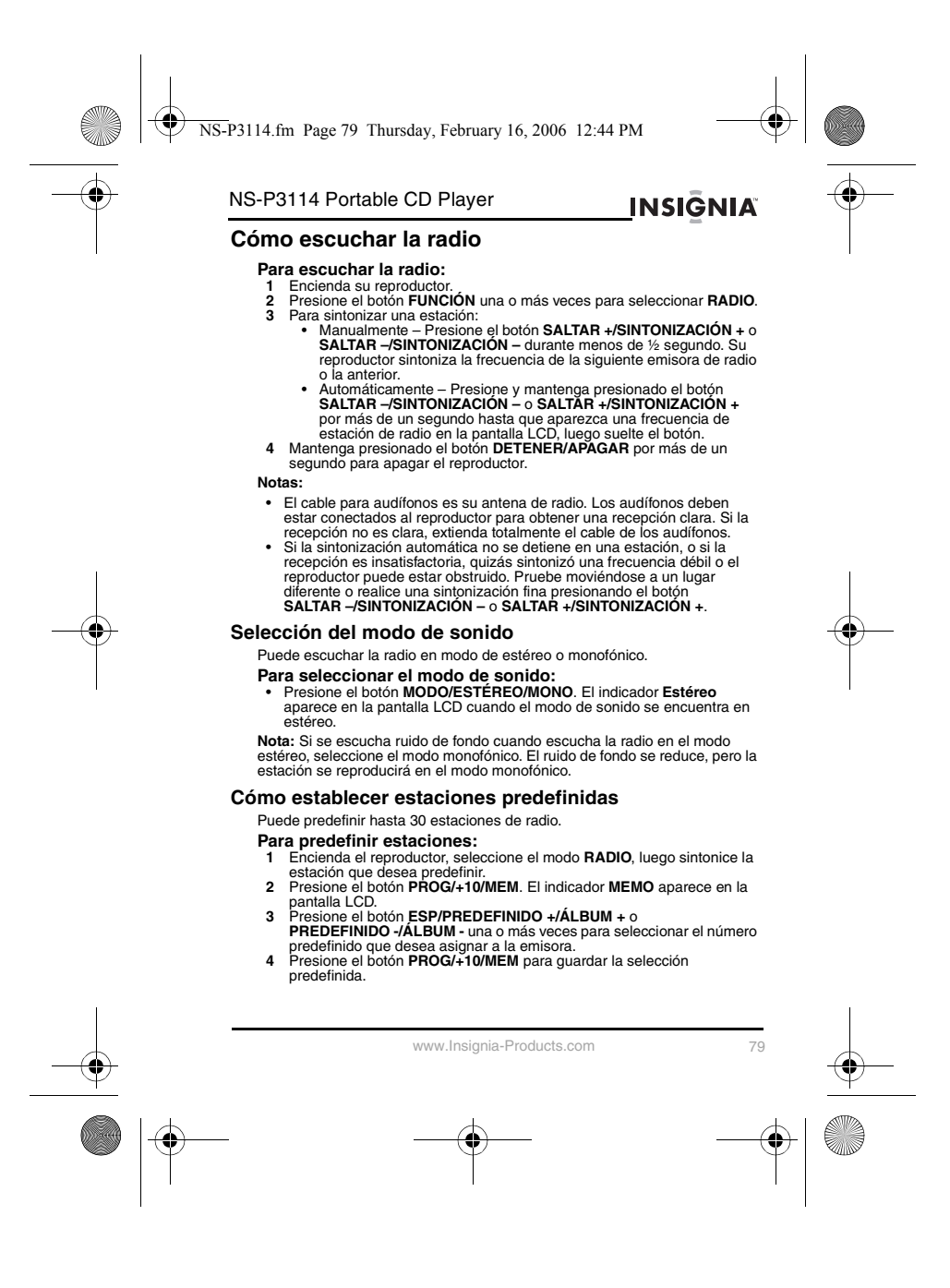

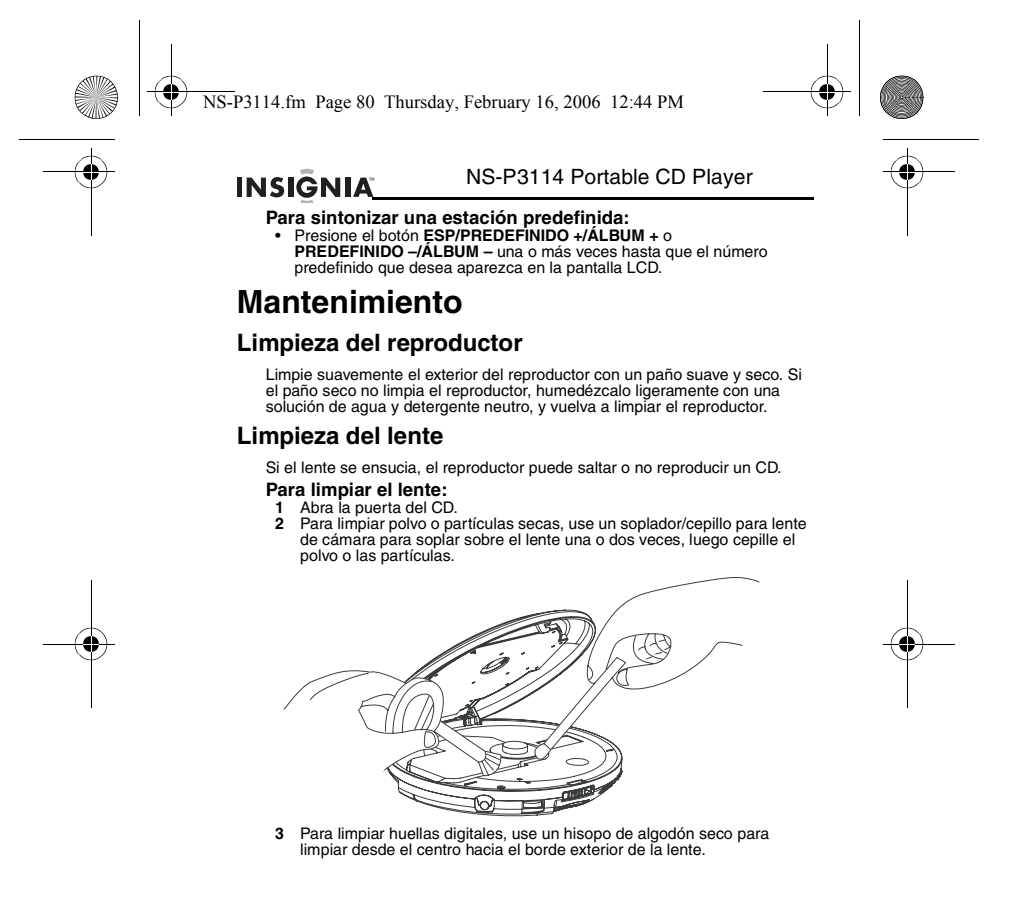

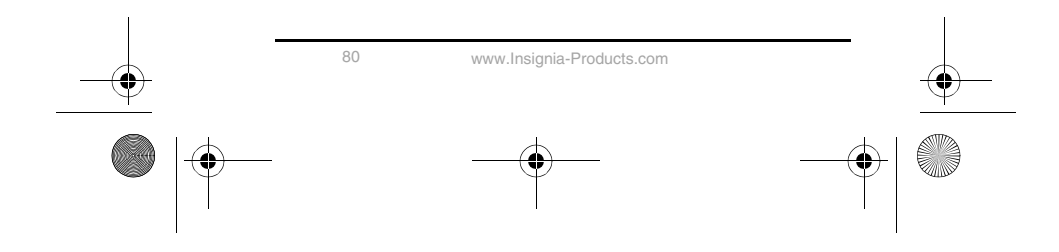

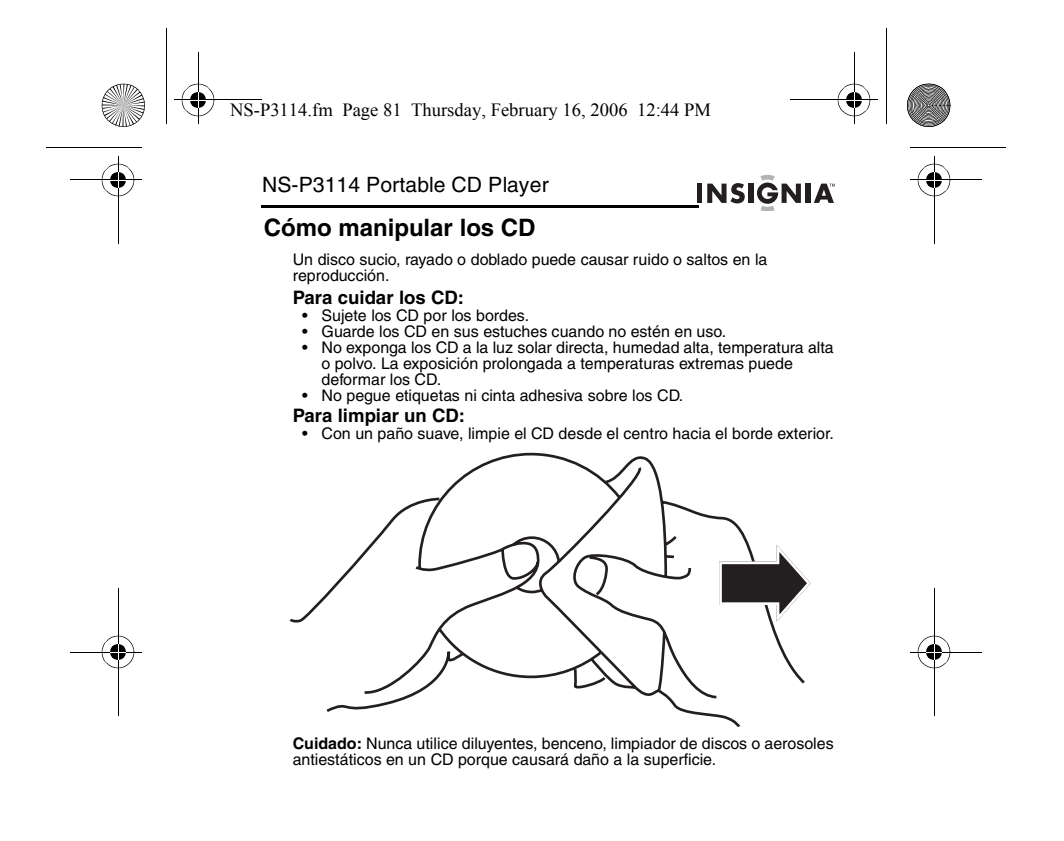

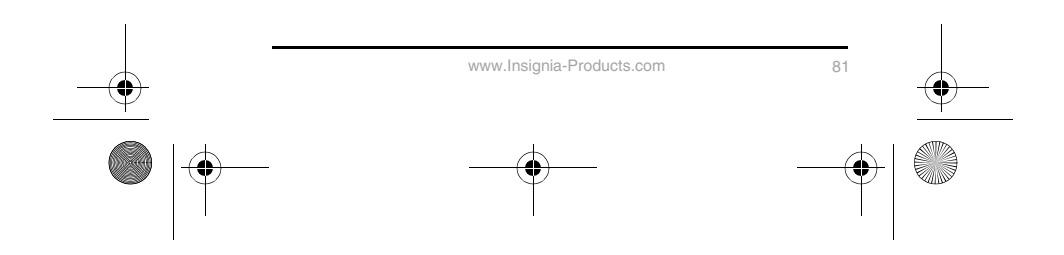

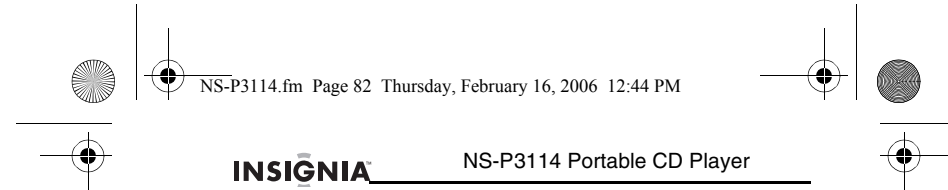

## **Especificaciones**

El diseño y las especificaciones están sujetos a cambio sin aviso previo.

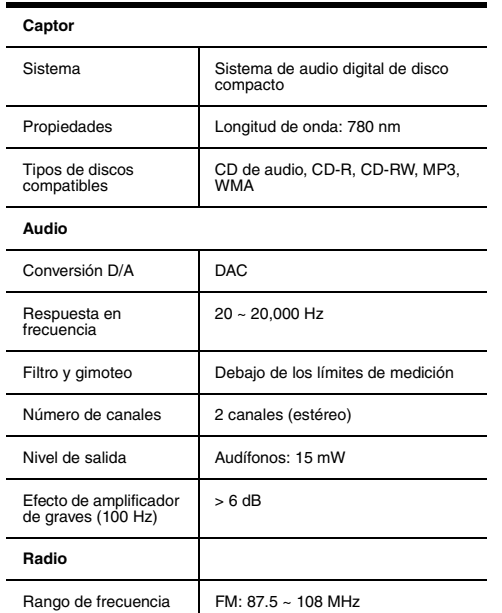

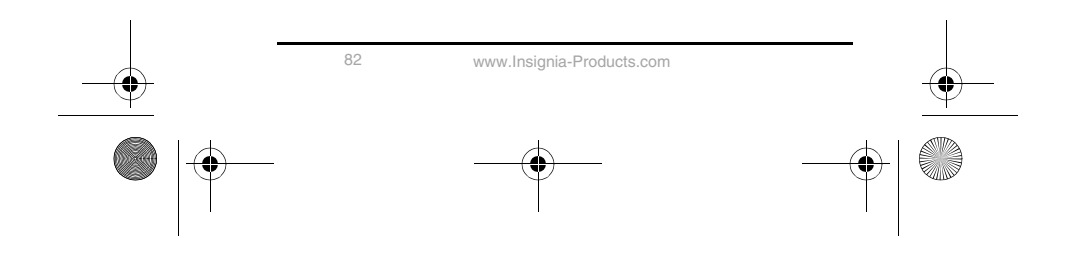

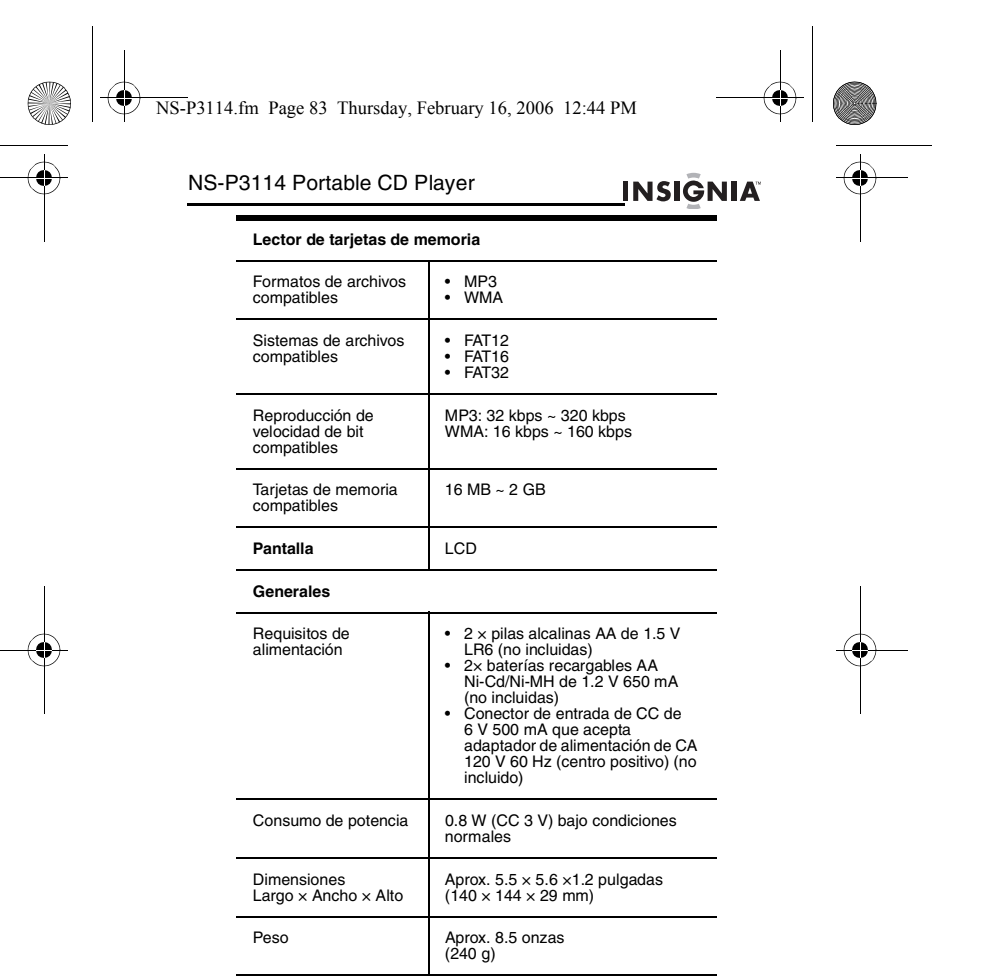

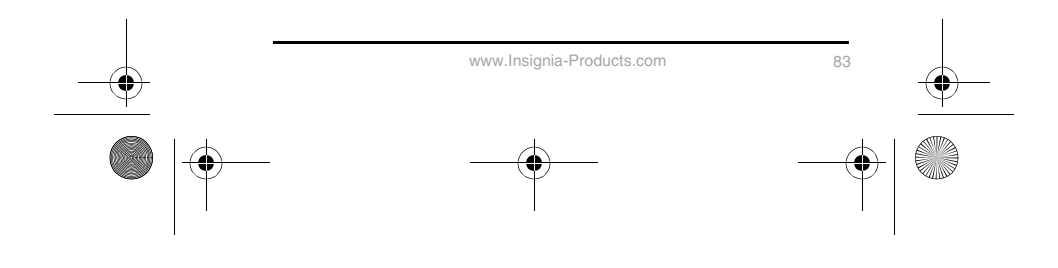

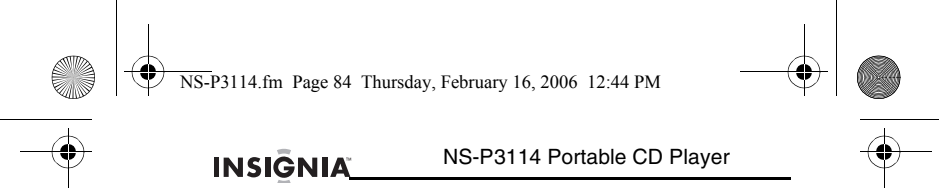

# **Solución de problemas**

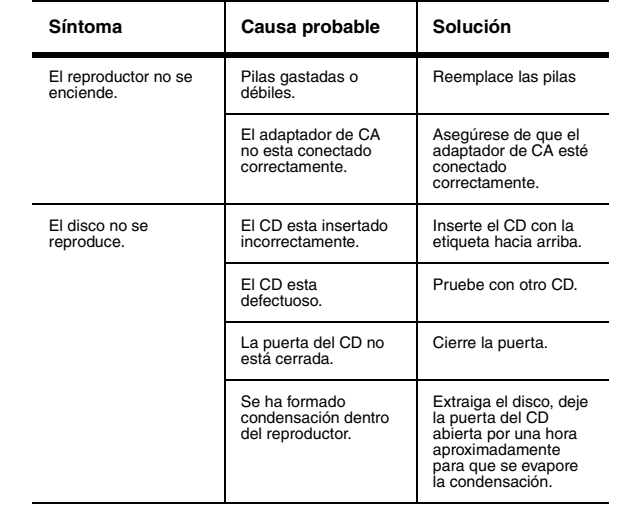

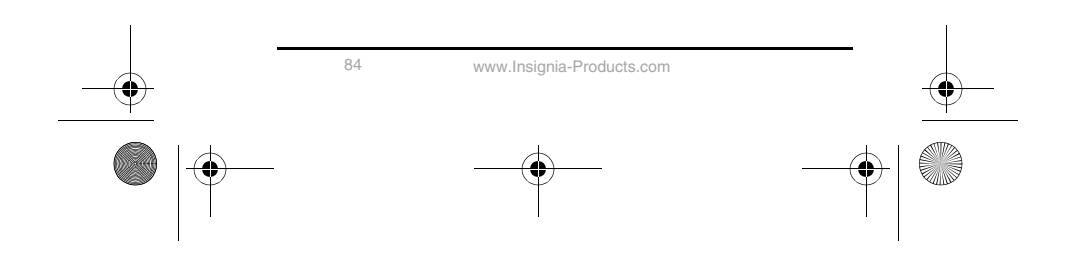

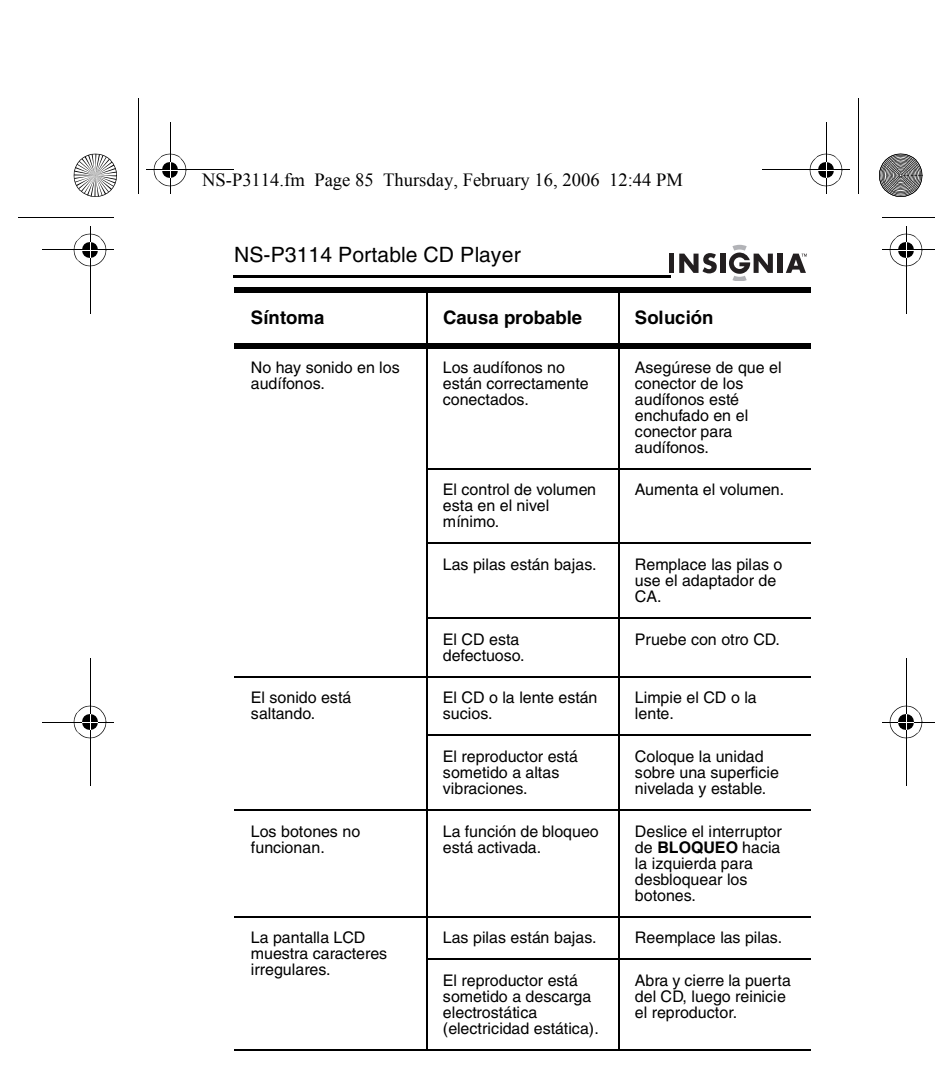

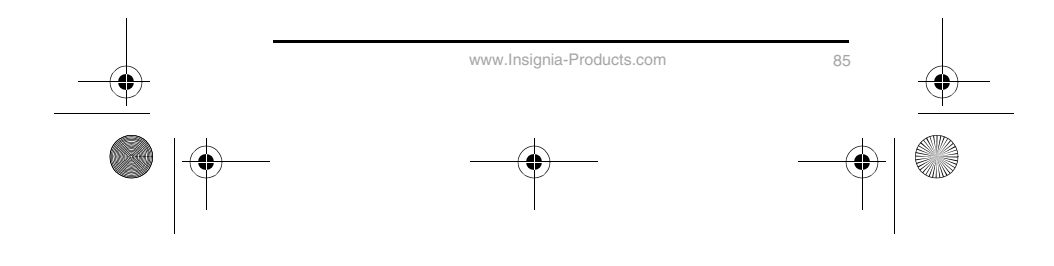

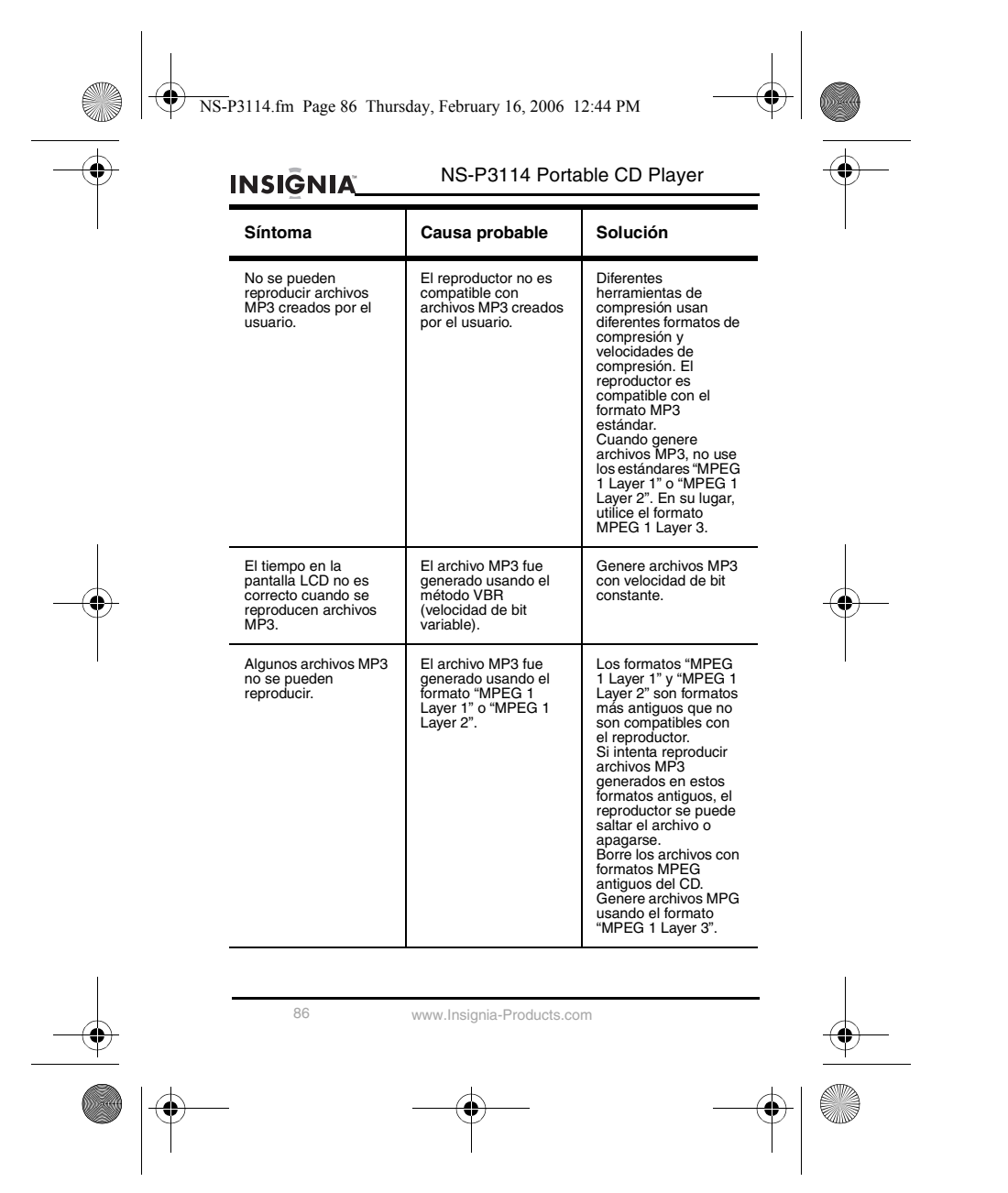

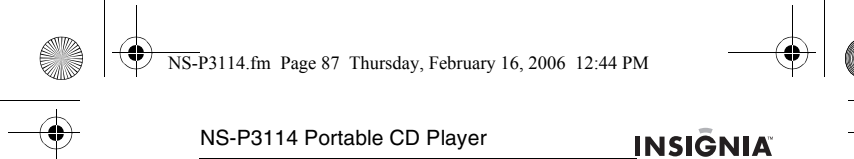

#### NS-P3114 Portable CD Player

## **Avisos legales**

#### **Declaración de la FCC:**

Este aparato de Clase B cumple con el ICES-003 Canadiense.

Cualquier cambio o modificación que no esté aprobado expresamente por la parte responsable por el cumplimiento puede anular la autoridad del usuario para operar el equipo.

Este dispositivo satisface la parte 15 del reglamento FCC. Su operación está sujeta a las dos condiciones siguientes:

(1) Este dispositivo no puede causar interferencia dañina, y (2) este dispositivo debe aceptar cualquier interferencia recibida incluyendo interferencias que puedan causar una operación no deseada.

La circuitería del CD puede causar interferencia con las radios a su alrededor. Para evitar interferencias, apague el reproductor de CD o aléjelo

de la radio afectada.<br>**Nota:** Este equipo ha sido sometido a prueba y se ha determinado que<br>**Sola:** Este equipo ha sido sometido a prueba y se ha determinado que<br>satisface los límites establecidos para ser clasificado como se garantiza que no ocurrirá interferencia en una instalación particular.

Si el equipo causa interferencias perjudiciales en la recepción de la señal de<br>radio o televisión, lo cual puede comprobarse encendiéndolo y apagándolo<br>alternativamente, se recomienda al usuario corregir la interferencia m uno de los siguientes procedimientos:

- Cambie la orientación o la ubicación de la antena receptora.
- 
- Aumente la distancia entre el equipo y el receptor.<br>• Conectar el equipo a un tomacorriente de un circuito distinto de aquel al<br>• Golicite conectado el receptor.<br>• Solicite consejo al distribuidor o a un técnico experto
- obtener ayuda.

Este aparato de Clase B cumple con el ICES-003 Canadiense.

#### **Certificación de seguridad**

Este Reproductor de Discos Compactos esta hecho y probado para cumplir<br>con los estándares de seguridad de los requisitos del FCC y cumplir con el<br>rendimiento de seguridad del Departamento Estadounidense de Salud y<br>Servicio

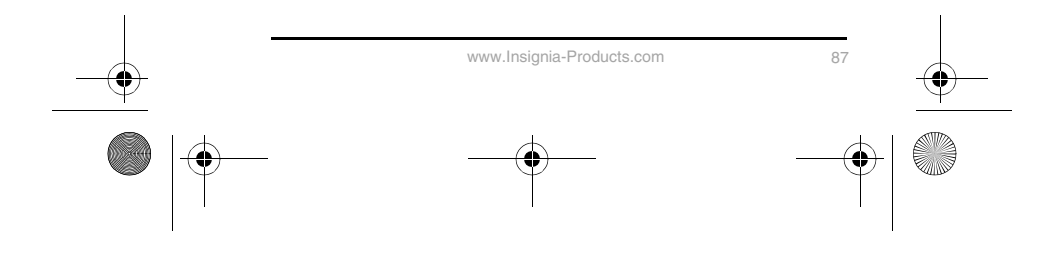

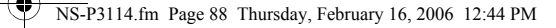

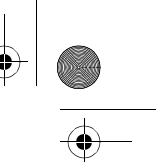

## **INSIGNIA**

## NS-P3114 Portable CD Player

#### **Seguridad del láser**

**Precaución:**Radiación de láser invisible y peligrosa cuando está abierto y han fallado o se vencieron los seguros. Evite la exposición directa al rayo láser.

Esta unidad emplea un sistema de rayo láser óptico en el mecanismo del CD,<br>el cual esta diseñado con medidas de seguridad integradas. No intente<br>desarmar la unidad; referir todas las reparaciones a personal de servicio<br>cal para el ojo humano.

Este es un producto láser de Clase 1. El uso de cualquier otro control, ajuste o procedimiento que no sea especificado en este manual puede resultar en una exposición peligrosa al rayo de luz láser.

#### **GARANTIA LIMITADA**

Insignia Products le garantiza a usted, el comprador original de este producto, estará libre de defectos de material y mano de obra durante un periodo de noventa (90) días a partir de la fecha de compra, según como se establece a continuación:

- 1 MANO DE OBRA: Durante el Periodo de Garantía, si se encuentra que<br>este producto esta defectuoso, Insignia reparará o reemplazará el<br>Producto, a su discreción sin costo alguno, o pagará los cargos de<br>reparación a un centr
- obra.<br>2 REPUESTOS: Además, Insignia proveerá, sin costo alguno, repuestos<br>3 Re Sean nuevos o como nuevos como reemplazo de los componentes<br>que se encuentren defectuosos durante el Período de Garantía.<br>Después del período d

Para obtener servicio de garantía, usted deberá llevar el Producto con su<br>recibo original u otra prueba de compra, ya sea en su empaque original o en<br>un empaque que proporcione el mismo grado de protección, al centro de<br>ve

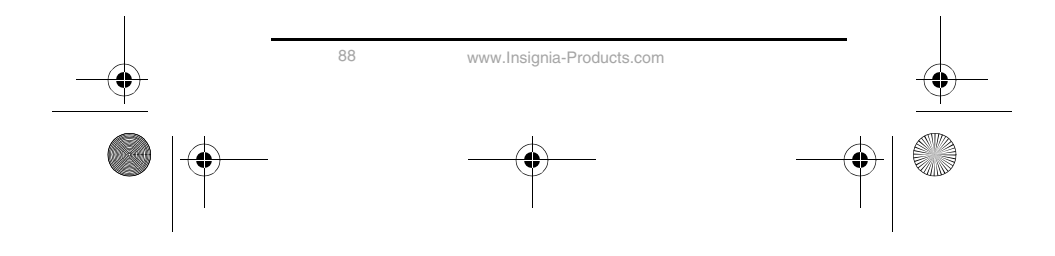

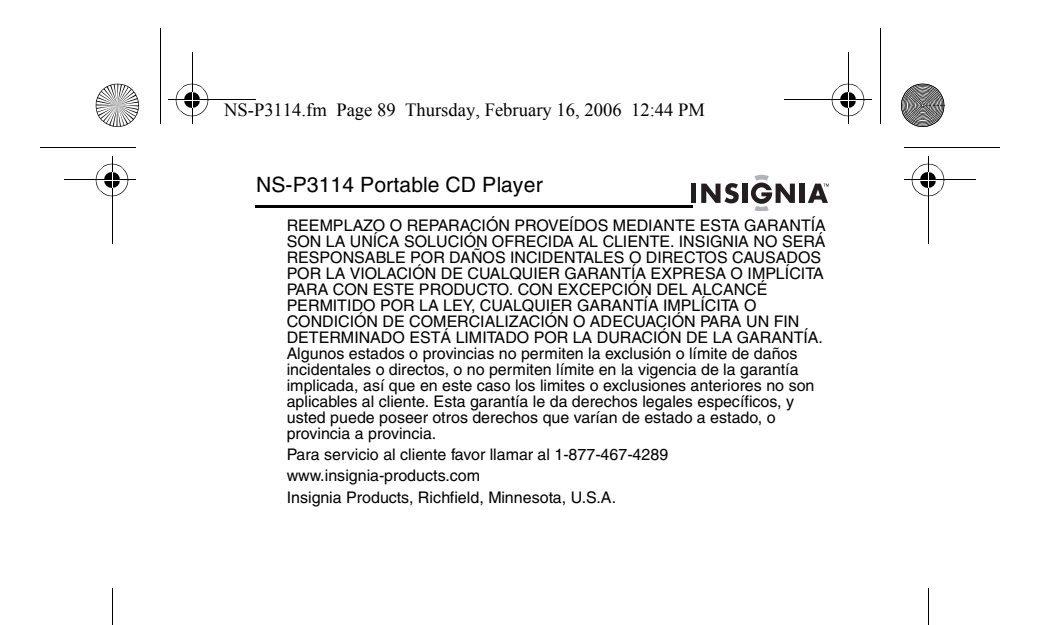

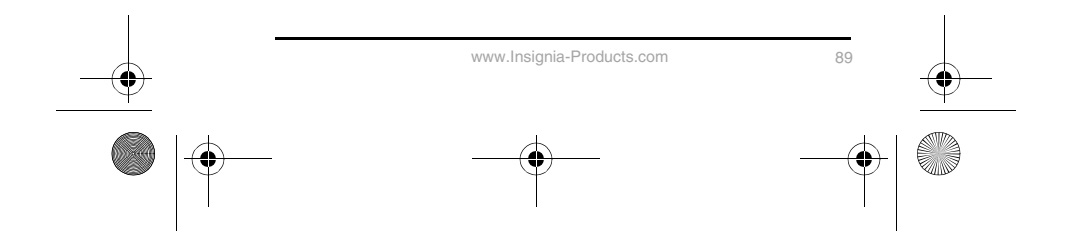

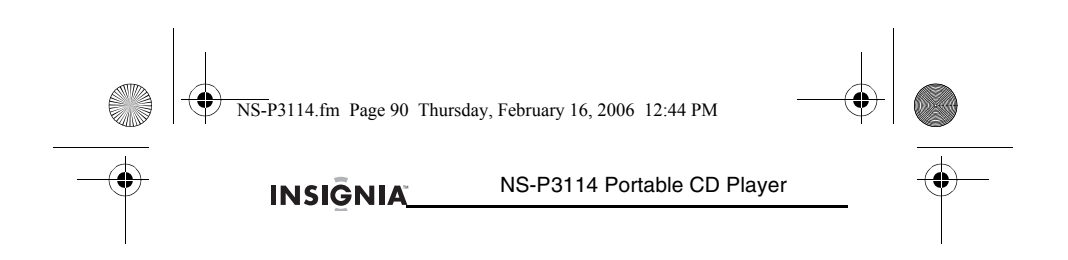

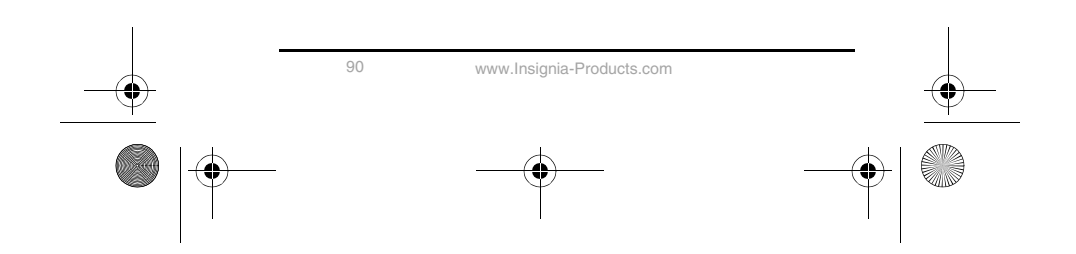

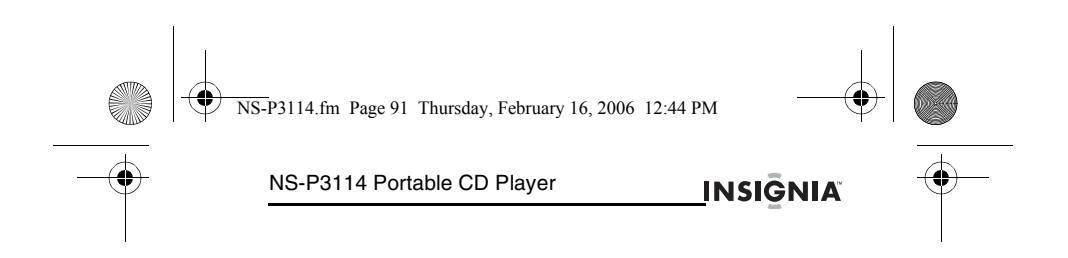

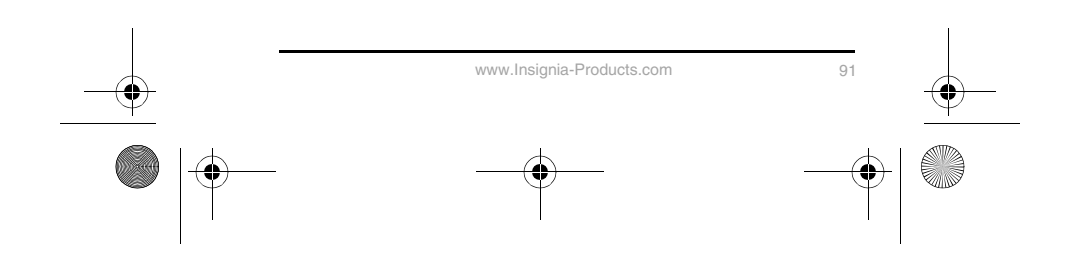

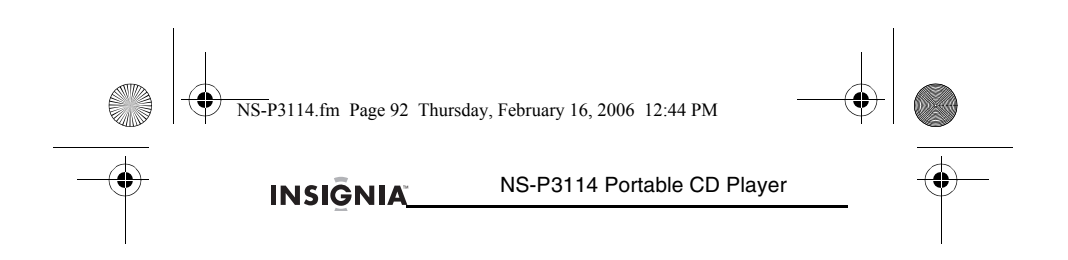

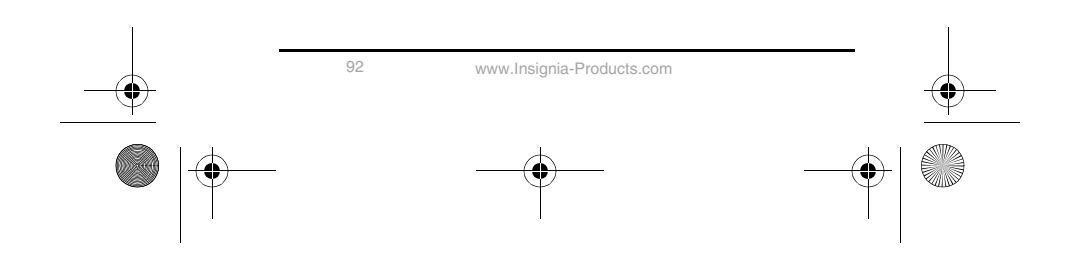

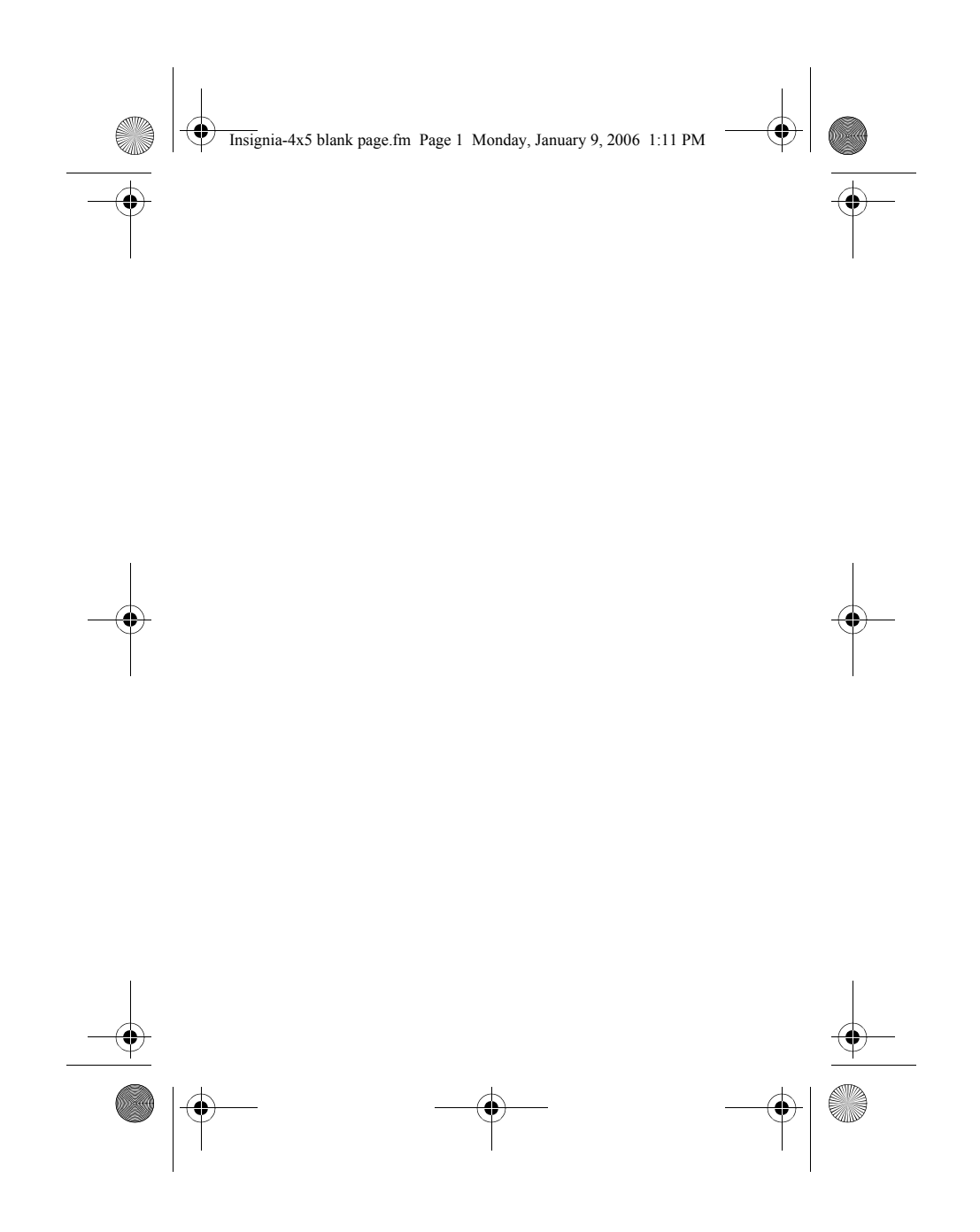

# **INSIGNIA**

**Distributed by Insignia™ Products Distribué par Insignia™ Products Distribuido por Insignia™ Products**

7601 Penn Avenue South, Richfield, MN USA 55423-3645 www.Insignia-Products.com

© 2006 Insignia™ Products All rights reserved. All other products and brand names aretrademarks of their respective owners.

© 2006 produits Insignia™ Tous droits réservés. Tous les autres produits ou noms de marques sont .<br>des marques de commerce qui appartiennent à leurs propriétaires respectifs.

© 2006 productos Insignia™ Todos los derechos reservados. Todos los demás productos y marcas son marcas comerciales de sus respectivos dueños.